**<WWW.CONDADOBRAVEHEART.COM>**

Review

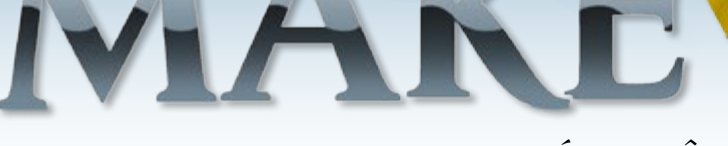

**AQUI QUEM FAZ O JOGO É VOCÊ!**

**Página 53 SHOEBOXv3.5.4: EDITOR DE GRÁFICOS 100% FREEWARE** **EDIÇÃO 10 - ANO 04 - 2016 EXEMPLAR DE MAKER - VENDA PROIBIDA**

**EDIÇÃO** 

**Página 47 COMO ESCREVER UMA TRAMA COMPLEXA? AVATAR RESPONDE NA**

**CONVERTA E EXECUTE VÍDEOS & FILMES EM SEU RPGVXACE! Página 69**

**SUPER ENTREVISTA! UM PAPO COMYANFLY, O(A) FAMOSO (A) SCRIPTER Página 20**

É CHEGADO ENTÃO O LANÇAMENTO DE MAIS UMA NOVA VERSÃO DO RPG MAKER! PORÉM, DESSA VEZ, A FERRAMENTA DECIDE REVOLUCIONAR TRAZENDO NOVOS ASPECTOS JAMAIS VISTOS NA SÉRIE. SERÁ QUE ELA ENTREGA O QUE PROMETE? **Página 26**

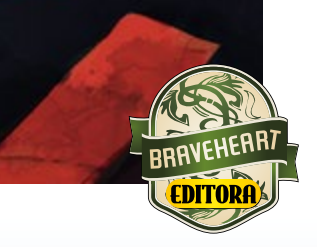

**Deus Ex | o cálice sagrado, Dead File e Maker zone | Conheças as Scenes do Rgss F MAIS:** Deus Ex | o cálice sagrado, Dead File e Maker zone | Conheças as Scenes do<br>Games & Animes | OCS: A Guerra dos Mortos | Novidades na Condado: 2016

## *Não deixe de nos fazer uma visitinha!*

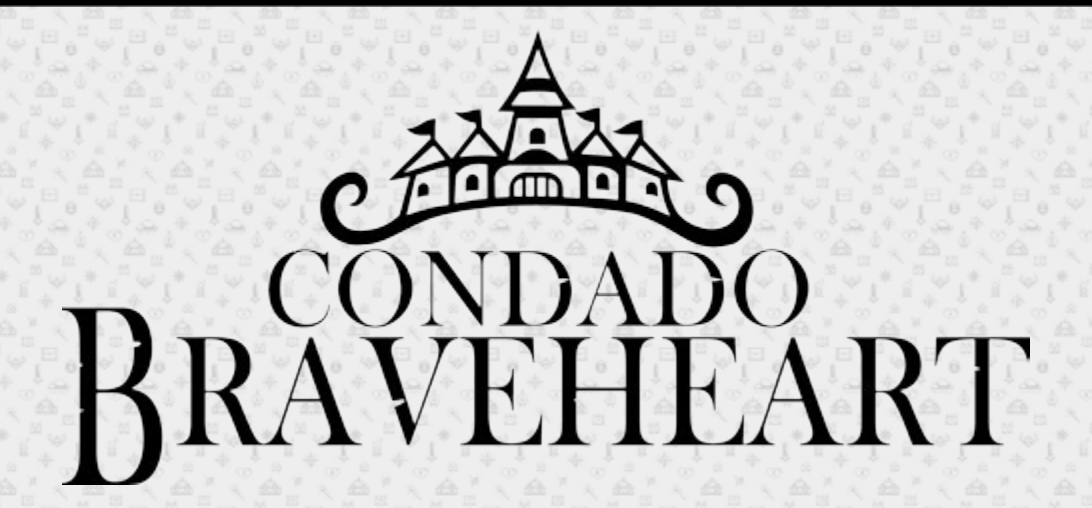

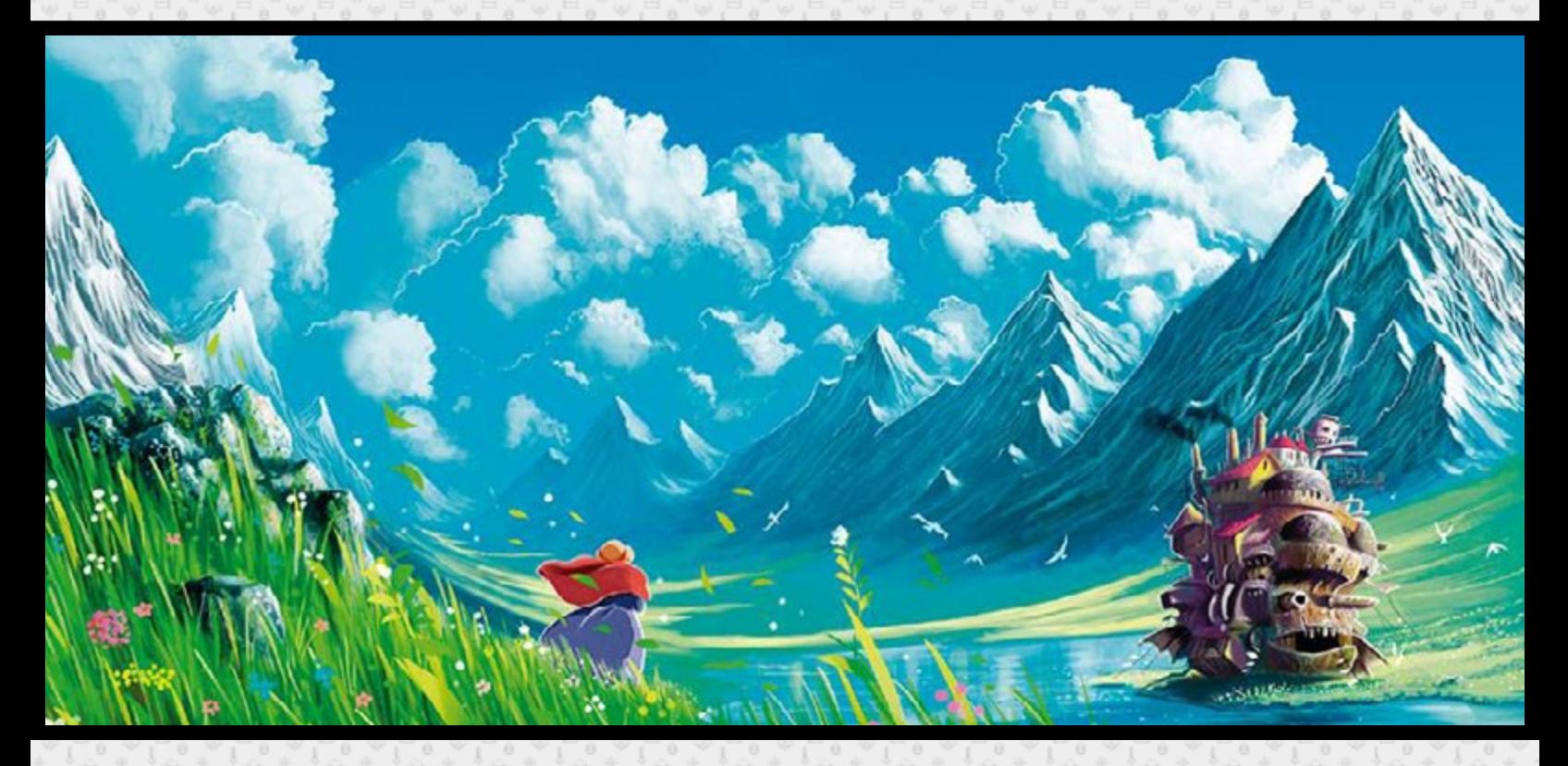

*Acesse: http://www.condadobraveheart.com/*

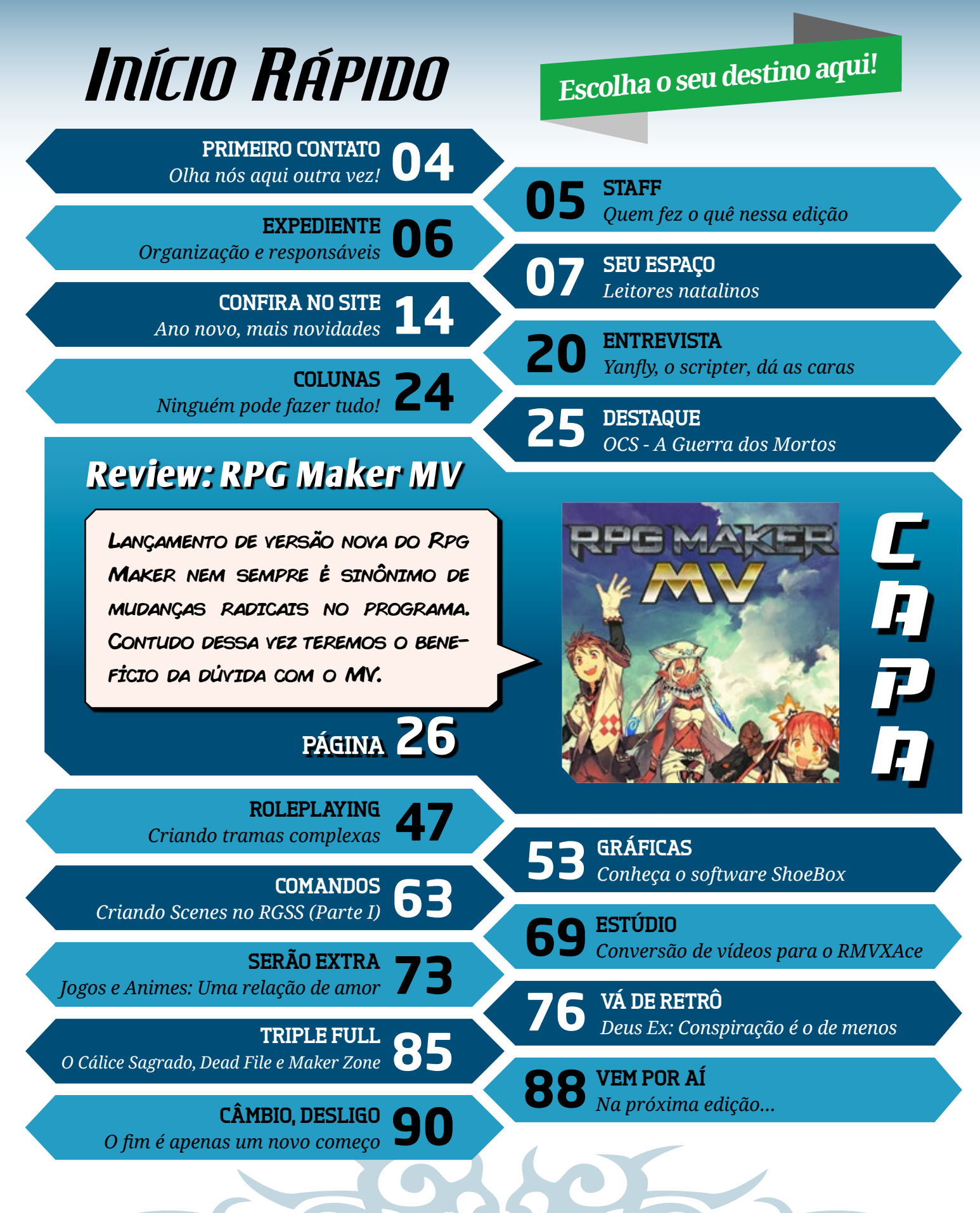

**Revista Make the RPG! Edição Número 10 ~ Ano 4 ~ Junho de 2016**

## <span id="page-3-0"></span>**Olha nós aqui outra vez!**

Treio que já tenha falado para vocês que um dos principais objetivos da nossa revista, que é trazer o me-<br>
Ihor material para aquele que quer desenvolver jogos cipais objetivos da nossa revista, que é trazer o melhor material para aquele que quer desenvolver jogos amadores no RPG Maker. Tendo sempre objetivo em mente que agora trazemos mais uma nova edição, mas isso não é só uma edição qualquer, como devem ter bem reparado.

Após a mudança radical que apresentamos na 8ª e 9ª edições, que contamos com a ajuda de novos colaboradores, dessa vez fomos ainda mais longe, trouxemos ainda mais gente pra ajudar, reformulamos a proposta da revista de parte da trazendo novas seções e nos permitindo um pouco mais, e por fim demos mais um tapa no visual pegando as pistas deixadas pela simplicidade de visual que caracterizaram a 9ª edição.

Mas não pára por aqui. Não bastasse isso posso afirmar que ainda temos material sensacional já em fase de execução avançada e que só não vai aparecer nessa edição por que, enfim, essa daqui não carece nem um pouquinho. Mas no *timeframe* da próxima edição podem esperar uma seleção de material tão boa ou até melhor que essa. Duvidam?

Alegra-me dizer que temos aqui e agora um produto imbatível, fruto de diversas mentes extremamente capacitadas e talentosas em prol de um objetivo comum, de defender uma mesma ideia. Fazer essa revista talvez se assemelhe a fazer um jogo de RPG Maker em equipe, afinal só com a colaboração e dedicação de cada um que isso foi possível.

Agora cabe a você leitor fazer sua parte do "trabalho" – afinal, o que é um jogo que ninguém joga, não é mesmo? Eu o convido para que fique à vontade, a casa é sua. Aproveito para ressaltar que a revista está e vai estar cada vez mais aberta a material e feedback de membros e de outras comunidades, afinal essa é a revista onde você também faz o jogo.

*"Sonhar com o impossível é o primeiro passo para torná-lo possível."* Confúcio

**Rafa el Sol Maker** Idealizador

**STAFF** 

# <span id="page-4-0"></span>**O batalhão entra em ação!**

*Com uma quantidade recorde de colaboradores, trazemos até vocês a maior e mais completa edição da revista até o momento!*

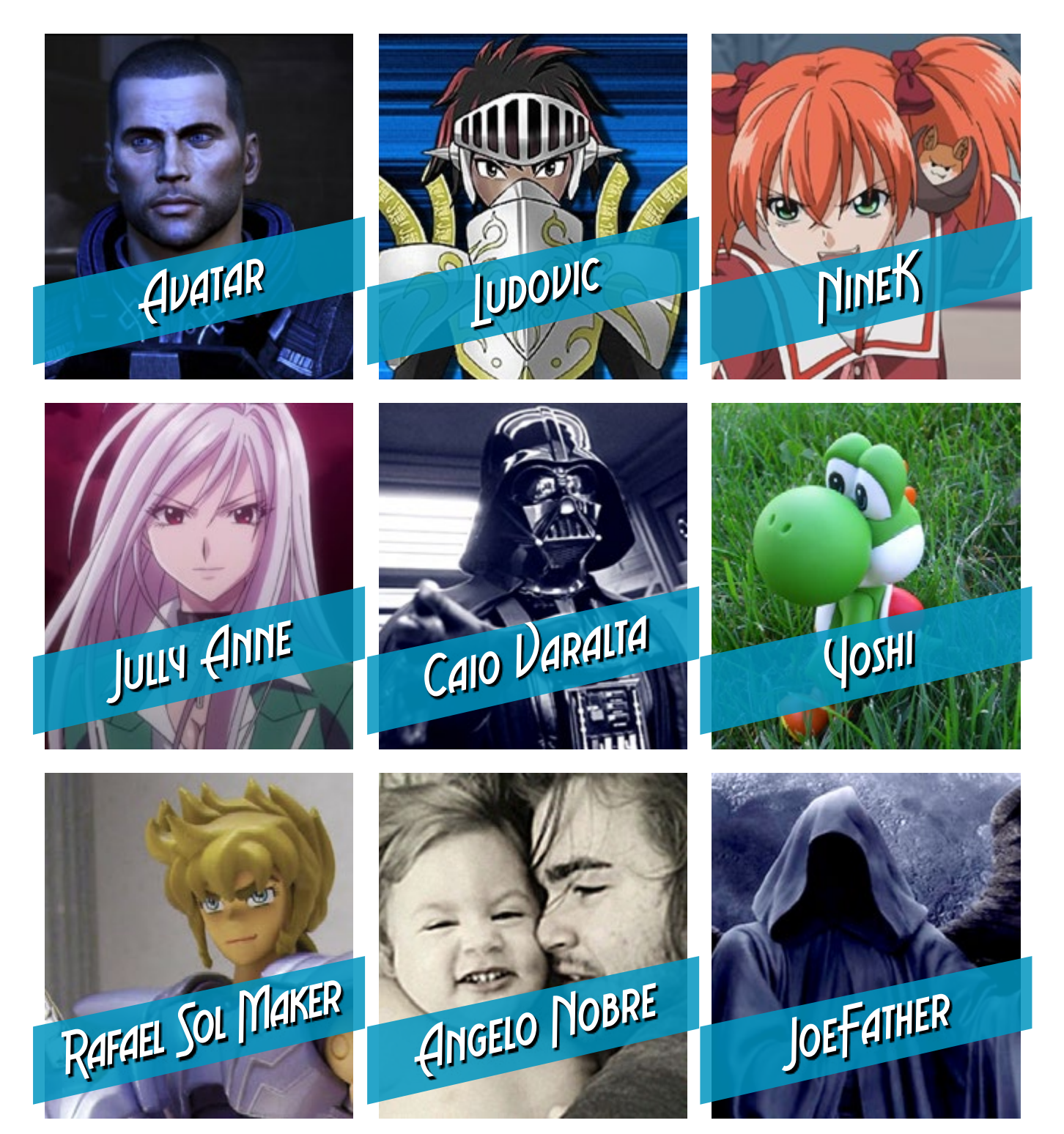

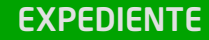

<span id="page-5-0"></span>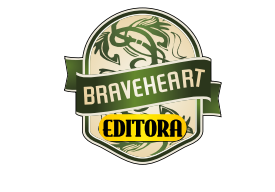

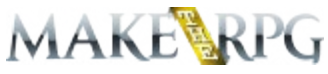

**Idealizador:** Rafael Sol Maker **Coordenadora-geral:** Jully Anne **Redator-chefe:** Avatar **Editor-chefe:** Yoshi **Redatores:** JoeFather, NineK, Ludovic, Caio Varalta & Angelo Nobre

#### **RESPONSÁVEIS TEMÁTICOS**

**Comandos:** Avatar **Gráfica:** Caio Varalta **Estúdio/Revista:** Jully Anne **Roleplaying:** Angelo Nobre **Coletividades/Extras:** Yoshi

**Repórter:** Ludovic **Edição:** NineK **Revisão:** JoeFather **Designer:** Rafael Sol Maker **Colaboradores:** Yanfly, Quíron, Ellye

Atendimento ao leitor: [revista@rpgmaker.com.br](mailto:revista@rpgmaker.com.br) **[www.condadobraveheart.com](http://www.condadobraveheart.com)**

#### **A Revista MAKE THE RPG! edição 10, é uma publicação da Braveheart Editora**

**Edições anteriores:** Todas podem ser encontradas para baixar em nosso site, ou de parceiros, e nos sites, blogs, e redes sociais autorizadas. Ou então com seu amigo maker mais próximo!

> **RENDERIZADO EM ADOBE**™ **PDF 1.5** Recomendamos a sua leitura com [Adobe™ Acrobat Reader®](http://get.adobe.com/reader/)

#### **AVISO LEGAL**

A Revista Make the RPG!, publicação da Condado Braveheart Editora foi licenciada sob Creative Commons - Atribuição - Não Comercial - Sem Derivados 4.0 Não Adaptada.

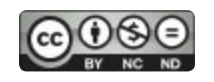

Sua distribuição online é livre, mas exigimos aviso prévio à Editora no caso de divulgação. É proibida toda e qualquer modificação, extração ou cópia do conteúdo, ou parte dele, sob qualquer meio digital, assim como sua comercialização independente do meio.

#### **PARCERIAS CONDADO BRAVEHEART**

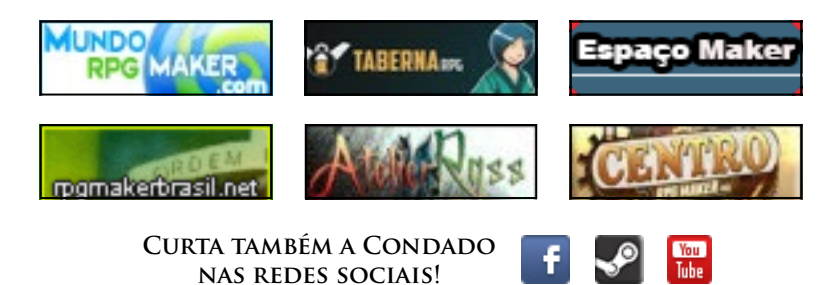

## <span id="page-6-0"></span>**Nossos leitores natalinos**

*Mesmo lançada em pleno Natal, a 9a edição rapidamente alcançou vários leitores, que passaram essa data tão especial conosco. Confira!*

## **Nosso e-mail é definitivo!**

Caso tenha alguma dúvida, sugestão, elogio ou crítica a fazer, não deixe de nos enviar um e-mail para: **[revista@rpgmaker.com.br](mailto:revista@rpgmaker.com.br)**.

Se preferir, pode postar nos tópicos das comunidades onde a Make The RPG é divulgada ou até mesmo na página do Condado no Facebook em: **<https://www.facebook.com/CondadoBraveheart>**.

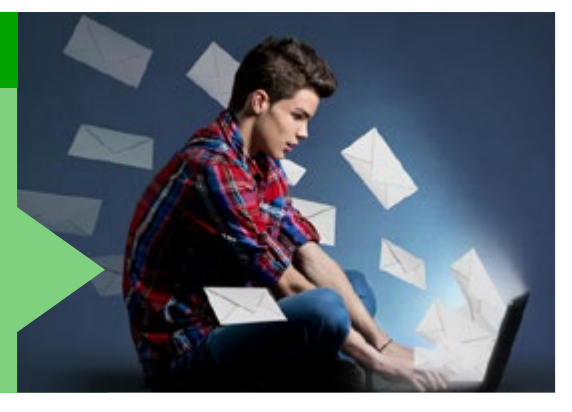

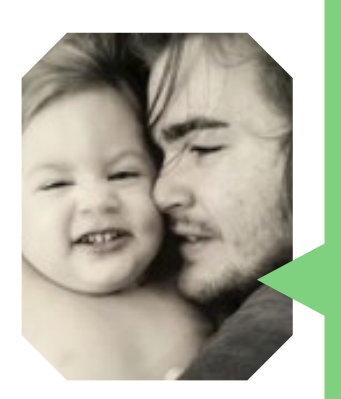

### *Angelo Nobre* em *Condado Braveheart*

Terminei de ler agora essa obra prima! Sinceramente está P.E.R.F.E.I.T.A! Realmente eu senti em cada pagina uma dedicação e carinho para nos leitores, fico feliz em saber que temos um presente de natal tão lindo e abençoado para nos mortais. Me sinto honrado em ver meu filhote do *Dead File* sendo apresentado ao mundo nesta grande Revista. Gostei também de conhecer um pouco mais do meu parceiro *Ludovic*, com certeza é um cara que eu já tinha como um exemplo, agora me tornei mais fã. Parabéns toda a redação que produziu um grande trabalho do inicio ao fim desta edição, ESPETACULAR! O que falar das matérias? Super bem trabalhadas e escrita de forma simples para todos entenderem o conteúdo, parabéns. Que venha 2016 com mais tutoriais e dicas para ajudar essa rapaziada que ta iniciando e os mais experientes no cenário maker, e outros meios. Sinto orgulho dessa revista!

#### *Equipe Make The RPG*

Nós que ficamos extremamente honrados por ter seu projeto na *Make The RPG*, mostrar que tem gente que ama o que faz no mundo maker e com tanta dedicação e carinho com certeza é algo que merece toda a atenção e mérito.

Foi uma ótima entrevista mesmo, de quebra conseguimos trazer o para o lado negro da Redação!

Agradecemos o apoio! Feliz 2016 e sucesso, meu caro Nobre!

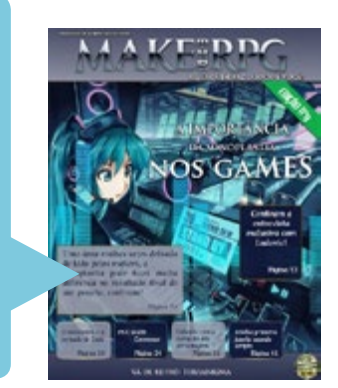

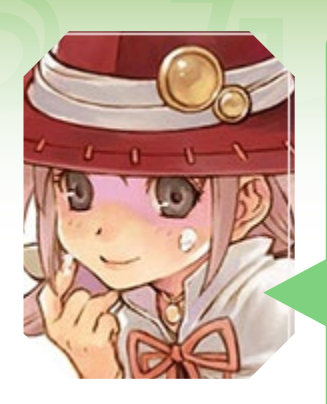

## *Pretty-Belle* em *Condado Braveheart*

Aquilo ali é a... Hatsune Miku? Lols

Sim, a capa me chamou muito a atenção! E o tema principal também, na verdade. Vocês pensam em alguma edição dar uma introdução à criação de músicas para jogos? Eu tô tentando há um tempão e não consigo sair do canto... Já desisti umas 10 vezes, mas eu resolvi continuar apanhando, porque sou masoquista, hue!

Essa edição em especial parece muito boa, quando a internet aqui resolver colaborar eu baixo ela pra ler.

## *Equipe Make The RPG*

Sim, sim, Belle, nossa ex(temporariamente)-Chefona-Ditadora- -Jully deu o ar da graça com a Miku como imagem de capa... Cá entre nós, ninguém aqui é louco de contrariá-la!

Com certeza é algo que podemos nos esforçar para trazer aqui para a revista, ainda mais com as novas seções que estão por vim e pela equipe de qualidade que temos agora. A sua sugestão foi anotada e passada para torturar ser analisada por nossos redatores, mas não se preocupe, não é a única masoquista (acredite, essa equipe...)

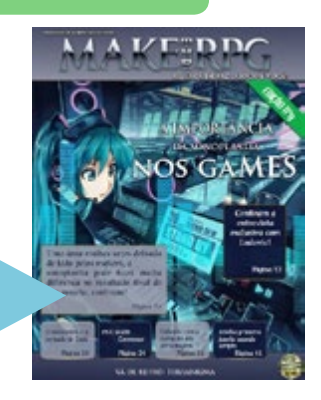

Agradecemos por nos acompanhar e apoiar. Até a próxima, Belle!

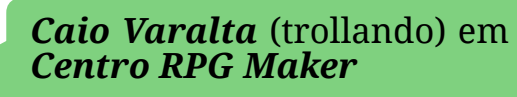

RPG Maker MV? Não pode ser!

Eu preciso participar disto!

## *Equipe Make The RPG*

Pois é, estamos prestigiando nosso fieis leitores que sempre nos acompanh... *Wait!* CAIO!?! De novo, jovem?

Ah, deixa pra lá...

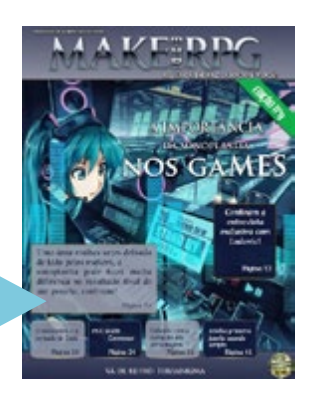

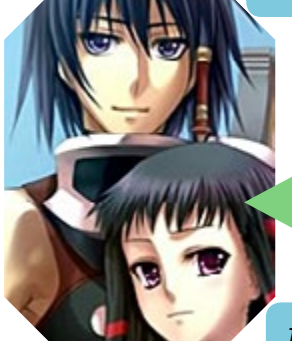

## *Alisson* em *Centro RPG Maker*

Acabei de ler. Gostei bastante do conteúdo apresentado, e como sempre está de ótima qualidade.

## *Equipe Make The RPG*

Obrigado por ter lido e apreciado nosso trabalho na Revista, Alisson! Te aguardamos nas próximas edições!

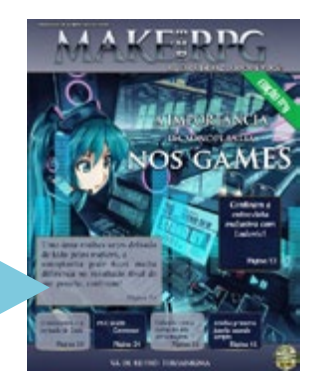

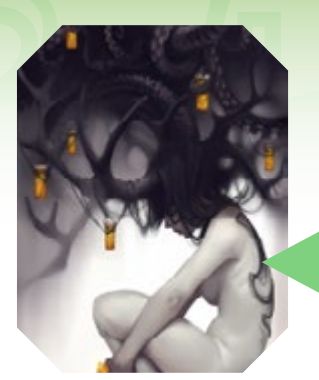

### *Rhit* em *Condado Braveheart*

Não me lembro bem, mas acho que só havia lido a primeira edição dessa revista, ou não li, sei lá...

Só sei que foi uma experiência nova, a revistas está muito bem feita, um design tão fluido que você nem percebe as paginas passando, não sei expressar direito, mas é uma sensação muito agradável.

Gostei especialmente da entrevista com o *Ludovic*, muito legal, e também da aulinha de script!

Parabéns a equipe de produção!

#### *Equipe Make The RPG*

Não sabemos expressar, mas temos a mesma sensação. Porém, não há sensação melhor do que ver leitores (não de leite, segundo o Caio) como você se deliciando com cada página e tirando o máximo de conhecimento da mesma.

Muitíssimo obrigado, *Rhit*! Te aguardamos na próxima edição, certo?

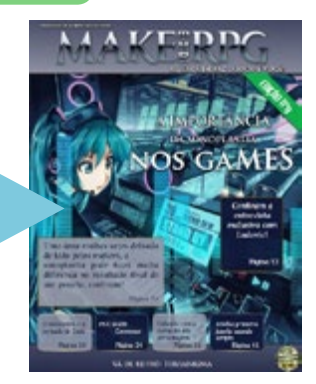

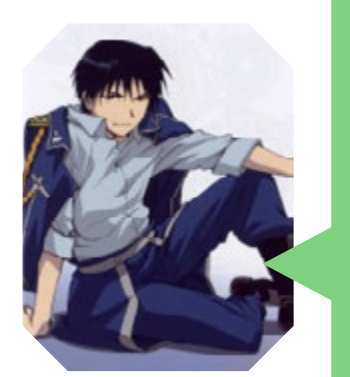

#### *rafaelrocha00* em *Condado Braveheart*

não tenho muito que dizer.

a revista continua tão bem feita,toda organizada e matando de nostalgia com Terranigma (apesar de não dizer que e polemico,pelo menos nunca vi nenhuma discussão em torno dele) ,a revista ta muito boa.

primeira vez em uma revista,mesmo que apenas meu avatar,meus quinze segundos de fama começaram,hehe.

bela menção a Joseph Campbell (ele bem que merecia um artigo completo,como pessoa,mas como e uma revista sobre jogos ne),um mitólogo exemplar,não sabia que Zelda seguia a jornada do herói,essa foi novidade!

Bom,continuem com esse ótimo trabalho.

#### *Equipe Make The RPG*

Sua fama será eterna aqui na *Make The RPG*, meu caro *rafaelrocha*! E obrigado por ter participado do evento no Condado Braveheart.

Pois é, o *Caio* arrasou na matéria (o que não seria novidade, o cara manda muito bem!)!

Agradecemos pela força e até a próxima!

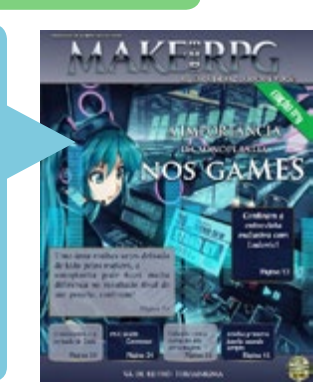

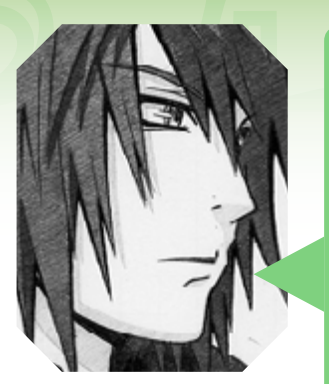

### *Ven* em *Centro RPG Maker*

Ha, bem legal, amei essa revista desde sua 7º Edição, onde eu poderia achar as anteriores ?

MV é ? Interessante....

#### Em *Condado Braveheart*

Estou terminando de ler... Vim deixar comentários.

A dedicação da equipe é realmente gigantesca, conteúdos de ótima qualidade. Além de nos ensinar mais, nos apoiar mais. Algo que fiquei muito feliz, mas feliz mesmo! Foi ver que finalmente a Sonoplastia foi lembrada, não é de hoje que vejo ela ser esquecida. Venho perseguindo projetos até no assunto.

Mas é bom, espero agora que o pessoal se lembre dela e a aplique da forma correta, porque desculpa não tem mais. A entrevista com *Ludovic* foi sensacional, podemos ver o empenho de um Maker ali. Pude conhecer novos jogos, aprender um pouquinho mais, enfim, tudo muito bom. Gostaria de participar do Concurso, mas infelizmente não tenho condições no meu estado do momento de fazer alguma coisa. Mas desejo muita boa sorte, o premio é tentador e mais do que querido, só resta trabalhar muito e no fim terá um projeto muito bom!

### *Equipe Make The RPG*

Olá, Ven. Primeiramente, você (ou qualquer pessoa interessada) poderá encontrar as demais revistas aqui: [Revistas Make The RPG](http://www.condadobraveheart.com/forum/index.php?action=downloads;cat=23).

Sim, a *Jully Anne* fez questão de trazer à tona essa área que é a Sonoplastia, mas ficamos felizes por ter alcançado e conquistado tantos leitores com a matéria (espero que ela tenha mais alguma carta-sonora na manga).

Ficamos gratos pelo carinho com a revista e o quão ela pode ajudá-lo de

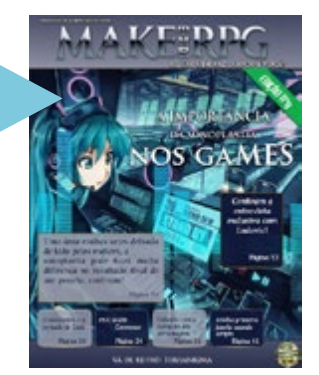

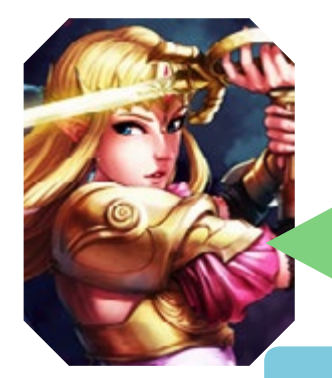

### *Skyloftian* em *Centro RPG Maker*

Já estava ansioso por essa edição. Que bom que já chegou.

Assim que possível estarei lendo. Aliás, parabéns pro pessoal da *Condado*, estão investindo muito bem. Continuem assim.

### *Equipe Make The RPG*

#### Olá, *Skyloftian*!

alguma forma. Até a próxima edição, Ven!

Relaxe, estamos no mesmo barco quanto à ansiedade Hahahahahaha (Mas só para o escravos redatores. Sabe, nunca sabemos se iremos sobreviver a cada edição...

Agradecemos a força, Sky!

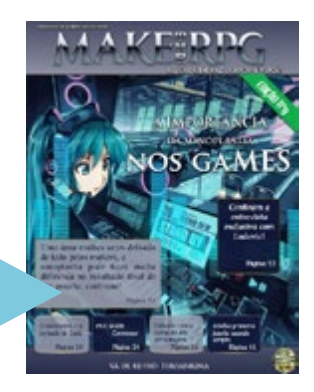

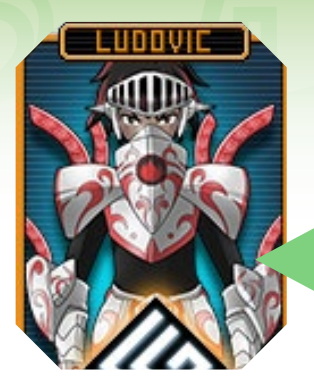

## *Ludovic* em *Condado Braveheart*

Acho que essa foi a melhor edição da revista, pelo menos pra mim porque reuniu vários assuntos que interessava muito como as matérias da sonoplastia, monomito, curti o Terragima apesar de ser meio sem noção, enfim, muito obrigado por gastarem o tempo de suas vidas para nos trazer tantas informações proveitosas.

Gostaria que na próxima tive um tuto sobre a sonoplastia mas aprofundado como criação de musicas e utilização de programas.

Só pulei a parte do Gimp, porque quem usa PS né... kk

## *Equipe Make The RPG*

Oh yeah, eventualmente teremos sim. Só não podemos garantir por que ora não prevemos o futuro, ora não falamos demais. O agradecimento deve ir todo pra Jully, por ter essa sensibilidade de tratar de um assunto tão importante. Agora é só ir no embalo e não deixar que material desse falte na revista. Se a aceitação e demanda forem boas, pode ter certeza que vamos sempre buscar mais. Ah, e valeu por conceder essa entrevista e pela força nessa 10ª edição, nós que temos que agradecer!

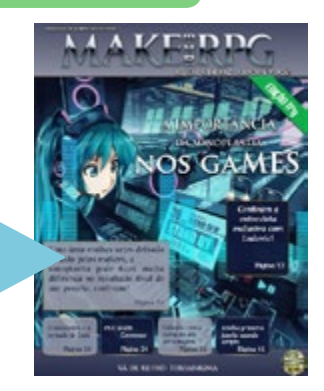

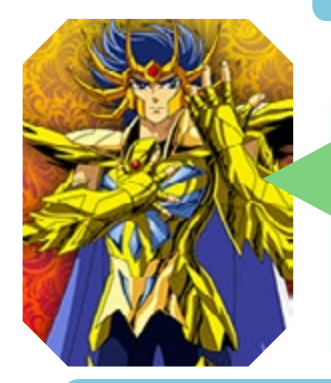

### *HirotoSonogans* em *Condado Braveheart*

Legal essa reavista,vi que apareceu bastante conteúdo útil,inclusive o resultado do evento de natal,mas acho que tem muitas poucas folhas não sei ao certo...mas enfim bela revista,parabéns pelo trabalho que realmente tá ficando bem legal,eu vou passar a acompanhar ela...

### *Equipe Make The RPG*

Obrigado por nos acompanhar, Hiroto! Yeeeah, ficamos felizes em saber que a Make The RPG terá mais um leitor!!!

Sério? Poucas páginas?! Aguarde um pouco...

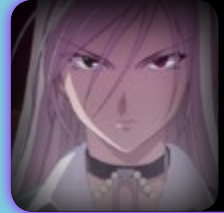

#### **JullyAnne:**

Aê, cambada, estamos fazendo poucas páginas, quero ver todo mundo trabalhando em dobro, senão vai ter punição!

...Esperamos que a partir de agora as coisas melhorem mais.

Agradecemos desde já o apoio e aguardamos você na próxima edição!

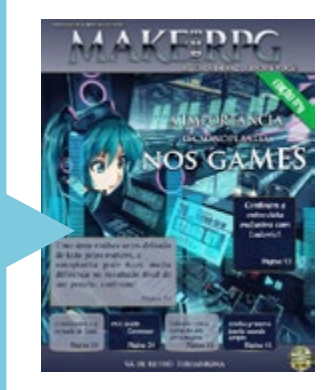

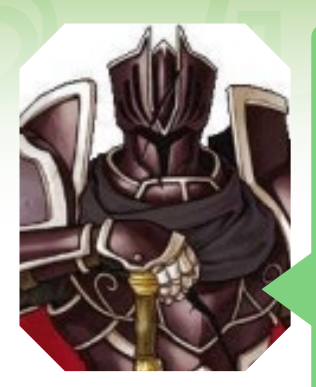

#### *Ronaldo Bento* em *Condado Braveheart*

#### Olá *Condado*!

Que presente de natal que vocês do *Condado* nos proporcionaram... Uma revista bem versátil: ótimo trabalho do *Caio* com "O monomito e a jornada de Link" (deveria estar na 1ª Edição), a importância da sonoplastia, lidando com a evolução dos personagens etc.

Muito legal continuarem com os tutoriais de artes gráficas utilizando o Gimp (valeu *Avatar*!). Como sempre o *Yoshi* é uma biblioteca de RPGs, não conhecia o "Terranigma" e continue com o Triple Full (muito importante a meu ver). Excelente entrevista do *Ludovic*... Gostei muito de conhecê-lo, um colega (Professor).

Parabéns redação por produzir está excelente revista.

### *Equipe Make The RPG*

Viramos Papai Noel e os duendes para fazer a *edição #9*, mas ficamos felizes por ter acertado em cheio. Ah, o *Caio* ficou de mistério esse tempo todo, mas resolveu usar toda a força do lado negro que há nele esses tempos. Sério, o Caylo Ren (ba dum tss!) está um redator monstro! (que continue assim hahahahaha)

Muito obrigado pela força (do lado negro ou não) novamente aqui, *Ronaldo Bento*! É sempre bom ver e rever nossos leitores a cada edição. Até a próxima!

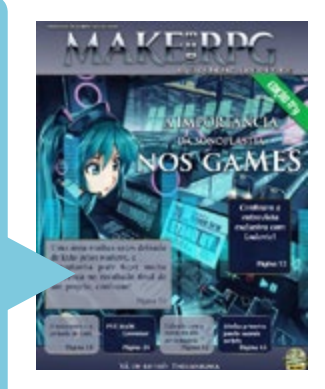

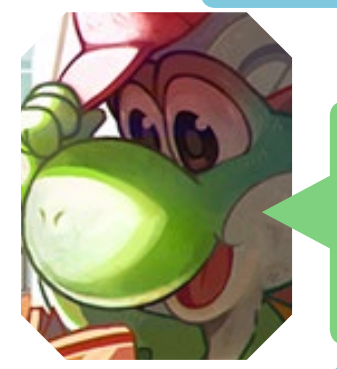

### *Yoshi* em *Condado Braveheart*

Quem diria que a revista ganharia fôlego novamente após tanta oscilação, no caso, entre a 2ª e a 5ª edição, onde tivemos sérios problemas na equipe, que foram se resolvendo a partir da 6ª e agora temos uma ótima equipe.

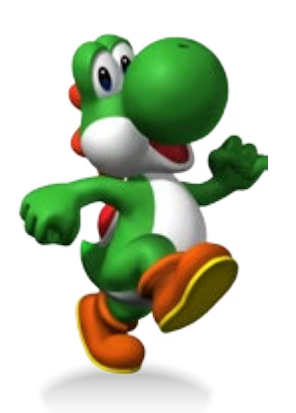

PÁGINA 12

#### *Equipe Make The RPG*

Pode apostar, Chefe! Mas seria bom também não ter tanto suspense para as seções "Vá de retrô" e "Triple-Full", é complicado ter que esperar até o último instante para ler...

*(Nota: Após esse comentário houve um desfalque no time, mas é temporário... caso a pessoa consiga se recompor depois do combo aplicado pelo Yoshi)*

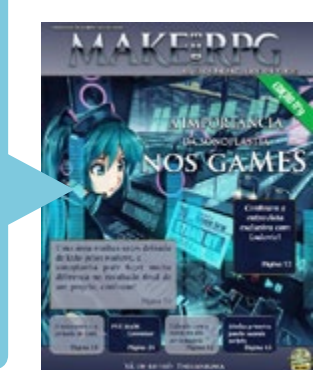

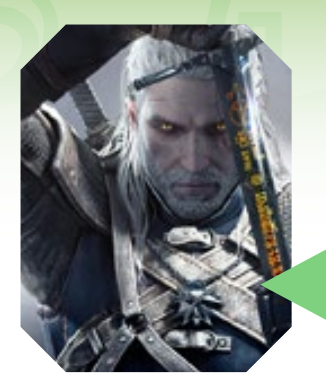

## *August\_Shade* em *Condado Braveheart*

Parabéns por mais uma edição muito bacana da revista. É muita coisa legal.

A matéria sobre sobre a importância da sonoplastia nos games, as dicas do Gimp e do PSX Multi Conversor.

Novamente obrigado pela divulgação da minha loja *GameON* na revista!

Ver falando sobre Terranigma também dá um orgulho da gota de que ainda existem gamers com salvação. eheh

Uma turminha de hoje que só olha pro gráfico e não compreende a intenção de um roteiro bacana, uma história cativante, uma trilha sonora que trás você literalmente as lágrimas. Putz...

Parabéns pessoal.

See ya!

#### *Equipe Make The RPG*

É uma honra para nós divulgar sua loja, caro *August\_Shade*!

Sobre o que mencionou a respeito do passar do tempo e novas tendências, é por causa dessa nova geração que não temos mais jogos cativantes, o mercado tende a entregar conteúdos voltados ao que o pessoal está comprando, mesmo que não seja algo lá muito original ou marcante...

Podemos garantir que os verdadeiros valores dos games se encontram nos do passado, atualmente o foco está voltado para visual e multiplayer online, infelizmente...

Esperamos que, pessoas como você, acompanhem nossos esforços para trazer de volta o bom sentimento que só os verdadeiros jogadores de RPGs clássicos sentiam ao jogar, compartilhem suas experiências e nos ajudem a criar um ambiente amigável, onde todos possam interagir com gente com esse interesse em comum!

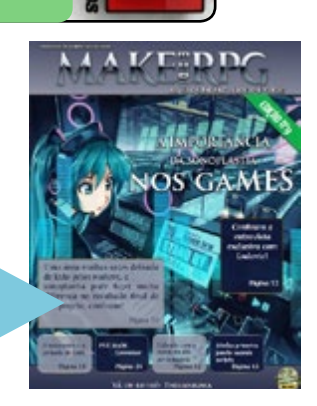

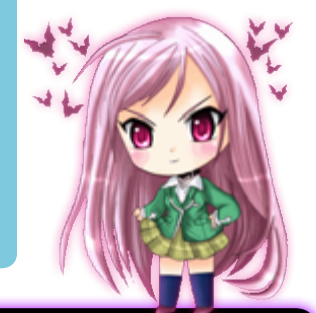

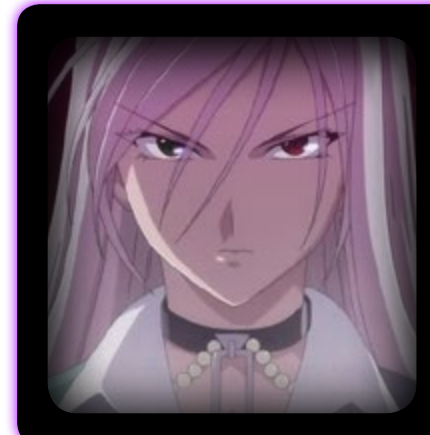

## A <del>chefa</del> Jully-san lembra a todos que:

*Nessa seção, nossa prioridade é responder os e-mails enviados diretamente para a redação.* 

*Contudo, mensagens enviadas no Facebook, no Condado e em nossas comunidades parceiras serão consideradas também! (Vocês não tem desculpa!)*

*Não deixe de nos enviar a sua cartinha, senão...*

## <span id="page-13-0"></span>**Especial Condado: Reforma na casa**

*Na virada desse ano a Condado esteve trabalhando em várias mudanças para melhor oferecer suporte. Veja agora o que há de novo!*

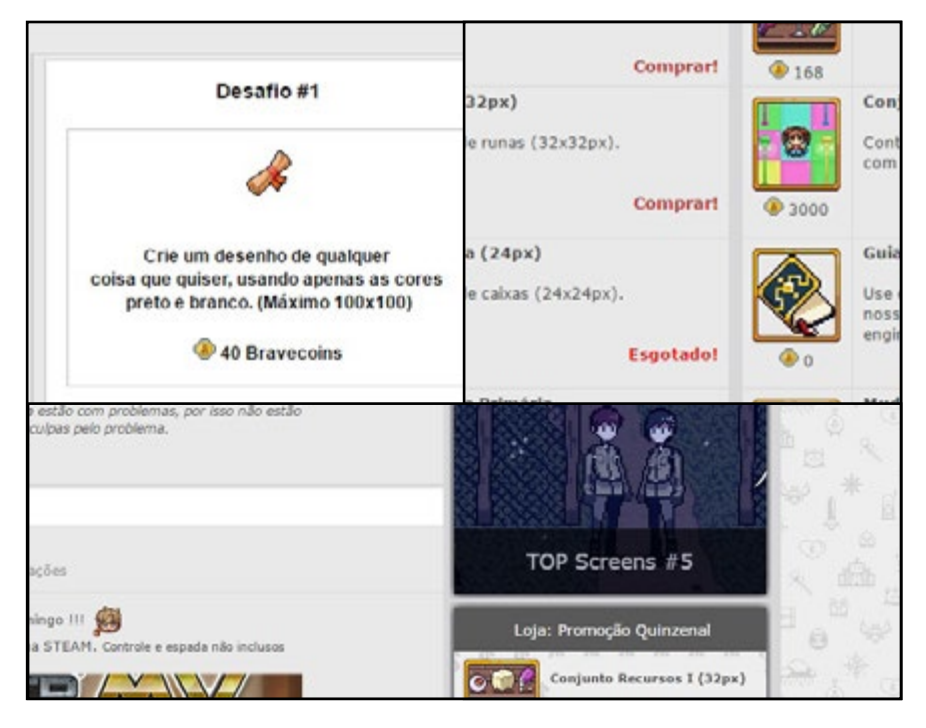

## **Mudanças no Portal**

Agora saber das principais novidades do fórum ficou muito fácil e rápido. No menu lateral você poderá conferir promoções da loja, nossas redes sociais, tópicos interessantes, uma página contendo informações sobre nossa staff e uma área inteira para as telas de jogos (Top Screens).

Ah, não vamos esquecendo das parcerias que se encontram no final do fórum com um botão ligado a um tópico para caso você se interesse por nossa comunidade e queira divulgar seu site/ blog/ fórum/ canal aqui, como nosso parceiro.

## **Novas Academias**

Para você que gosta de fazer treinos rápidos poderá participar de tarefas que ao serem cumpridas dão Bravecoins, claro, ainda recebendo aquele feedback dos mestres e da comunidade.

Nelas você poderá agora mudar sua classe. Cada academia cuida de uma certa classe e cada uma delas oferecem bônus diferentes dependendo da tarefa que você fizer.

Vale a pena dar uma conferida nesta novidade! Participe e deixe sua opinião para aprimorarmos ainda mais!

## **Mudanças na Loja, Banco & Economia**

Uma das grandes novidades que gostaríamos de trazer eram mudanças na loja e melhorias em nossas classes.

Em sua estrutura foram modificadas as colunas, dividindo- -as em duas e organizando-as.

Nos produtos foram adicionados novos recursos que achamos "mais úteis" na loja, que podem se encaixar em diversos jogos e engines. Além de novos itens para uso interno, como mudança de classe e um guia sobre nossa comunidade e engines que estão em alta.

Ah sim, não poderia deixar de contar que agora basta você comprar o recurso e usar em seu inventário que já baixa automaticamente!

Em nossa economia tivemos uma grande valorização, deixando os bravecoins com uma melhor utilidade. Não se assustem se você checar sua conta no banco e tiver bem menos do que antes. Nossa moeda foi dividida por 10 para que itens na loja sejam mais baratos.

Essa novidade fez com que tópicos e mensagens deem menos bravecoins e que haja um jeito de trabalhar no fórum para consegui-las mais facilmente.

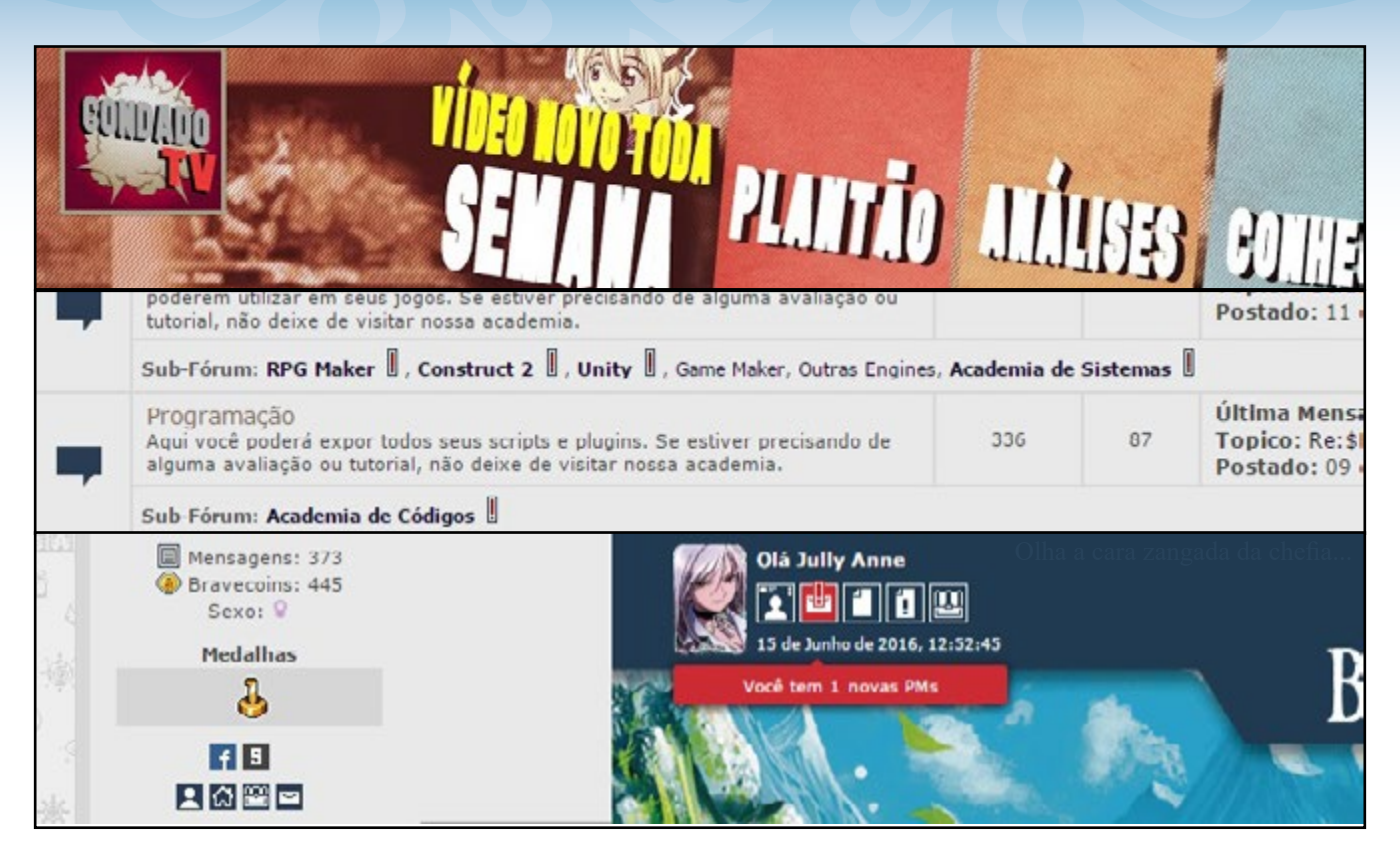

## **Canal Braveheart Outras Mudanças**

Para ficar ligado no mundo da tecnologia, dos jogos e da criação de jogos não deixe de visitar o canal Condado TV. Lá você encontrará muita diversão e conteúdo, e ficará em dia com as novidades dessas áreas.

Aqui no YouTube iremos fazer gameplays, análises e criticas a jogos indies no geral também, além de fazer tutoriais para os que anseiam aprender sobre a área de criação de jogos.

Toda semana terá Plantão com um super resumo das notícias das principais comunidades e além das análises de projetos para concursos, teremos crossovers com outros canais (como o do Ludovic) e transmissões de gameplay ao vivo! Está esperando o que? Corre lá para ter tudo isso e mais!

Tivemos também algumas mudanças que apesar de pequenas são muito úteis.

 • Agora os boards possuem uma descrição, informando melhor o leitor sobre cada área.

 • Nosso chat foi atualizado. Está mais otimizado e agora possui animações, ótimo para nos divertimos ainda mais;

 • Novos BB Codes (ColorBox, melhora no Table...);

 • Algumas áreas mudaram de nome e novas foram criadas (Construct 2, Unity, Game Maker...);

 • A galeria foi retirada (Porém você ainda poderá ter a sua própria na Academia Gráfica, além de conferir diversas galerias, com desenhos e trabalhos artísticos, de vários outros membros);

## **Mudanças no Perfil**

Nos tópicos alguns ícones foram retirados e outros melhorados. Agora é possível ver o inventário do membro com apenas um clique!

Também foi adicionada uma notificação de Mensagem Particular no menu do membro que fica no topo do fórum. Agora é bem mais visível!

## **E muito mais...**

E claro que isso não é tudo, não é mesmo? Ainda estão por vir muitas mudanças que estamos planejando para os próximos meses, logo você saberá.

Para finalizar gostaríamos de pedir o feedback de você, leitor, sobre estas mudanças. O que achou delas? Acha que podemos melhorar mais algo?

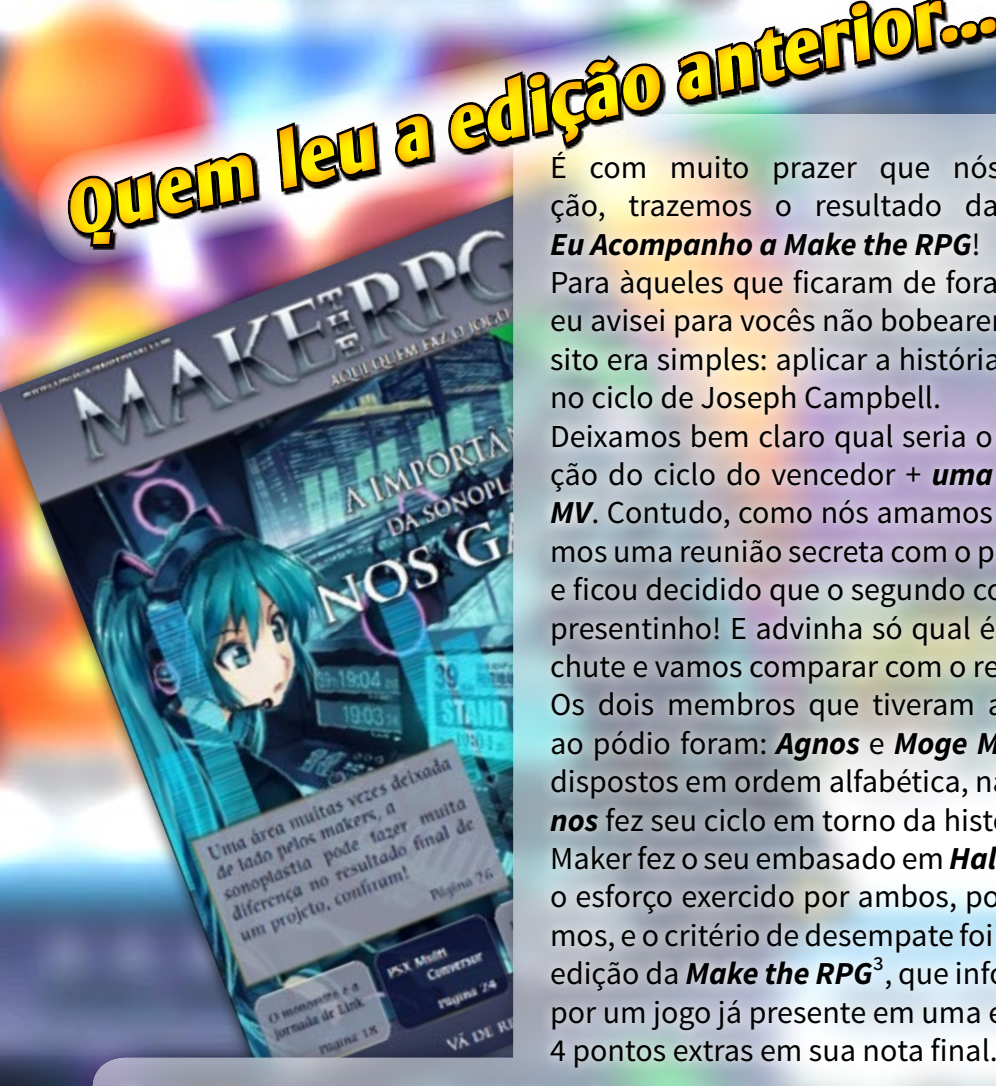

É com muito prazer que nós, da redação, trazemos o resultado da promoção

Para àqueles que ficaram de fora, e olha que eu avisei para vocês não bobearem<sup>1</sup>, o propósito era simples: aplicar a história de um jogo no ciclo de Joseph Campbell.

Deixamos bem claro qual seria o prêmio da promoção: a exposição do ciclo do vencedor + *uma licença original do RPG Maker MV*. Contudo, como nós amamos muito nossos leitores, convocamos uma reunião secreta com o pessoal do império no santuário<sup>2</sup>, e ficou decidido que o segundo colocado também iria receber um presentinho! E advinha só qual é o presentinho? Bem, anote seu chute e vamos comparar com o resultado, depois.

Os dois membros que tiveram astúcia suficiente para subirem ao pódio foram: *Agnos* e *Moge Maker* (note que os nomes estão dispostos em ordem alfabética, não é spoiler das colocações). *Agnos* fez seu ciclo em torno da história de *Final Fantasy XII* e *Moge*  Maker fez o seu embasado em *Half Life*. Ficamos muito felizes com o esforço exercido por ambos, pois os dois trabalhos ficaram ótimos, e o critério de desempate foi a regra do game citado em outra edição da *Make the RPG*<sup>3</sup>, que informa que se o participante optar por um jogo já presente em uma edição da MTRPG, este receberia 4 pontos extras em sua nota final.

Portanto, as notas, arredondadas, do primeiro lugar e segundo lugar são, respectivamente, 15 e 11. É importante notar que a regra foi criada justamente para definir os prováveis vencedores, pois está intrinsecamente relacionada com a proposta da promoção.

Sem mais delongas, parabéns, *Agnos* e *Moge Maker,* por conquistarem, respectivamente, o primeiro e o segundo lugar na promoção *Eu Acompanho a Make the RPG!* Como prometido, o membro *Agnos* terá seu ciclo disposto na revista, e receberá uma licença original do RPG Maker MV, enquanto o membro *Moge Maker* receberá uma cópia original do game *Undertale* na Steam⁴!!

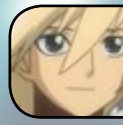

1º lugar **RHEIMAKER** Agnos Prêmio: Licença original do RPG Maker MV

2º lugar Moge Maker

UNDERTALE

**Por: Caio Varalta**

Prêmio: Cópia original do game Undertale

#### **...Ahm... O anúncio já acabou. Acho que tá na hora de viajarmos diretamente para a cidade de Dalmasca!**

*¹: Make The RPG, edição nº9, pág. 23, último parágrafo.*

*²: Referências à Cavaleiros do Zodíaco e Star Wars, Jabu e Darth Vader.*

*³: A fórmula e mais detalhes podem ser encontrados na edição nº9 da Make The RPG, pág. 24.*

*⁴: E aí, bateu com o seu chute? Se sim, mande um email para a revista, e você também receberá em sua casa uma cópia original do RPG Maker MV... Ok, é brincadeira, mas vê se não perde o próximo concurso, hein!*

# **FINAL FANTASY XII A Jornada de Vaan - Por: AGNOS**

**1. Cotidiano:** Mostra Vaan, O protagonista em um de seus vários serviços empregados por Migelo, que tem Vaan e Penelo (Amiga de infância de Vaan) sobre seu cuidado, o trabalho, neste caso, é um simples extermínio de ratos.

**2. Sinal:** Vaan tenta aplicar uma de Robin Wood, entrando no palácio real na tentativa de roubar algum tesouro e devolver às pessoas de Dalmasca.

**3. Assistência:** Vaan encontra Balthier, Um Sky Pirate, Quando chega na sala do tesouro. Acontece que o Sonho de Vaan sempre foi de se tornar um Sky Pirate, e, ao decorrer da história, podemos dizer que Balthier se torna seu mentor. Mas no momento Balthier está apenas interessado no tesouro que Vaan roubou.

**4. Divisão:** Aqui acontecem os vários eventos que trazem os heróis do jogo a um único grupo. Vaan é preso junto com Balthier e Fran (Parceira de Balthier). E são jogados nas masmorras de Nalbina, Onde encontram Basch, um traidor que "Supostamente" matou o rei de Dalmasca, Após Vaan e os outros escaparem das masmorras, Acontecem vários eventos, como o sequestro de Penelo e a revelação de que a líder da resistência (Amalia) era, na verdade, a princesa de Dalmasca. Ashe, que todos acreditavam estar morta. E nisso começa a batalha contra o império que queria dominar tudo, Archadia.

**5. Testes:** Então o protagonista e companhia partem para encontrar coisas que possa lhe auxiliar nessa batalha, Iniciando pela procura do artefato que pode provar a linhagem de Ashe, O Dawn Shard.

**6. Aproximação:** A batalha entre os impérios

tem como campo de guerra Rabanastre, Cidade Natal de Vaan e Capital de Dalmasca. O Grupo decide adentrar na super fortaleza Bahamut, com a intenção de parar a guerra.

**7. Provação:** Já dentro da fortaleza, confrontam o imperador, Vayne, que não possui intenção de parar a guerra, mesmo a pedido de seu irmão, Larsa.

Após uma grande luta, Vayne Parece estar mortalmente ferido, mas começa a juntar partes do próprio Bahamut em seu corpo Para se Tornar uma espécie de dragão mecânico gigante, Mas ele é confrontado pela equipe, que o derrota.

**8. Recompensa:** A equipe finalmente consegue acabar com a guerra e trazer um tempo de paz.

**9. Retorno:** Após a guerra, todos eles (ou quase) voltam a sua própria vida, sem um reconhecimento de seu heroísmo.

**10. Nova Vida:** Ashe se Torna Rainha de Dalmasca, Basch, a pedido de seu falecido irmão, se torna um guarda do agora imperador de Archadia, Larsa. Vaan Segue sua vida junto de Penelo cuidando de Strahl (uma espécie de aeronave) pertencente a Balthier, que desapareceu junto com Fran durante o incidente de Bahamut, Vaan conseguiu juntar dinheiro suficiente para comprar uma aeronave também.

**11. Resolução:** Seus dias comuns continuam até um dia em que strahl some e deixa apenas uma carta para traz, e essa carta é escrita por ninguém menos que Balthier convidando os dois para uma nova aventura. Vaan e Penelo partem para o ponto de encontro descrito na carta e para essa nova aventura.

## *Não deixe de conferir nossos parceiros!*

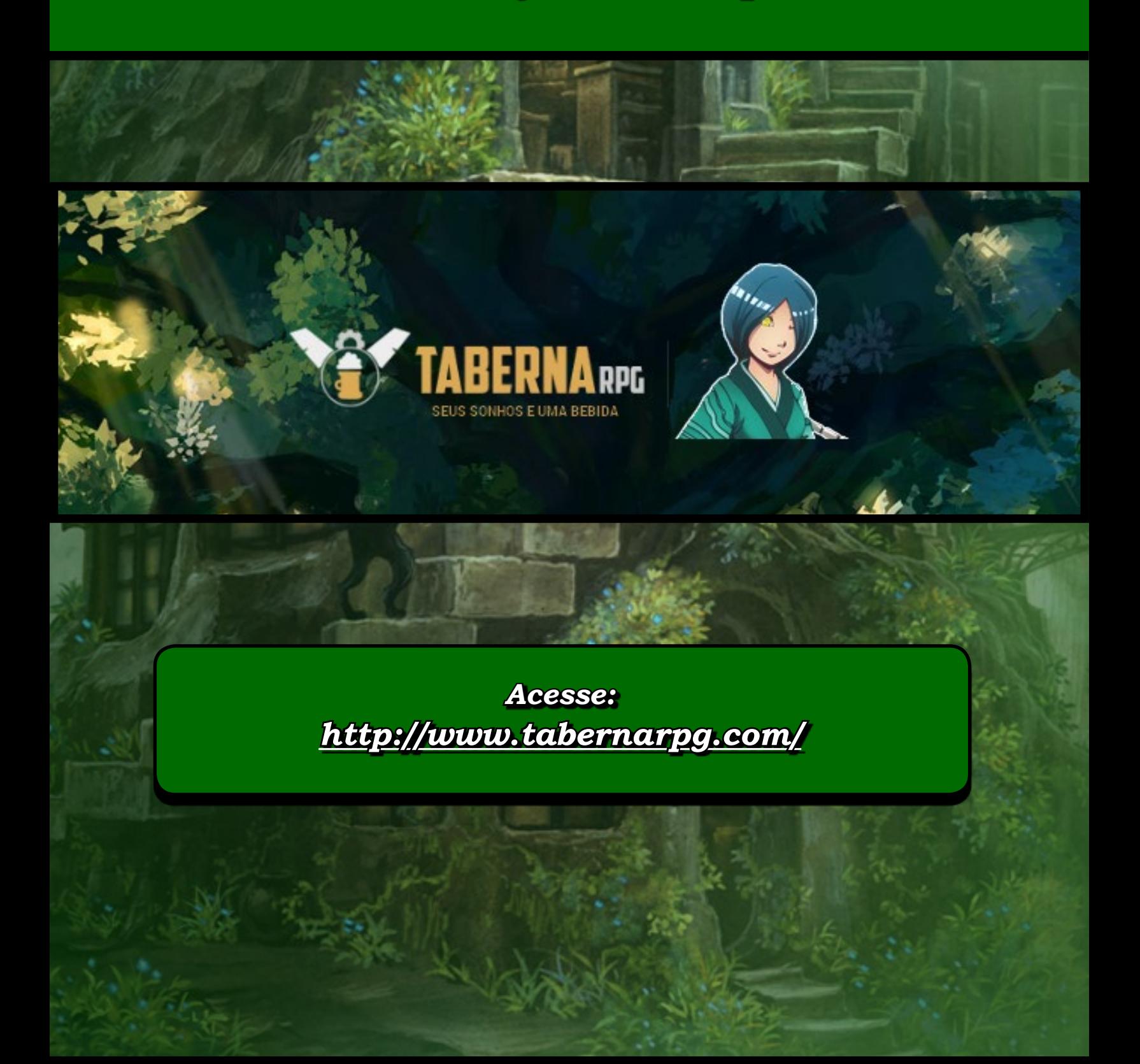

## *Para nós, jogar não é brincadeira...*

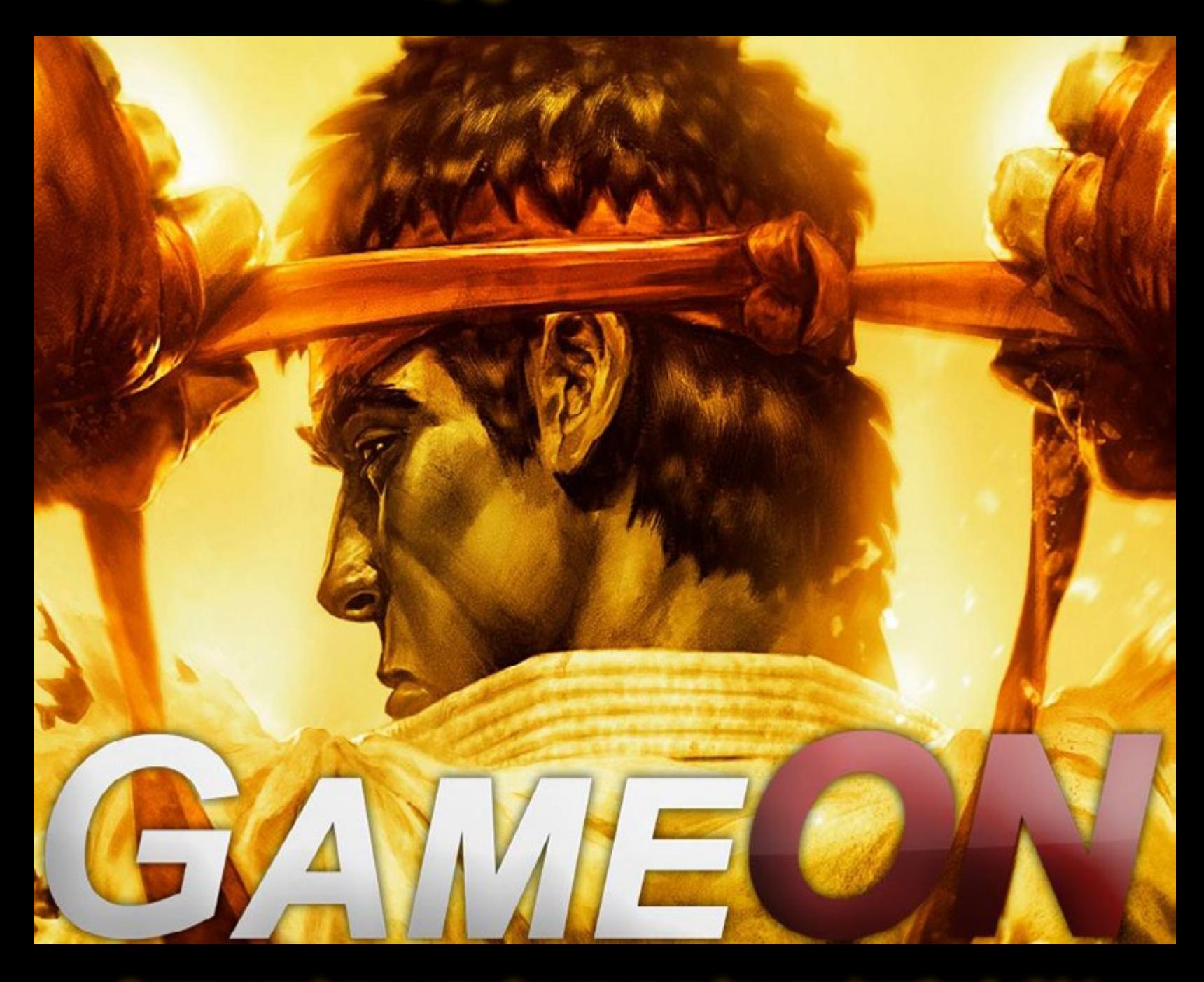

*Compre seus jogos e consoles com quem leva sua jogatina à sério!*

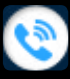

*081 3031-6239*

*http://www.lojagameon.com.br/* www

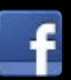

*https://www.facebook.com/LojaGameON*

#### ENTREVISTA

## <span id="page-19-0"></span>**Entrevista: Yanfly, o scripter!**

*Entrevistamos um dos maiores exponentes entre os makers na era recente, que com seus scripts alcançou milhares de usuários e revolucionou o uso do RPG Maker. Yanfly, o espaço é seu!*

Esta é a entrevista com um dos maiores scripters de sistemas para<br>
RPG Maker do mundo. O Yanfly é muito conhecido por seus sistemas<br>
mas que vão de efeitos diversos no mapa e imagens, sistemas de RPG Maker do mundo. O Yanfly é muito conhecido por seus sistemelhoria de atributos, menus e mensagens, principalmente pelos seus muitos utilitários para sistemas de batalha.

Atualmente seu canal no YouTube, Yanfly Engine, é o melhor lugar para encontrá-lo e comentar em seus videos de sistemas para obter suporte. **Créditos pela tradução e adaptação:** FlyingDream

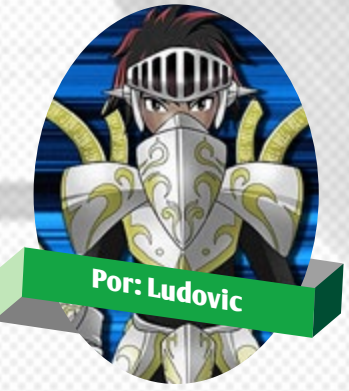

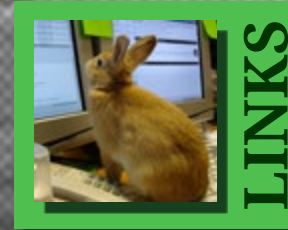

**Para conferir o trabalho do Yanfly, não deixe de acessar!<br>
PATREON:** http://www.patreon.com/Yanfly?ty=h<br>
BLOG E SITE OFICIAL: http://yanfly.moe/<br>
CANAL NO YOUTUBE: <u>[youtube.com/channel/UCxqti0F9VuiSWyqznaua\\_zA](http://youtube.com/channel/UCxqti0F9VuiSWyqznaua_zA)</u> **PATREON:** http://www.[patreon.com/Yanfly?ty=h](http://www.patreon.com/Yanfly?ty=h ) **BLOG E SITE OFICIAL:** [http://yanfly.moe/](http://yanfly.moe/ )

#### 1 Qual a sua idade? Nome verdadeiro?

É segredo <3

\*\*\*\*\*\*

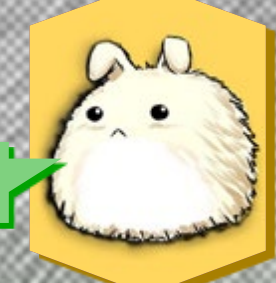

2\_Fale um pouco sobre você, apresente-se não só como Maker, mas como pessoa no dia-a-dia, o que faz da vida, sua rotina.

Eu sou um grande nerd. Minha rotina diária geralmente consiste em trabalhar como debugger para uma empresa de tecnologia financeira. Mas quando estou fora do trabalho eu entro em modo RPG Maker, que é como muito de vocês me conhecem, e trabalho em plug-ins como também jogo RPG's feitos pelos membros da comunidade do RPG Maker. Fora disso, eu gosto de ver videos educacionais, jogar quebra-cabeças, e passar o tempo com amigos próximos.

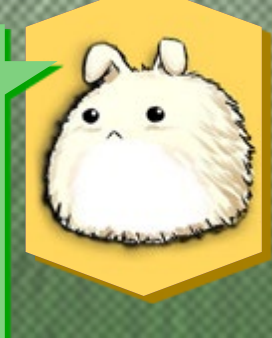

*"Nunca se esqueça da razão pelo qual você começou a fazer jogos: fazer pessoas sorrirem, fazer da sua imaginação uma realidade, ou fazê-lo provar algo a si mesmo..."*

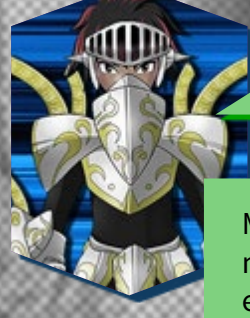

3\_Qual o seu gênero de games favorito? Cite alguns dos melhores games profissionais na sua opinião?

Meu gênero favorito seria RPG táticos. Há jogos que me permitem controlar várias unidades ao mesmo tempo, utilizar estratégias de guerra, e cumprir os objetivos das missões. Meu jogo favorito deste gênero é Final Fantasy Tactics.

4\_Você costuma jogar games de RPG Maker? Cite alguns que já jogou e o que achou de cada um.

,,,,,,,,,,,,,,,,,,,,,,,,,,,,,,,

Eu jogo quando eu posso já que meu tempo é bem limitado. Dos recentes que já joguei, lembro especialmente do Pale Echos por causa de seu uso único das mecânicas do RPG Maker para criar sistemas de batalhas estratégicos. Outro que é bem interessante para mim é o Therese Saves the World da Archeia por causa da forma como retrata os heróis do RPG Maker de uma forma que não seria normalmente esperado por nós.

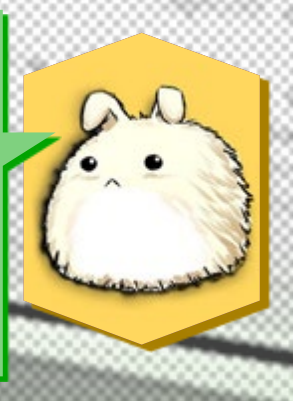

5\_Qual a sua versão do RPG Maker favorita? O que acha do novo RPG Maker MV?

> Minha versão favorita do RPG Maker teria de ser o MV. Pessoalmente, eu acho que o RPG Maker MV é o melhor apesar dos problemas que nós tivemos no início. A flexibilidade que o MV tem faz com que vale a pena usá-lo para todas as ferramentas de desenvolvedor e plataformas que você quiser usar seus jogos neles.

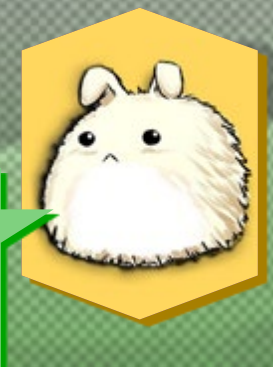

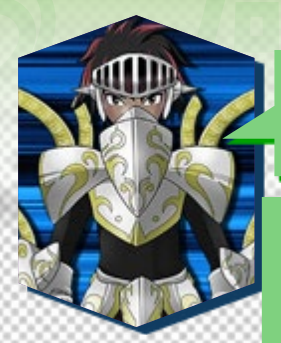

6\_Quando você conheceu o RPG Maker e quando começou a programar scripts?

Eu jogo RPG Maker desde o RPG Maker 95. Eu trabalhei com scripts no RPG Maker XP, quando scripting tornou- -se disponível pela primeira vez, embora eu nunca tenha lançado nenhum dos meus scripts do XP. Eu comecei a lançar meus scripts publicamente a partir do VX.

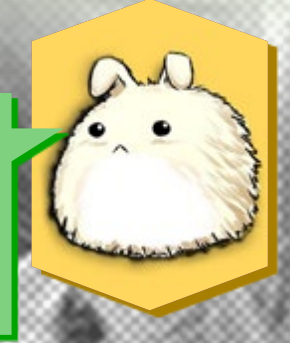

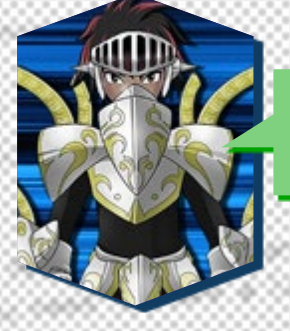

7\_Você pretende lançar algum projeto de jogo para 2016? (pergunta de um fã)

Eu tenho sim projetos em mente, mas eu não tenho certeza se vou ser capaz de terminá-los. Afinal, jogos demoram muito tempo para serem feitos.

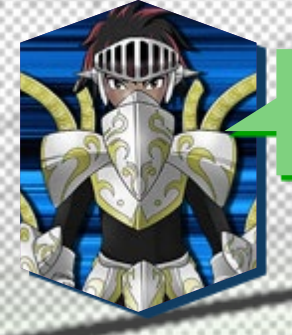

8\_Você dedica muito tempo ao RPG Maker? Quanto tempo em média você gasta por semana?

> Eu provavelmente gasto muito tempo com ele. Haha. Se tivesse que contar, provavelmente seria umas 20+ horas por semana.

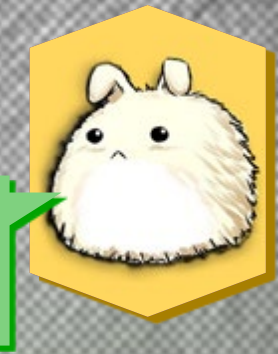

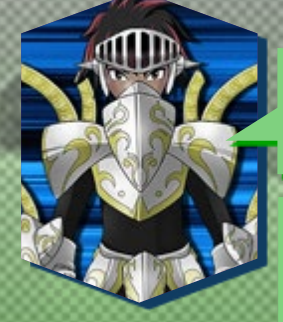

9\_O que sua família, namorado(a) e amigos acham do RPG Maker? Já houve alguma reclamação por causa do RPG Maker?

Isso teve uma grande diferença ao longo dos anos. Quando eu era mais jovem, minha família achava que era uma perda de tempo, enquanto que meus amigos achavam incrivelmente legal quando eu fazia jogos. Hoje em dia, minha família acha incrível que eu estou fazendo jogos enquanto que meus amigos acham isso normal e desinteressante. Porém, nunca houve reclamações.

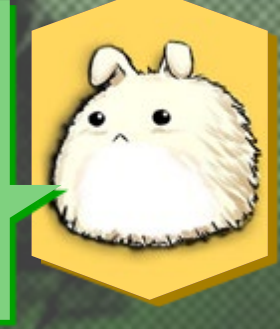

10\_Quantos projetos você já criou? Cite o Nome e fale um pouco sobre cada um (Se houver algum que foi cancelado, explique o motivo)

Por mim mesmo, 2. Com outros times (com um nome diferente de Yanfly), eu trabalhei em uns 5. Os poucos que eu mesmo fiz são pequenos demos de jogos que foram feitos principalmente para explicar como que alguns scripts trabalhavam, mas funcionavam como jogos jogáveis para aqueles que apenas queriam ter algo para jogar. Os nomes são Subclassia e RPG Maker VX Tales.

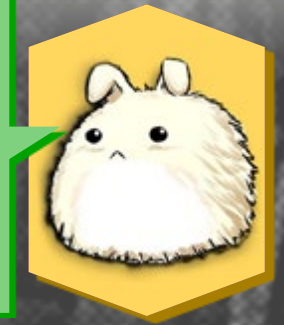

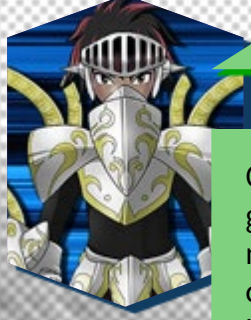

11\_O que você tem a dizer sobre a situação atual do RPG Maker e suas comunidades no mundo?

O RPG Maker está em um estado bastante sensível. Com jogos lentamente se tornando mais populares em culturas pelo mundo, quaisquer jogos com RPG Maker têm que ser feitos com cuidados e considerações adequadas, especialmente já que agora ele suporta várias plataformas: computadores, mobiles, e web. As comunidades criadas pelo RPG Maker também têm que ser consideradas por causa da nova tendência em video games se tornando uma parte de nossas vidas diárias. Com ele se tornando popular, é de se esperar que pessoas que são novas para o gênero RPG entrem em nossas comunidades, e é nossa missão recebê-las de braços abertos.

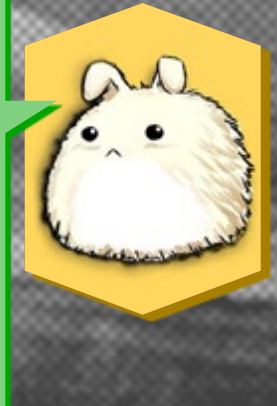

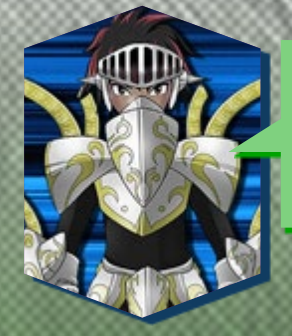

12\_Por fim, deixe algum comentário, conselho ou mensagem de apoio para os makers que irão ler esta entrevista e os muitos novos makers que entrarão nesse nosso universo.

Nunca se esqueça da razão pelo qual você começou a fazer jogos: fazer pessoas sorrirem, fazer da sua imaginação uma realidade, ou fazê-lo provar algo a si mesmo. Fazer RPG's é muito mais difícil do que fazer jogos de outros gêneros, então é fácil desanimar. Sempre lembre da razão pelo qual você começou a fazer o jogo em primeiro lugar e você chegará a esta conclusão um dia.

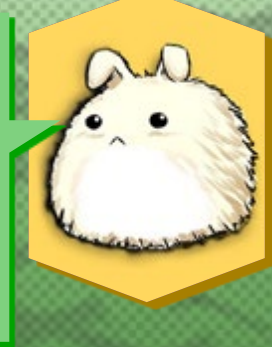

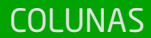

## **Nínguém pode fazer tudo!**

*Fato é que, às vezes, precisamos sacrificar alguns aspectos do projeto, se quisermos ter um jogo pronto*

**A**arte de fazer um jogo, mes-<br>
mo no RPG Maker, é com-<br>
plexa. Como já falei em mo no RPG Maker, é comartigos anteriores, requer trabalho e planejamento fenomenais. São muitas áreas diferentes que um jogo cobre (roteiro, narrativa, gráficos, trilha sonora, gameplay, whatever). Se for em equipe então a complexidade de administração de um projeto pode multiplicar por muitas vezes.

<span id="page-23-0"></span>**Por: Rafael Sol**

Sempre existirá um problema entre o balanço de tempo vs. pessoal e/ou esforço requerido, e isso explica o porquê de tantos projetos bons nunca chegarem a ser jogos. Sejamos sinceros, é impossível um jogo ser bom em tudo e ainda assim ficar pronto em tempo hábil.

Por isso mesmo, considerando esse problema, aqui quero vos aconselhar algo, uma estratégia para poder aumentar suas chances de sucesso: tentem fazer um jogo sem se preocupar muito com ser o melhor em tudo, e também com a menor equipe possível; essa pode ser a chave do sucesso da sua ideia.

Seu jogo não precisa ser bom em tudo. Esqueça a crítica: Você/ sua equipe não precisam se esforçar para que seu jogo seja o melhor em todas as categorias. Basta focar no que você/sua equipe sejam bons e dar o melhor nisso, procurando se aprimorarem. O jogo assim será muito mais "sincero" com

**Rafael Sol (a.k.a. Rafael\_Sol\_Maker) é \* Designer-chefe da Make the RPG! e Staff da comunidade Condado Braveheart**

o que você e/ou sua equipe tem a oferecer, digamos, e terá chances menores de virar um batidão genérico de recursos heterogêneos que inevitavelmente terá que ser colocado para suprir a necessidade de ter um jogo todo bombado, ou ao menos pouparão o tempo em procurar alguém especializado para fazer determinada coisa.

Equipes menores: Sim, isso pode ser uma vantagem e trazer alguma agilidade no desenvolvimento. Alguém pode argumentar que equipes maiores podem produzir mais rápido, mas isso é apenas meia verdade, pois equipes maiores precisam de muito mais planejamento, motivação e coordenação. A "máquina" das grandes equipes podem não funcionar bem por um simples problema de ritmo diferente e a interdependência entre diferentes partes do projeto podem acabar se tornando motivo de atrasos e ineficiência. O que dirá os velhos problemas das pessoas online que somem do nada...

Não tentem bancar o *Jack of All Trades* - e consequentemente *Master of None.* Ninguém (ou mesmo todo mundo de uma equipe) pode fazer tudo bem, e, mesmo que possa, isso sempre será demasiado cansativo ou demorado para ser viável ou aceitável. Creio que devam considerar isso na hora de fazer um jogo, além de claro, sempre ter os pés no chão e ser realista com a capacidade de cada um.

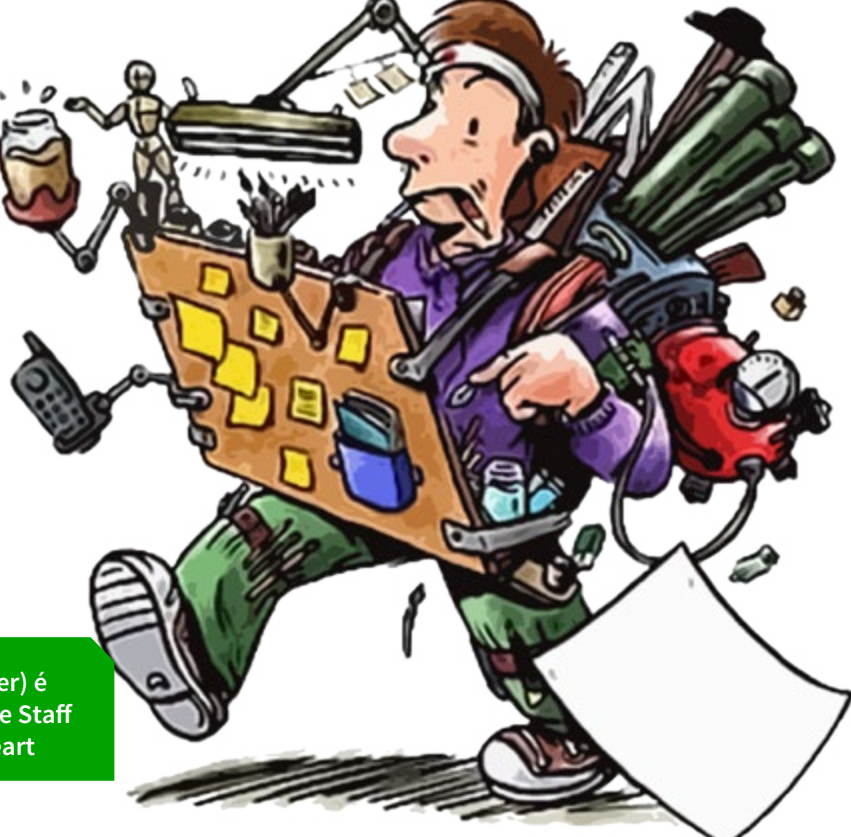

## <span id="page-24-0"></span>**O Cálice Sagrado: A Guerra dos Mortos**

*A seção Destaque agora dedica-se exclusivamente em trazer os projetos mais promissores do momento. Começamos com algo inesperado, que envolve o retorno do Hector MG. Barbossa! Confira mais detalhes!*

gora, caros amigos, essa seção está para ser reformulada. Basicamente é outra coisa, mas com o mesmo nome. Ao invés de apresentar os softwares Braveheart, que ainda podem ser encontrados em nosso te é outra coisa, mas com o mesmo nome. Ao invés de apresentar os softwares Braveheart, que ainda podem ser encontrados em nosso portal e fórum, decidimos dedicar um espaço para que o projeto mais promissor que possamos encontrar possa ganhar uma merecida divulgação. Dessa vez apresentamos esse incrível projeto: *O Cálice Sagrado - A Guer-*

*ra dos Mortos*, isso mesmo! Ao que tudo indica, nosso capitão Hector MG. Barbossa está voltando à sua velha forma!

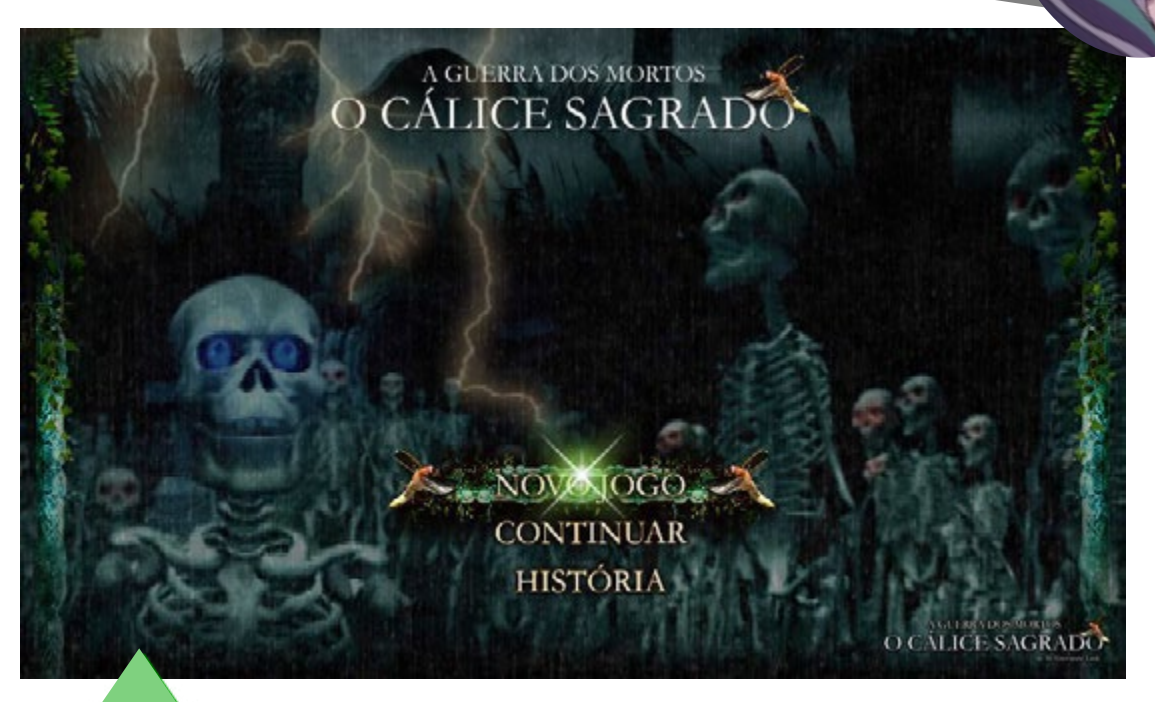

#### PALAVRAS DO DESENVOLVEDOR:

*"O game é a continuação direta da primeira parte disponibilizada em meados de 2005 e pouca coisa pode ser adiantada até então, a não ser que até o momento, ele seguirá do ponto de partida onde a demo da primeira parte foi finalizada, dentro da "Gruta de Orga". A intenção da continuação é manter a originalidade que obteve desde que o OCS foi criado, incluindo o enredo original que será inalterado nesta continuação. Contudo o game desta vez trará diversas inovações, uma delas será a qualidade gráfica dos cenários, típica de jogos desenvolvidos no Nintendo 64. Todo o game está sendo desenvolvido usando o método de mapeamento "Paralax Mapping" praticamente 100% dos mapas são criados dentro de um editor gráfico e depois transportado para o RPG Maker, e obviamente tudo em 2D."*

**Por: Jully Anne**

<span id="page-25-0"></span>assados quase 3 anos desde o lançamento do último RPG Maker, que teve uma recepción de são fenomenal (você pôde acompanhar na 1<sup>ª</sup> do último RPG Maker, que teve uma recepedição da nossa revista), é lançado agora mais uma nova versão, cheia de grandes promessas, baseadas nos principais pedidos pelos fãs mundo a fora.

Mas será que o programa entrega? O que temos de igual e o que temos de diferente das versões anteriores? E o mais importante: Como pode essa nova versão te ajudar a fazer o RPG que você tanto sonhou? Vai valer a pena o upgrade? Leia agora nossa matéria especial e descubra isso e muito mais!

©2015 Kadokawa Corporation/Yoji Ojima.Todos os direitos reservados. Imagens: Divulgação

O início de uma nova era!

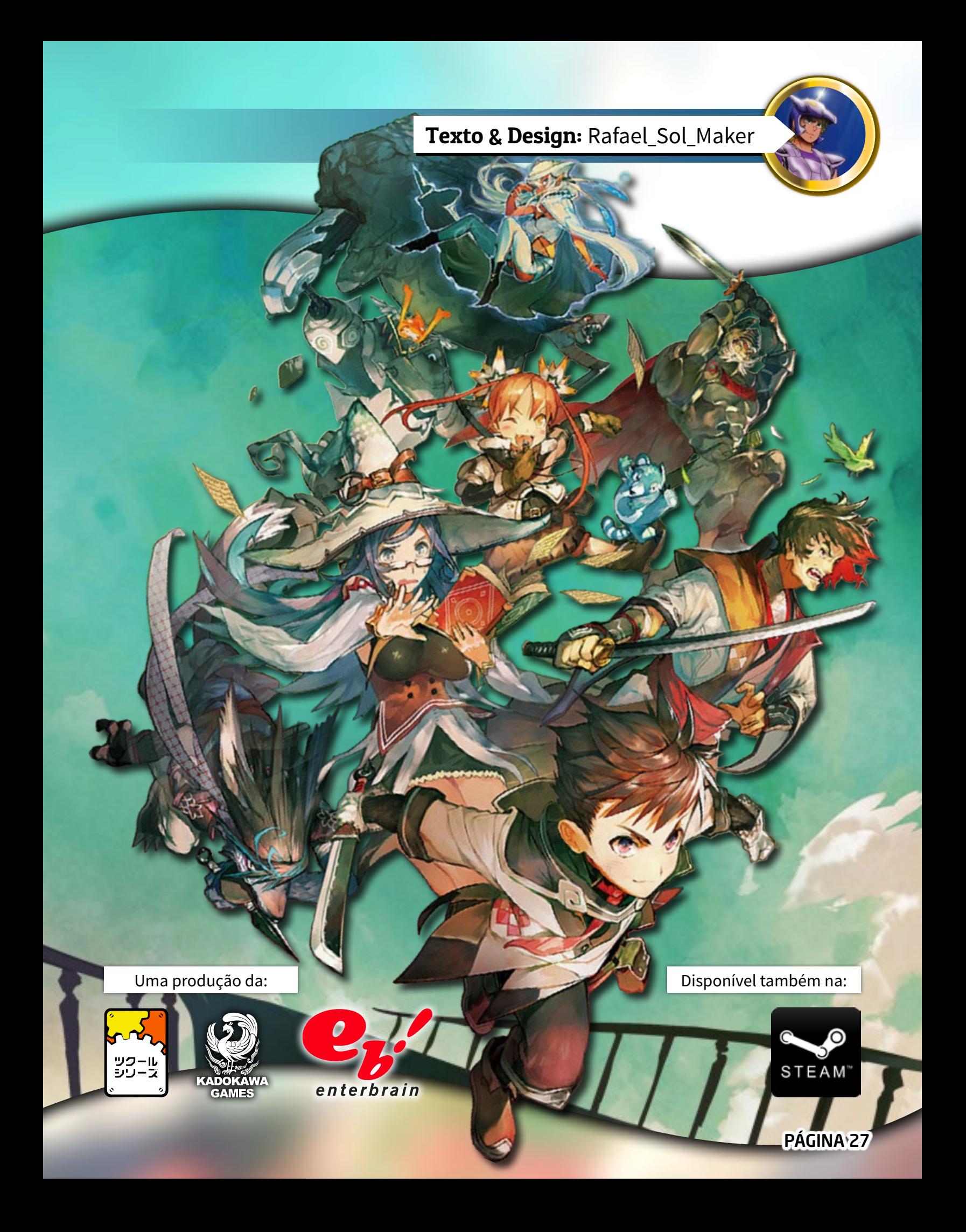

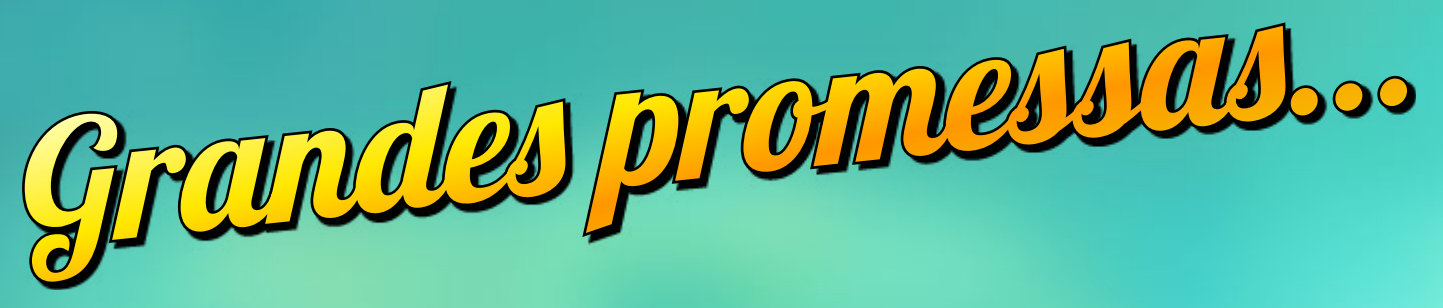

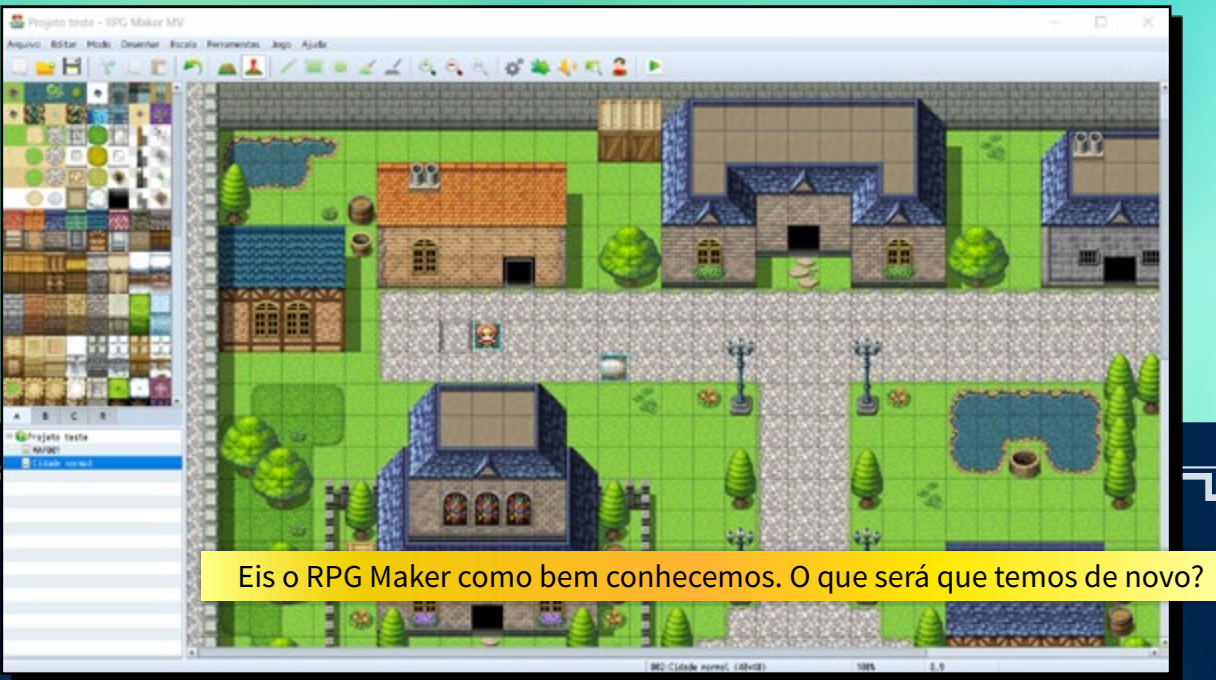

Lançado para Windows e pela primeira vez no OSX (porém não pra Linux), o novo RPG Maker tem uma ambição grandiosa: não quer ficar mais estancado no passado e agora pretende oferecer opções de exportar jogos também para plataformas móveis e web.

Para esse feito, abandona o Ruby de vez e passa a ter o Javascript como linguagem padrão para criação de plug-ins. Além disso, ainda promete um editor de mapas sutilmente melhorado, um banco de dados com muito mais capacidade, um

sistema de plug-ins para facilitar a modificação dos jogos, um gerador de caracteres melhorado, um novo RTP com recursos em alta resolução, suporte a mouse e touch já embutido, dois sistemas de batalha nativos (Frente e Lateral) e por aí vai. Parece extremamente promissor, não parece? Mas essas informações são só senso comum, coisa que você confere em qualquer site...

Aqui vamos analisar exatamente o que ele entrega e como, fazendo uma boa análise dos seus pontos

positivos, os discutíveis e os negativos; depois faremos uma análise detalhada do programa comparando com o Ace, a começar pela interface do editor, passando pelo banco de dados, recursos contidos no RTP e novidades na gameplay do projeto padrão; depois faremos uma breve análise do sistema em Javascript para no final emitirmos um veredito de se realmente compensa adquirir, acompanhado da nossa avaliação e ficha técnica do programa. Preparados?

## *PONTOS POSITIVOS*

*O novo RPG Maker acerta em muitos pontos importantes com algumas desvantagens menores, porém inescapáveis. Veja os principais acertos do programa, que são até muitos, por sinal.* 

## **Engine aberta e multi-plataforma**

É notável o esforço que fizeram para, pela primeira vez na história, fazer um RPG Maker com a engine do jogo totalmente aberta, que é algo necessário para a exportação multiplataforma. É totalmente diferente das edições anteriores, em que só se havia compatibilidade com Windows e diversos makers tinham de usar diversos métodos para poder rodar jogos em outras plataformas. O editor, contudo, não é em código aberto, afinal esse não é um software open-source, e isso quer dizer que o editor ainda está preso às suas próprias limitações, similares às do anterior e vai continuar servindo apenas para fazer jogos como designado. Os plug-ins irão permitem alterar o comportamento de tudo in-game, não do editor, então os mapas e os banco de dados, principais características do programa, vão continuar tendo funcionamento "fixo".

#### **Interface familiar**

A interface, como veremos em detalhes mais a frente, é totalmente familiar. Isso é de certa forma muito aconchegante para usuários antigos, que não terão dificuldade nenhuma em se acostumar ao novo programa. Até as cores são similares. Faremos um review detalhado de todas as principais mudanças na interface daqui a pouco, na seção apropriada.

## **Aceleração por hardware, enfim**

Outro salto gigantesco é o fato de finalmente suportar aceleração por hardware, o que significa que provavelmente fará bom uso das capacidades gráficas do seu computador. Ao invés de confiar o desenho dos gráficos a uma API de sistema antiga e lenta, podemos esperar jogos com resoluções maiores e efeitos mais complexos, tudo isso sem apresentar queda de frames. Contudo quando rodarmos em smartphones ou outros dispositivos móveis, não dá para ter a mesma certeza, pois o poder de processamento desses gadgets varia e otimização pode ser necessária.

## **Novo "RTP" de alta qualidade**

Um dos pontos mais chamativos é com certeza os gráficos, que agora apresentam muito mais definição. Eles são baseados no Ace, mas possuem na média 1.5x o tamanho desses, o que torna capaz de colocar muitos mais detalhes em personagens, cenários e faces. Isso obviamente torna os recursos das versões anteriores incompatíveis, precisando de conversão e em muitos casos, reconstrução. Isso é entendível visto que da passagem da era anterior, do RPG Maker 2003 para o XP, a mesma coisa ocorreu. As vantagens disso ao passar do tempo, claro, serão evidentes.

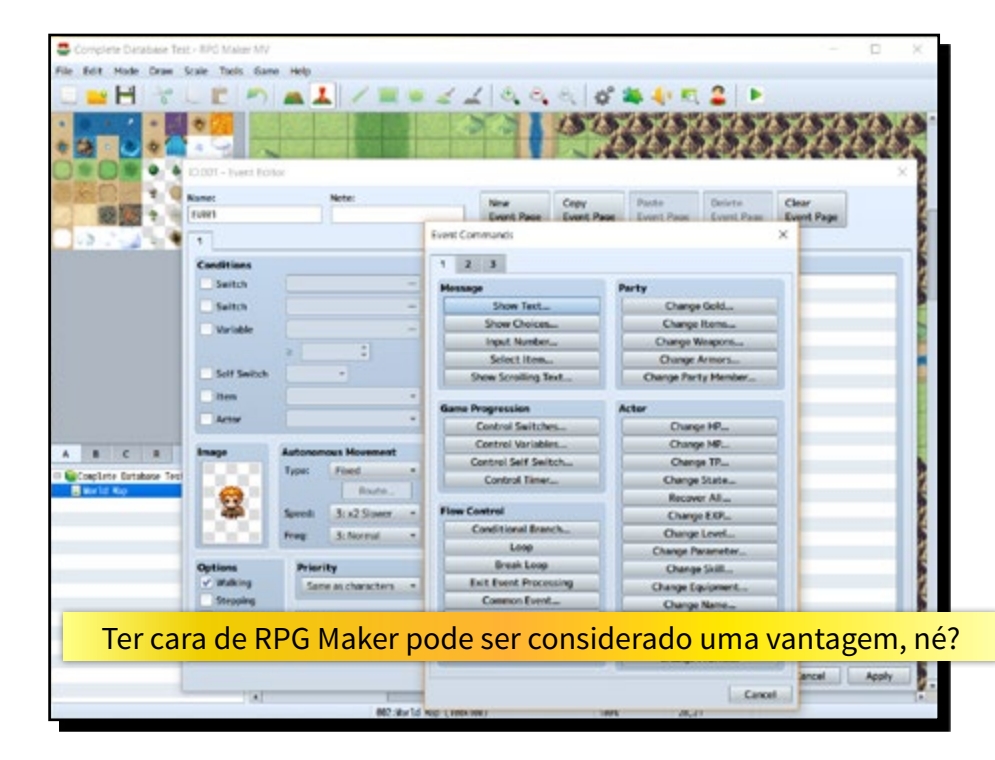

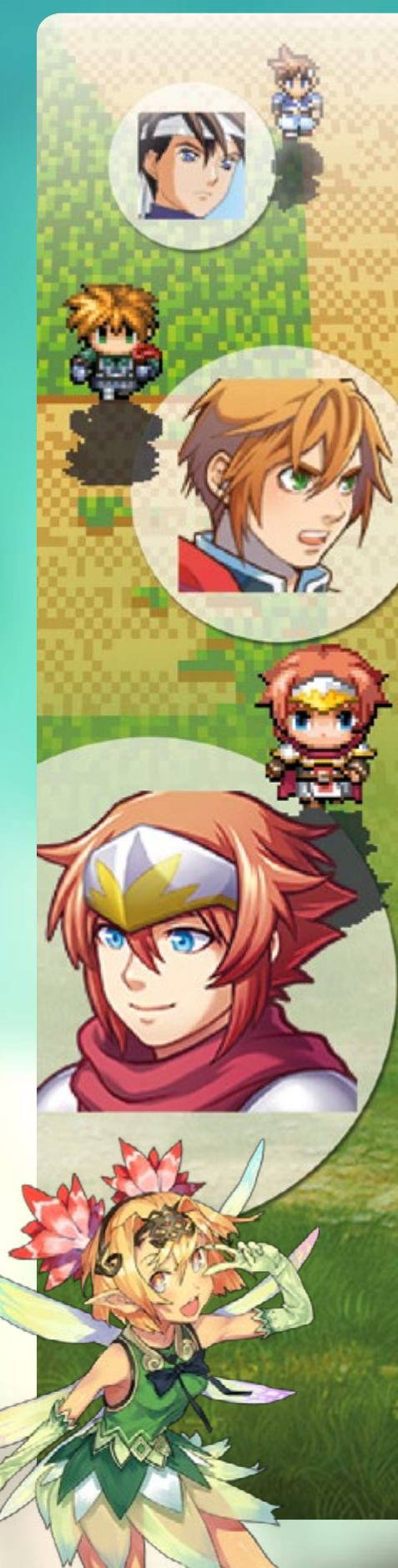

### **Gerador de personagens aprimorado**

Não tem nem comparação. Além de serem em alta definição, o nível dos recursos é muito melhor (são espetaculares), ele ainda gera os battlers para batalha lateral. As faces estão levemente de lado, o que deixa elas muito mais naturais.

Ah, sim! Dessa vez pode apertar o botão aleatório sem medo de surgir um monstro de lá. Dá para fazer tam bém expressões nas faces, apesar de que você tem que exportar/importar uma por uma para poder fazer um conjunto completo. De quebra você ainda pode salvar/carregar um arqui vo com as configurações, para caso precise fazer uma alteração, não ter que recriar tudo do zero. Esse sim é o melhor Gerador de Personagens já visto na história!

## **Sistema de plug-ins**

É outro grande destaque, que traz muito mais simplicidade para o usuá rio padrão. Isso abole o sistema de scripts de uma vez, sendo agora esse termo apenas para quem atualmente edita os plug-ins. Pode parecer con fuso, mas é o seguinte: o sistema de scripting não é mais o Ruby e sim o Javascript. Não há mais editor nem scripts no programa, apenas a inter face para configurar os plug-ins, que são os scripts prontos, escritos nessa linguagem. Entenderam? Uma vez que você colocar os plug-ins na res pectiva pasta do seu projeto, eles es tarão disponíveis para serem utiliza dos. Ao invés de ter que vasculhar em códigos, copiando aqui e ali, tendo que se preocupar com a ordem deles e configurando os parâmetros corren do o risco de mexer em algo que não deve, você apenas terá a opção para configurar os parâmetros disponíveis dentro da interface própria, o que é muito mais seguro e cômodo.

## **Buscador de Eventos**

Uma ferramenta nova e bem práti ca com certeza é essa. Você pode bus car por switch, variável ou, claro, pelo nome do Evento. Os resultados apa recem na lista abaixo onde você pode pular diretamente para eles, poupan do muito o tempo de edição. Outro recurso simples, porém sensacional e muito bem pensado que com certeza vai facilitar bastante a vida dos ma kers, ainda mais em jogos maiores e mais complexos.

## **Desenvolvimento ativo**

Se tem uma coisa que temos que dar os parabéns indiscriminadamen te é o fato de que os desenvolvedo res estão ouvindo e aperfeiçoando o programa continuamente. Várias das questões que o programa teve na sua versão inicial foram resolvidas com uma velocidade impressionante.

Vale notar que a comunidade ofi cial do RPG Maker (rpgmakerweb. com, em inglês), onde os desenvol vedores se comunicam diretamente com a base de fãs e usuários, está ajudando bastante os makers na transição, e inclusive resolvendo al gumas das questões pontuais do programa que não chegam a ser exatamente problemas, como Banco de Dados vazio, falta de templates e Iconset padrão de baixa qualidade, entre outros. Vários recursos e alguns plug-ins interessantes para quem está começando podem ser encontrados lá para baixar, de graça.

Outra coisa legal é que makers im portantes tiveram acesso antecipado ao beta do programa, o que signifi ca que esse RPG Maker já largou na frente dos outros nesse aspecto, pois de cara já tivemos 2 DLCs exclusivos (que puderam ser adquiridos de gra ça na pré-venda) e algumas dezenas de plug-ins gratuitos de makers famo sos, como o Yanfly, por exemplo, já foram disponibilizados.

## *NEM LÁ, NEM CÁ*

*Algumas omissões ou alterações são entendíveis, mas causam desconforto. Apesar das modificações, quase todas para melhor, ainda há algumas coisas que merecem ser melhor trabalhadas.*

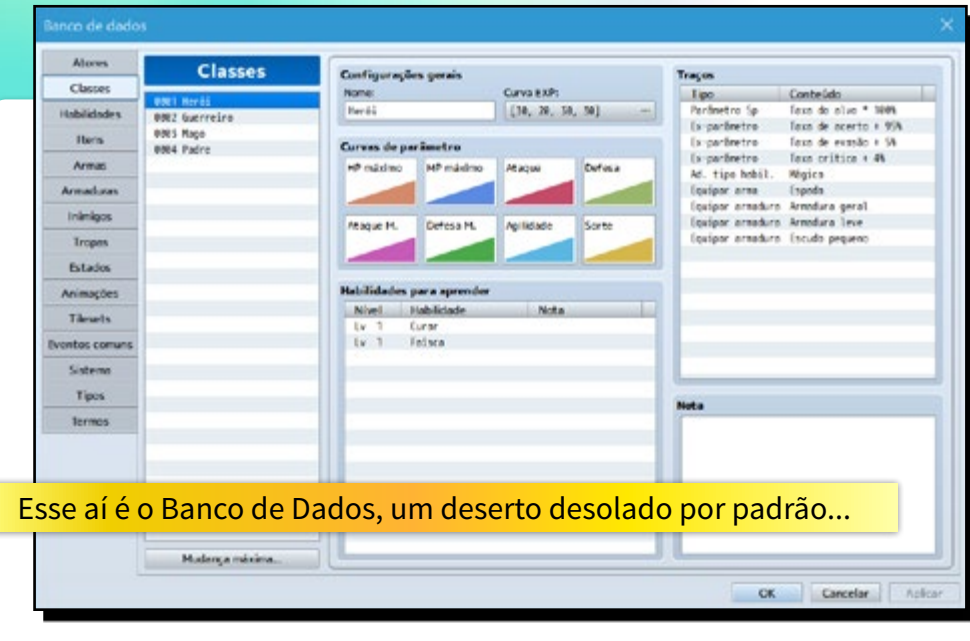

### **Falta de grandes novidades**

Tá, o RPG Maker novo tem de fato muitas novidades, só que a maioria delas não é necessariamente na forma de ferramentas ou recursos acessíveis para que o usuário vá lá e faça algo de novo, na maior parte o programa vai apenas continuar sendo bem próximo do que vimos nas versões anteriores. Não há nada de tão grande ou revolucionário em si, ele acaba parecendo ser mais do mesmo.

Ademais pelo fato de usar a cara do anterior e copiar ele em todos os aspectos, o que não é necessariamente ruim, ele acaba parecendo não ter nada de novo e interessante a ser explorado - o que não é verdade, visto que sob o capô ele é algo totalmente diferente.

Justamente pelo fato da experiência geral ser a mesma, isso acaba sendo uma faca de dois gumes.

## **Encriptação é coisa do passado**

Muitos vão chiar com isso, mas provavelmente é uma coisa boa que vai deixar os jogos mais seguros. Mas como assim? Isso não é contraditório? Não, a equação é muito simples: Agora cada um arrume um jeito de fazer o package do seu jogo com o que tiver em mãos. (A Ajuda do programa disponibiliza uma sugestão de programa para fazer o processo, em todo o caso.) Como os packages devem ser feitos de forma diferente por cada um, diminui a chance de um desencriptador único possa deixar todos os jogos vulneráveis de uma vez, como antigamente.

Claro, há uma perda em comodidade, e nada vai garantir que quem queira realmente "roubar" seus recursos não o faça. Mas ao menos é um bom incentivo para as pessoas trabalharem com a mentalidade aberta...

## **Adeus Editor de Scripts**

Apesar do sistema de plug-ins ser muito melhor para grande parte dos usuários do programa, ela veio em troca da retirada do editor de scripts. Não que ele fosse tão bom, sempre foi extremamente básico, mas ainda assim era a melhor forma de se fazer pequenos ajustes e testes no geral. Agora scripters do mundo todo terão que recorrer a outras ferramentas. Enquanto não chegar uma versão nova do Onix Editor RGSS (que deve passar por uma reformulação em breve), recomendamos usar o Notepad++, que é gratuito e muito prático.

#### **Banco de Dados sem sal**

Apesar de cada projeto de jogo novo vir com 400MB e o Banco de Dados suportar até 2000 itens (habilidades, itens, armas, armaduras, inimigos e grupos inimigos), o padrão que vem no programa é extremamente pobre em recursos e ideias. Não é por falta de RTP ou capacidade - podiam ter copiado do Ace - é apenas por preguiça ou sabe-se lá. A vantagem é que muita gente prefere ter um banco de dados mais limpo para poder começar o seu, mais isso também é desvantagem para quem usa o padrão para se inspirar. A solução? Já é possível encontrar um Banco de Dados mais completo, junto com muitos templates úteis no site oficial do RPG Maker. É possível que em atualizações posteriores ele venha incluído.

#### **Jogo em HD? Sim! Editor? Não...**

Outra crítica bem básica é o fato de que um programa supostamente feito para trabalhar com altas resoluções e touch (eu sei, é o jogo, não o editor), não ter suporte para alta resolução e touch na sua interface. Isso quer dizer que se você tiver um monitor FullHD para cima, terá dificuldade em acertar os itens menores como os menus, por exemplo, já que ele não suporta a escala de DPI configurada no sistema (que faz com que os itens fiquem maiores sem sacrificar a resolução da tela). Alguns itens gráficos, em alguns lugares, também são escalados para ficarem menores e caberem "na telinha", não são mostrados em tamanho real. Concluímos que a abordagem mais conservadora da interface é uma coisa que ainda tem que ser trabalhada, já que as vantagens de ter uma interface familiar devem ser unidas as vantagens de se ter uma tela maior.

#### **Sem suporte a MIDI, MP3 e WAV**

Algumas coisas tem que permanecer no passado, uma delas é o suporte aos MIDI. Aquilo não eram músicas propriamente ditas e sim uma interface que depende do sintetizador que tem no sistema para poder gerar algum som. Mesmo em computadores, e com boas fontes de som instaladas, ainda assim a qualidade é, no máximo, tolerável. Nos dispositivos móveis o suporte sempre foi meio que deficiente. Claro que é possível executar MIDIs via Javascript, mas ainda assim não é algo desejável, podemos superar essa etapa, apesar de perdermos um grande acervo - que precisa ser propriamente convertido.

O ruim é apenas a falta de suporte a MP3s e WAVs, formatos longe de estar ultrapassados. Para os jogos só podemos usar sons em M4A e OGG, sendo que é preferível ter os arquivos de sons em AMBOS os formatos ao mesmo tempo por questões de compatibilidade com as várias plataformas. Será que o problema é só compatibilidade mesmo, ou a Kadokawa esqueceu de pagar os royalties?

 $\frac{1}{2}$  > This PC + Do

Size on disk:

398 MB

A Chick since

& OneDrive **N** marc

all Network

#### **RTP is no more**

Espera aí, você não acabou de falar do RTP, e muito bem por sinal? Sim, mas é necessário frisar uma coisa importante aqui. O sistema de RTP tecnicamente não existe mais. São apenas recursos embutidos no programa. Isso é, antigamente você precisava apenas de um pacote de recursos comuns para ajudar a rodar a grande maioria dos jogos. Economizava muito os tempos de download. Hoje em dia todos os jogos terão que incluir todos os recursos para poder funcionar corretamente. Esse é o preço que se paga para sair da zona do conforto de uma abordagem fechada para um sistema aberto.

O ruim disso? Todo projeto novo que criamos, o programa vai copiar todos os arquivos de recursos para ele. Sim, um projeto zero bala tem bem uns 400MB cada (e mais de 1000 arquivos e 25 pastas, só para você saber) e você terá que ficar excluindo o que não deseja usar.

Some isso a ausência de um Gerenciador de Recursos que você tem ideia da encrenca. Sacrifícios são necessários para se alcançar um bem maior, não é mesmo?

Projeto novo não é mais sinônimo de projeto "zerado"...

Carolin Bonnester

1.002 Files, 27 Polders **Hulter** Types All in Cristman Reflection THE ME CALL 201, FAT BONE 208 90 27.503,104 5/662

Chesten

Abanas.

a and the

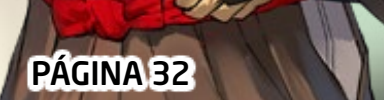

## *PONTOS NEGATIVOS*

*Nem tudo são flores. Por ser uma versão completamente diferente, feita do zero, no processo podem aparecer algumas falhas graves ou tomadas de decisão no design do programa que são bem questionáveis.*

## **O Gerenciador de Recursos já era**

Talvez um dos pontos que mais faça falta no uso cotidiano de alguns. Agora para poder importar e exportar recursos do seu projeto, só jogando os arquivos na pasta usando o seu explorador de arquivos. Mas por que tem que ser assim?

A interface única do programa facilitava tudo, sendo até possível definir transparência nas imagens importadas, e agora isso se foi. Realmente, essa mancada é quase imperdoável. Ao invés de ter um suporte melhor (a pacotes de recursos compactados, e aos novos plug-ins, por exemplo), o programa deu para trás nesse aspecto. Uma pena!

## **Tradução ruim**

Ruim é só apelido. É inegável que a tradução está com qualidade abaixo do esperado. Muitos termos são traduções literais e totalmente descontextualizadas. Muitas são até cômicas de tão erradas que estão! No momento em que essa reportagem está sendo escrita, a situação da tradução ainda estava sendo resolvida junto da comunidade oficial. Mais um ponto para eles que abriram para que a comunidade ajudasse sugerindo na tradução. Alguns makers colocaram bastante esforço para que ela ficasse com qualidade similar à do Ace. Esperamos ter boas notícias nesse aspecto em breve.

### **Exportar não é mole não**

Tão simples que até uma criança... Bem, nem tão simples assim quando a assunto é exportar para outras plataformas. O programa não faz o processo sozinho, e muitas vezes é um tanto complicado precisando de várias ferramentas adicionais. A Ajuda até que auxilia nesse processo, mas a execução da ideia como um todo está aquém do ideal. Claro, se alguém for publicar um game num servidor ou carregar em um dispositivo móvel, no mínimo ele terá que ter alguns conhecimentos técnicos; se for para colocar na loja de apps do Google ou Apple, ele terá que ter uma conta de desenvolvedor e passar por todo um processo. As poucas horas que ele gastar ali para exportar um jogo pronto que valha a pena, nem se comparam ao trabalho que ele deverá ter para primeiro desenvolver tal jogo e depois o de publicar em qualquer uma das lojas. Portanto, a exportação é coisa para quem for mais sério. Se for para compartilhar jogos entre os amigos, o projeto/package via Windows/Mac ainda é a melhor opção.

### **Editor em slow motion**

Isso vai mais depender da configuração na qual você estará usando o programa e uma série de outras coisas. (vide Requerimentos). Por algum motivo o banco de dados demora um pouco para carregar, ainda mais se tiver muitas entradas. Para quem entra e sai com frequência dele, pode não ser uma boa. Não dá para dizer se isso tem relação com o número maior de entradas permitidas (que agora são 2000). Algumas pessoas com computadores um pouco mais antigos, porém não incapazes, falam o mesmo do Editor de Mapas, o que é até compreensível visto que a qualidade dos recursos é maior. Há relatos de travamentos e fechamentos inesperados, e não implementaram nenhuma forma de salvamento automático. De fato, não é todo PC que vai se dar bem com esse novo programa.

Quadro Geral

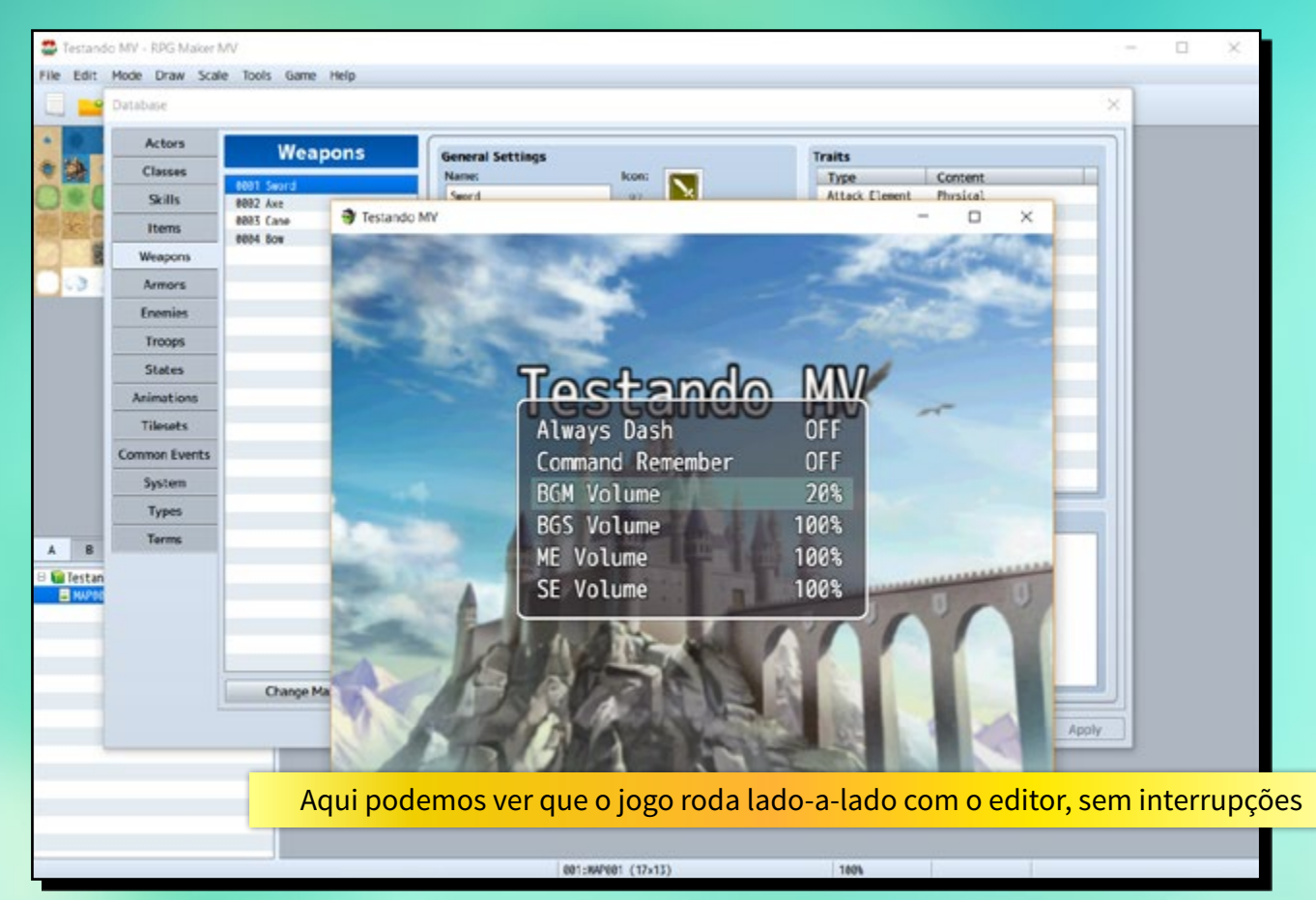

PÁGINA 34

are

Agora que já vimos boa parte das características do programa, com todos os seus efeitos e defeitos, vale a pena darmos uma olhada mais próxima no que realmente vem no programa, para vermos se ele deixa a desejar em relação ao anterior.

Os pontos que vamos detalhar aqui são basicamente o editor (geral, mapas e eventos, já que não possuímos mais o de scripts), detalhar mais sobre o Banco de Dados e o RTP, comparando ao VX Ace, e também trazer as modificações *in-game* contando com a engine padrão. *Vamos nessa!*

## *EDITOR & EVENTOS*

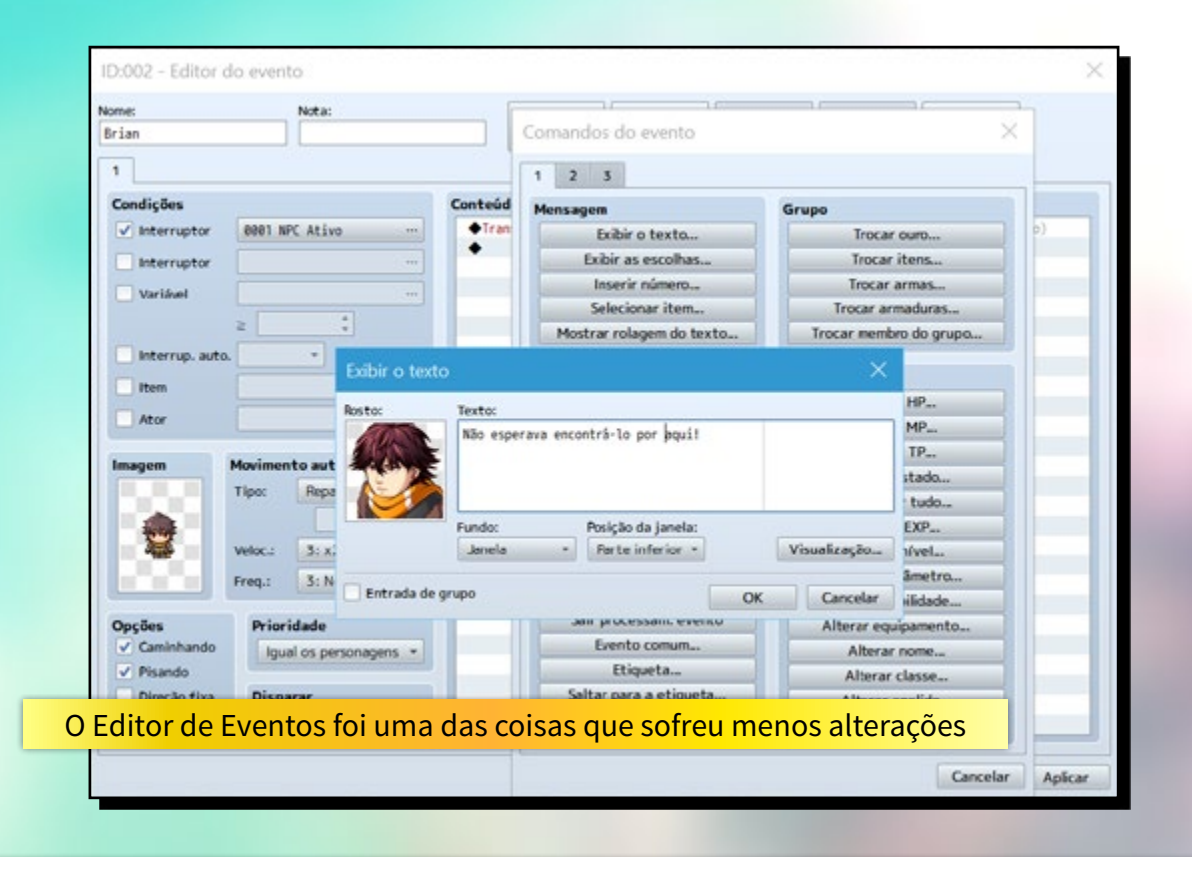

Vamos começar com o que dá mais na cara. Ele é praticamente idêntico ao Ace, até nas cores. Os ícones da barra de ferramentas agora estão maiores e mais bonitos, sim. Os menus, contudo, não possuem mais ícones.

**EDITOR(GERAL)** - agora possui melhores opções de Zoom, tornando a navegação e visualização dos seus mapas, enquanto você edita, muito mais precisas. O modo de edição de regiões, que subiram de 63 para 255, agora é uma aba lá junto com os Tilesets (De nome 'R', como era de imaginar, vide o Ace). O Pincel de Sombras, que poderia ao invés ser um modo de edição ao lado do de mapa e eventos, continua no mesmo lugar.

Na categoria dos "já se foi o disco voador", temos a opção de Comprimir, no **menu Arquivo**, dando lugar a exportação multiplataforma. Encriptação não existe mais – para o bem ou para o mal – e agora você é responsável por fazer os próprios packages do jogo para poder distribuir. A documentação ajuda muito nessa questão. Outra coisa que até o momento não temos a opção de Gerenciador de Projeto, para quem usa a versão da Steam. (Por hora, sem backups na nuvem e Workshop, infelizmente) No **menu Ferramentas:** Também não temos mais o Gerenciador de Recursos e o Opções (que não ajustava opção quase que nenhuma do programa), o Editor de Scripts foi trocado pelo Gerenciador de Plug-ins e ganhamos o Buscador de Eventos. No **menu Jogo:** Adeus opção do Console de Depuração (apesar de que ele ainda existe sob outra forma) e Iniciar em Tela Cheia.

**EDITOR DE MAPAS** – Em Propriedades do Mapa, algumas coisas mudaram um pouco de posição, apenas. Mas o que tem de interessante aqui é

que clicando com o botão direito em um dos mapas da lista, tem a opção de salvar o mapa como imagem, o que pode ser absurdamente útil.

Agora uma das possibilidades mais legais, porém pouco anunciadas, é o fato de que você pode sobrepor 2 objetos da camada B em diante. O bom disso é que reduz o número de gambiarras que você tem que fazer para ter a sobreposição. (Historicamente nos makers isso sempre foi uma preocupação, e excetuando-se no XP, recorrer para eventos sempre foi a melhor solução).

**EDITOR DE EVENTOS** – Ganhou um bloco de Notas do lado do nome do evento. Entre os comandos de evento, numa olhada geral eles estão mais ou menos os mesmos, mudando alguns blocos de lugar. Só que agora além daquele (mini) Script, também podemos invocar facilmente um comando de algum plug-in.

## *BANCO DE DADOS*

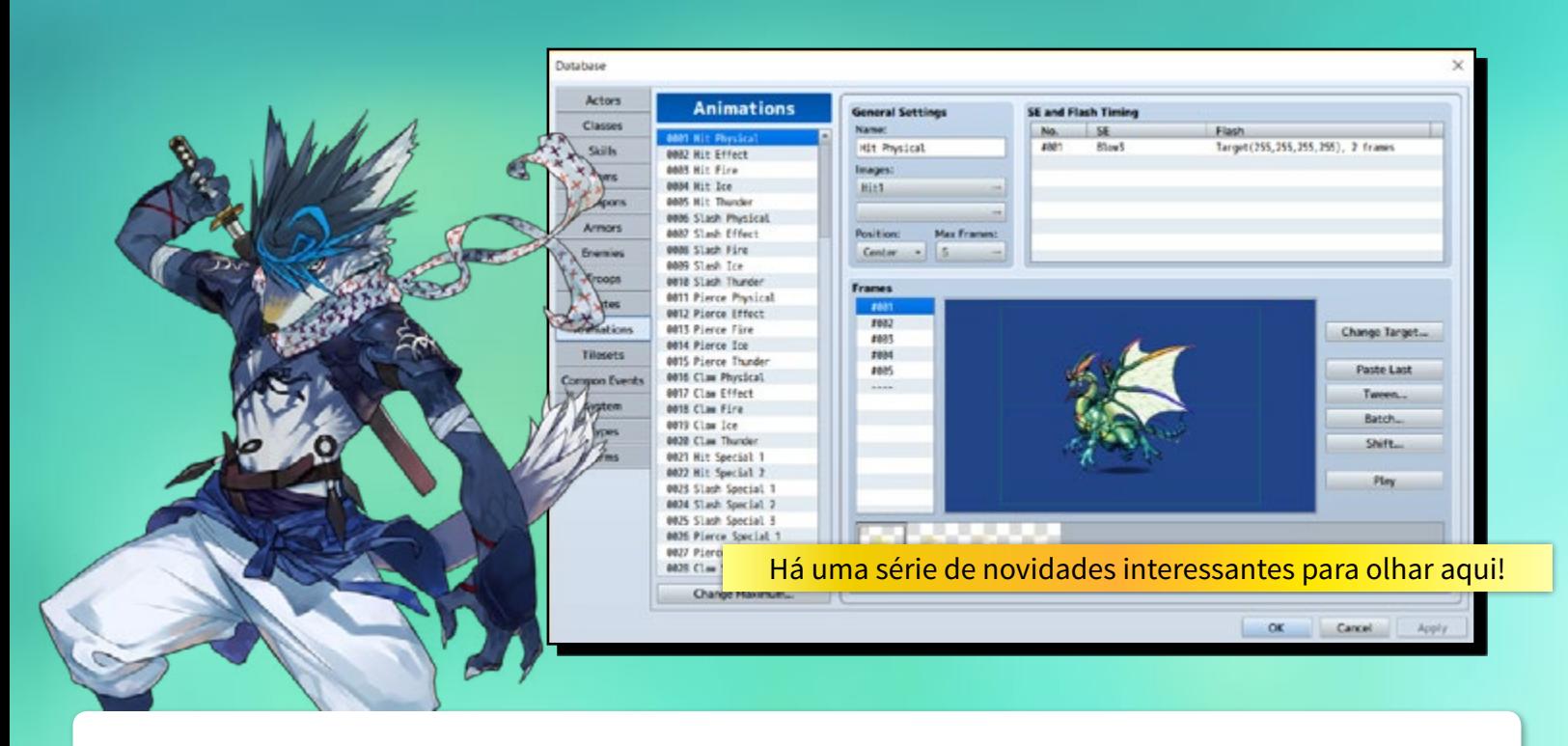

O Banco de dados é o coração do jogo, aqui é onde mora tudo o que faz do RPG um RPG propriamente dito. Uma novidade pouco anunciada, mas que vale nota aqui é a possibilidade de selecionar e copiar vários itens de uma vez. Dando uma rápida geral, está com praticamente as mesmas abas e funcionalidade da versão anterior. Ganhou uma nova aba, Tipos, com conteúdo em maior parte que antes fazia parte de Termos, que por sua vez ganhou algumas notáveis adições. Mas peraí, vamos chegar lá. Analisemos uma de cada vez:

**Atores (Personagens):** Está basicamente o mesmo, só acrescentou o gráfico de battler (para Batalha Lateral) e mudou a apresentação do Equipamento Inicial para uma lista na qual para mudar os valores abrindo outra janela ao invés da lista dropdown que tinha antes. Vantagens? Você pode mudar os tipos de equipamentos na aba Tipos e customizar o que cada herói pode usar! Desvantagem? Isso acrescentará alguns cliques a mais para mudar os equipamentos.

**Classes, Itens, Armas, Armaduras, Inimigos, Tropas, Tilesets & Eventos Comuns**: Mesma coisa. Não tiraram nem puseram nada de novo ou diferente nessas abas. Tropas (Grupos Inimigos) continua sendo uma das poucas seções sem o bloco Notas.

**Habilidades:** Mesma coisa, porém não possui mais a geração rápida da fórmula de dano.

**Estados**: Acrescentou apenas a opção de selecionar duas animações, uma de personagem e outra de sobreposição do personagem sob o efeito, para poder usar no sistema de Batalha Lateral.

**Animações:** Tem algumas opções a menos ao lado do quadro onde você visualiza as animações. Também continua sem ter o bloco Notas.

**Sistema**: Está um pouco diferente e bem mais organizado. Ao invés de 7, são 8 músicas a definir (Ao invés de Fim de Batalha temos agora Vitória e Derrota). Você também pode definir que itens quer mostrar no menu principal do jogo. Ao invés de Inicializar

MIDI (cuja engine não suporta mais), agora você tem a opção pra poder ligar a Batalha Lateral. Há dois boxes onde você pode definir que tipo de habilidades mágicas podem ser usadas na Batalha Lateral (sabe-se lá o motivo) e uma onde você pode configurar as animações dos battlers para cada tipo de arma. Ambos usam informações vindas da aba Tipos.

**Tipos:** Única aba nova, com conteúdo vindo de Termos. Porém agora possui uma nova categoria só para os tipos de equipamentos (vide Personagens), o que é uma adição bem-vinda.

**Termos:** Tem mudanças notáveis aqui. A seção Status Básico ganhou Experiência e Experiência(abreviado). Parâmetros ganhou Acerto e Evasão. Comandos ganhou Opções e em troca da opção Sair (que não está mais presente na engine padrão, sendo necessário baixar e instalar um plug-in adicional) temos Comprar e Vender. Aquela enorme barra lateral contém todos os termos que antes estavam escondidos nos scripts. Termos enfim ficou completo, algo fantástico!
# *RECURSOS (Antigo RTP)*

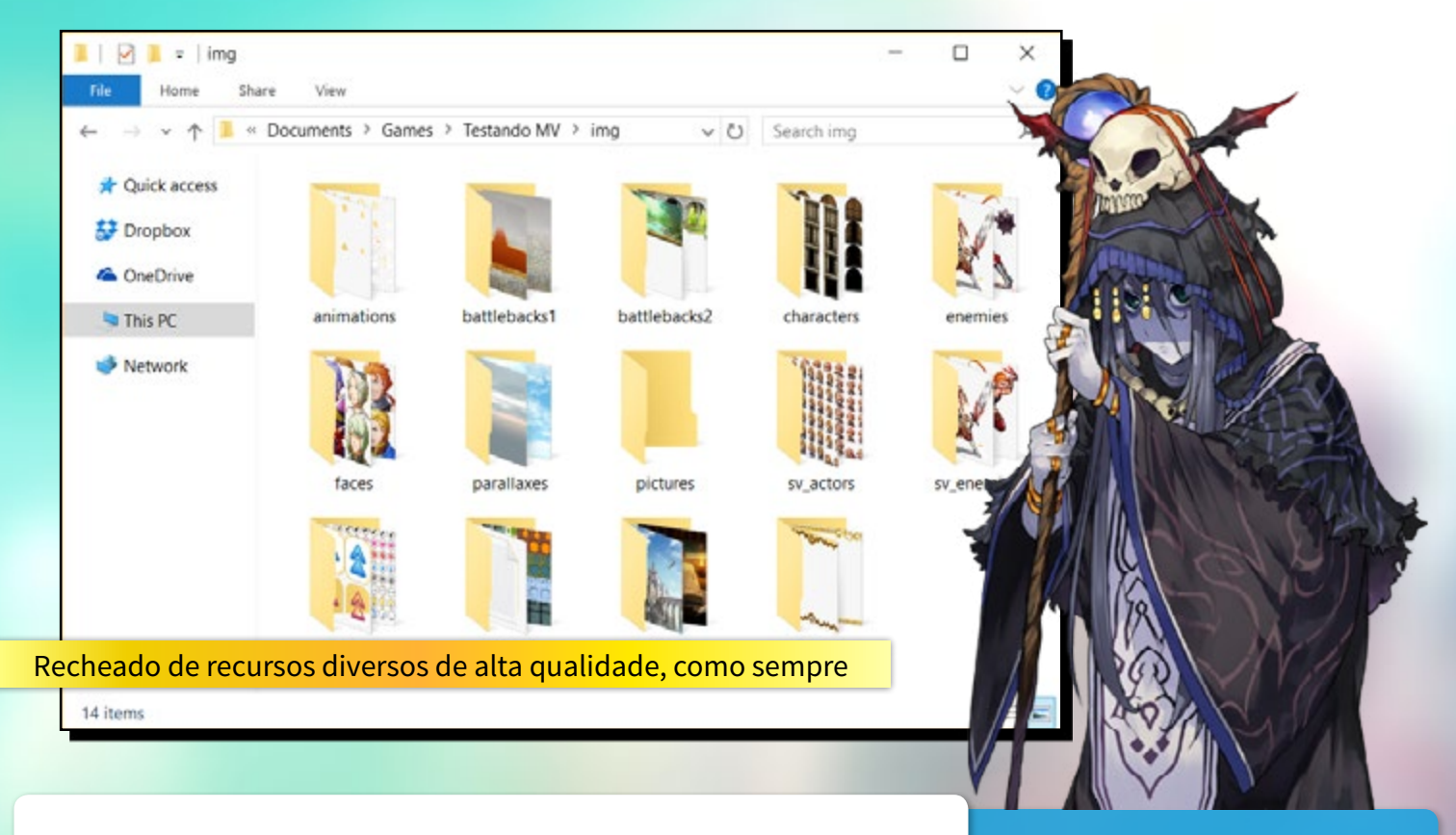

Vamos começar dando uma olhada nos recursos que acompanham o programa, a começar pelos sonoros, comparando, claro, ao RTP do Ace que é um dos mais completos em todos os aspectos.

**Sons & Músicas** - Nas músicas de fundo (BGM), seção que sofreu perdas notáveis, temos agora um total de 18 músicas (convertidas em ambos OGG e M4A, para compatibilidade, num total de 36) versus as 42 que tínhamos no Ace. No geral as músicas tem um feel mais clássico, com uma única música com variação pro rock, ao contrário da versão anterior na qual as trilhas eram mais eletrônicas em grande parte. Mas no geral é sensível que a qualidade das músicas aumentou, não aparentam mais ser apenas MIDI diretamente convertidos pra OGG.

Nos BGS (sons de fundo), temos a mesma quantia, 10, porém alguns efeitos não são os mesmos dos anteriores. Destaque para um som de fundo de cidade grande, coisa inédita até então no RPG Maker, que sempre foi mais voltado a jogos medievais. Nos efeitos musicais (ME), a quantidade subiu de 13 para 18. Contudo, alguns efeitos foram reaproveitados. Por fim, nos efeitos sonoros temos 218, ao invés dos 275 que tínhamos. A maior parte dos tipos ainda está presente, sendo que algumas variações foram retiradas.

Também vale anunciar o fato de que é possível ajustar a tonalidade e o balanço entre os canais esquerdo e direito, mesmo no teste de som, o que pode permitir alguns efeitos e usos interessantes.

**Gráficos** – Indo para a parte gráfica observamos uma boa mudança logo de cara: Agora são 13 pastas, 2 a mais. Elas são relacionadas ao sistema de batalha lateral. Vale notar que os inimigos (70) são os mesmos para os dois tipos de batalha, portanto os

#### **RECURSOS BÔNUS**

Se você baixou o programa pelo site oficial (ou baixou o Trial lá) é possível que seu programa venha com muito mais recursos que isso. E de quebra uma cacetada de plugins. No total temos 142 músicas 18 efeitos musicais, 38 sons de fundo e mais 274 efeitos sonoros (!), na parte dos sons, enquanto na parte visual temos 169 gráficos diversos, em maior parte entre personagens e planos de fundo, completando qualquer déficit que possa haver nos recursos padrão. De plug-ins, nós temos 37 na pasta KadokawaPlugins (plug-ins dos programadores da série), e mais 52 na pasta RPGmakerWebPlugins (plug-ins de membros da comunidade oficial, incluindo scripters famosos). Isso, somando-se aos DLCs que acompanharam ele tornam o maker com mais recheio por padrão, lotado de recursos já na data do lançamento!

PÁGINA 37

gráficos foram duplicados em duas pastas (sv\_enemies e enemies), apenas invertendo o lado deles.

Para os tilesets, que agora subiram de 22 para 31, temos a adição da série começada com SF\_ e World\_C para mapa-múndi. Obviamente que são tilesets de resolução e qualidade maior, porém são em certo senso, similares. As animações de batalha subiram de 93 para 117, porém várias delas são exatamente as mesmas, sem nenhuma mudança.

Imagens para tela de título 1 são 20, sendo ou versões "redesenhada" das imagens existentes ou apenas sua versão em resolução maior. Tela de título 2 reduziu de 9 para 2, que são bem pouco criativas por sinal. Coisa similar ocorre com as paralaxes (planos de fundo dos mapas), que são as mesmas 15, com resolução maior, apenas. O mesmo não se pode dizer dos battlebacks (fundos de batalha) 1 e 2, que agora possuem 50 ao invés de 54 imagens, porém todos eles são novos e redesenhados.

Na pasta Sistema temos os arquivos restantes relacionados a batalha lateral (Shadow, States, Weapons 1, 2 e 3 e Damage), e o polêmico Iconset (conjunto de ícones) genérico. (Já disponibilizaram um iconset melhor no site oficial, contudo). A transição de batalha não existe mais, é usado um outro tipo de efeito no seu lugar.

Quanto às faces e os personagens? Bem, os personagens jogáveis (Actors) no geral estão um pouco genéricos, como se tivessem todos sido criados no Gerador, enquanto os outros estão realmente muito bem desenhados. A quantidade de conjunto de faces só reduziu em 2 das 12 4t (não há mais Actor\_4 e Spiritual).

Há bem menos charsets no total (27 vs. 48) também, mas eles ainda cobrem bem o básico.

#### **Resumão das Especificação dos Recursos**

**Gráficos:** Excetuando as Animations (que possuem o mesmo tamanho) e recursos independentes de tamanho (como Paralaxes, mas que receberam um zoom mesmo assim), os gráficos possuem estrutura e utilização similar com tal acrescímo de tamanho em 50% (o que era 128x128 pixels, por exemplo, passará a ser 192x192), mas ainda sendo em PNG 24-bits o formato preferível.

**Sons e Músicas:** Todas no formato OGG Vorbis (\*.OGG). No caso de exportação para web ou Android/iOS também é requerido uma cópia de cada arquivo em formato AAC (\*.M4A) por questões de compatibilidade.

**Vídeos (Movies):** Devem ser encodados em WebM (.WEBM) ou MP4 (.MP4, com codec H.264). Para exportação, novamente, recomenda-se a utilização dos dois ao mesmo tempo.

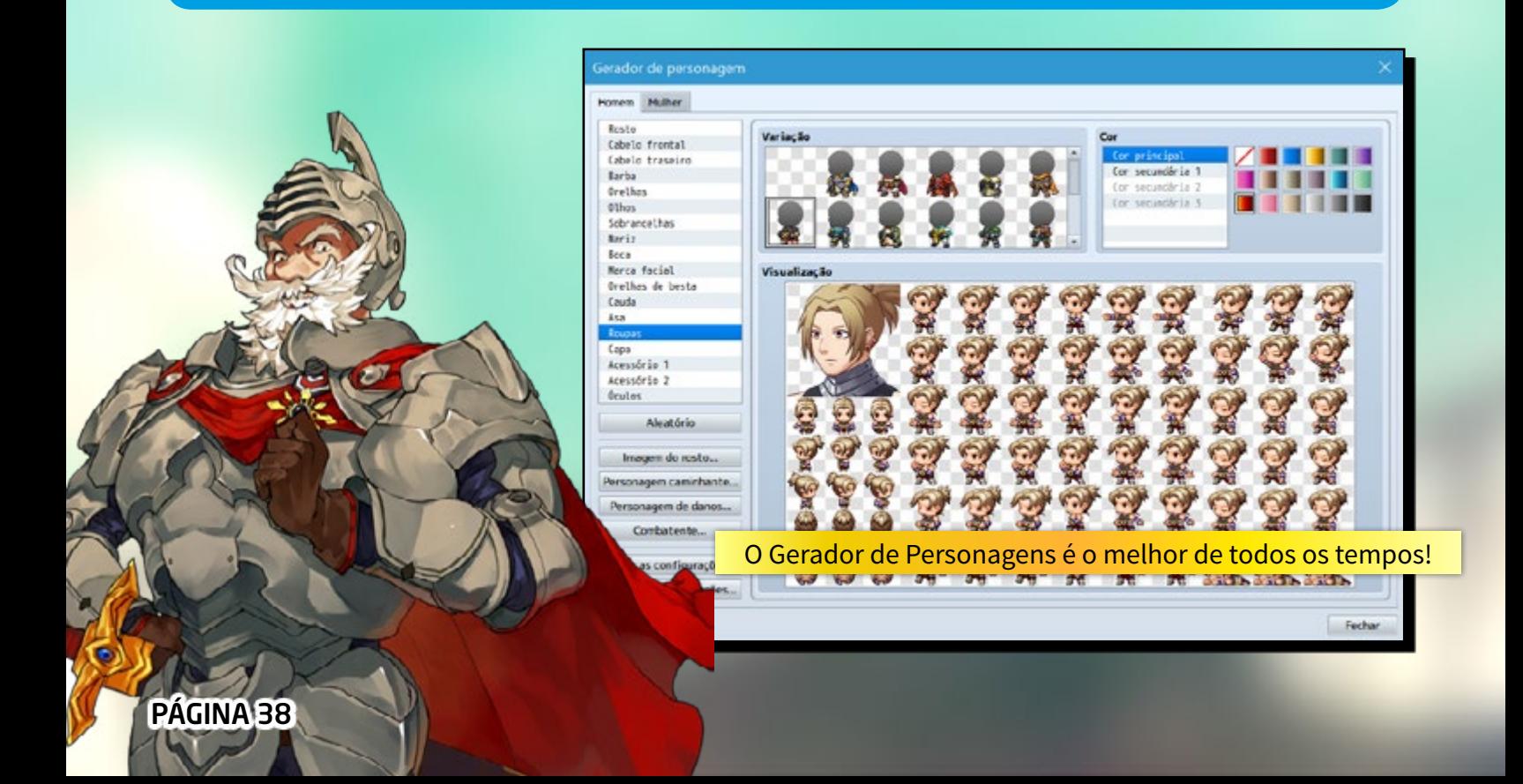

# *MUDANÇAS IN-GAME*

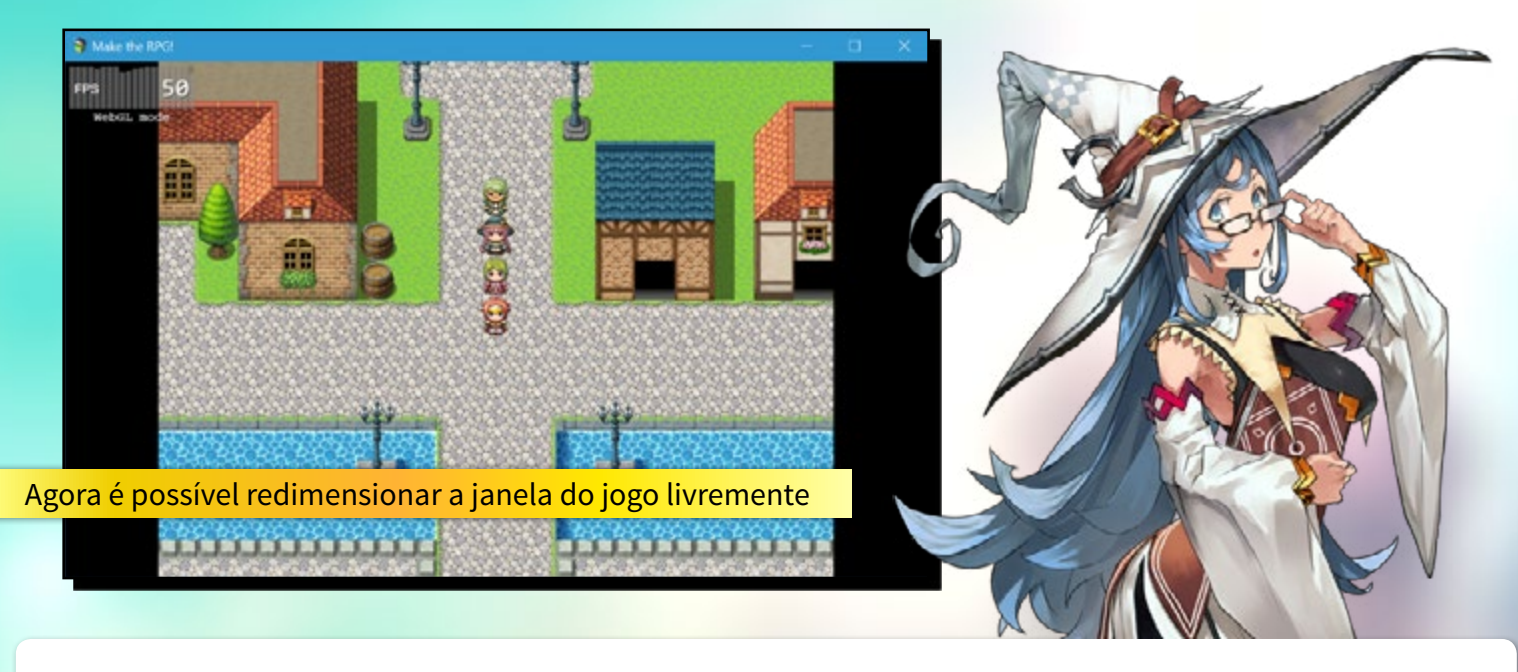

Vamos examinar a engine padrão e acompanhar o que temos de diferente. A coisa mais notada com certeza foi a adição de um sistema de batalha lateral, similar em ideia e configuração a do antigo (mas não ultrapassado) RPG Maker 2003.

 No geral é um sistema muito bem feito, tirando o fato de que os inimigos são os mesmos nos dois sistemas de batalha (apenas com imagens invertidas), ficam na mesma posição na tela e não se mexem. Mesmo quando a batalha lateral está desativada, ainda temos o popup de dano, coisa que não tínhamos na engine padrão do Ace.

O inimigo também selecionado ficará piscando na tela de seleção de

alvo. Por sinal, a batalha está notavelmente mais rápida que no anterior.

**Parte Técnica** - A resolução de tela é fixa, mas podemos redimensionar livremente a janela e a tela do jogo se ajusta sem distorções na escala. Outra coisa muito bem implementada é o suporte a mouse/touch apesar de que a interface in-game talvez precisasse ser totalmente repensada se fosse exclusivamente para esse fim.

Não há mais o menu em F1 para poder configurar as teclas e os botões, mas o suporte a controles, que é via XInput, está funcionando muito bem. Fica muito bom poder jogar com um controle de Xbox.

Há, contudo, uma tela de opções acessível pela tela de título onde

pode se configurar alguns aspectos básicos do jogo, como estar sempre correndo (onde aplicável), memorizar comandos selecionados e o volume das músicas e efeitos sonoros.

**Eventos** - Como os comandos de evento são praticamente os mesmos, não vamos ver muitas diferenças na gameplay em si, só ressaltando os já notados sistemas de batalha lateral e a possibilidade de mudar o TP de aliados e inimigos, além das músicas de veículo e derrota de batalha e mudar o perfil (descrição) dos personagens. Dá para acelerar os eventos mantendo pressionada a tecla de ação. O limite de escolhas subiu de 4 a 6, e agora é possível indicar a posição inicial e a transparência das janelas.

PÁGINA 39

#### **Comandos e Atalhos do Teclado (Jogo)**

Além dos comandos de controle do jogo, que permaneceram praticamente os mesmos, os comandos especiais e de teste mudaram um bocado.

Confira aqui uma lista básica desses comandos importantes.

- **F2** Liga/desliga FPS e mostra Modo Gráfico
- **F3** Liga/desliga Modo de Redimensionamento
- **F4**  Liga/desliga Modo Tela Cheia
- **F5**  Recarrega Jogo
- **F8** Abre Ferramentas do Desenvolvedor (Teste Somente)
- **F9**  Abre Tela de Depuração (Teste Somente)
- **Segurar Ctrl** Move através de obstáculos (Teste Somente)

**Gráficos** - Falando em janelas... A tonalidade padrão das janelas é cinza e não mais o azul.

A transição de batalha não existe mais, assim como não há mais o uso dos efeitos de transição na engine, tão comum nos tempos do VX principalmente.

Olhando nos detalhes vemos que Mostrar Imagem não possui mais o modo de mistura subtrativo. De toda forma, é possível pré-visualizar as posições e efeitos das imagens sem ter que testar o jogo.

Os efeitos climáticos agora não escurecem mais a tela (chuva, tempestade e neve); o efeito de neve é muito mais suave. Para quem esperava que a neblina (fog) presente no XP (e que sumiu desde então) voltasse, sinto muito informar, mas ainda não foi dessa vez.

**Plug-ins embutidos** - Só como curiosidade, os plug-ins que vem por padrão na versão que usamos para essa avaliação foram os seguintes: dois mudando os layouts do menu e tela de salvar, dois com informações detalhadas de monstros e itens, um para tirar o log de batalha (aquele texto que registra tudo o que acontece na batalha) deixando só o nome das habilidades e itens, um simples que muda a posição da janela na tela de título e um para mudar a id de habilidade das armas. Claro, você não precisa usar nenhum deles se não quiser.

**Editando e Jogando** - Algo interessante aqui é que você pode continuar editando o jogo e até mesmo os scripts, mesmo com o programa rodando.

Uma vez que você salvar as alterações basta apertar a tecla para reiniciar o jogo (F5) e você já estará fazendo uso das edições mais recentes. Em alguns casos que precisar da leitura de arquivos, reiniciar não se faz necessário, como no caso de salvar um mapa e transferir (teleportar), mesmo que seja para ele próprio. Seria interessante que ao salvar e apertar para rodar o jogo ele o resetasse, caso já estive aberto, e direcionasse o foco para a janela do jogo.

Essa, entre outras, vai ficar apenas como sugestão pequena para uma atualização futura...

#### **Mais do mesmo?**

Se ainda restar dúvidas quanto ao comportamento desse novo maker na prática, basta usar para atestar a semelhança. Fato é que você reparará por si só que, excetuando-se alguns detalhes menores, o programa entrega a mesma experiência do Ace tanto para quem edita como para quem vai jogar um jogo de uma dessas duas versões.

Claro, a experiência varia de jogo pra jogo, mas digo no sentido de que é completamente possível de fazer algo similar nas duas versões. Há uma paridade de caracterísitcas impressionante e por isso mesmo a conversão de projetos de uma versão para outra pode ser desnecessária na maioria dos casos.

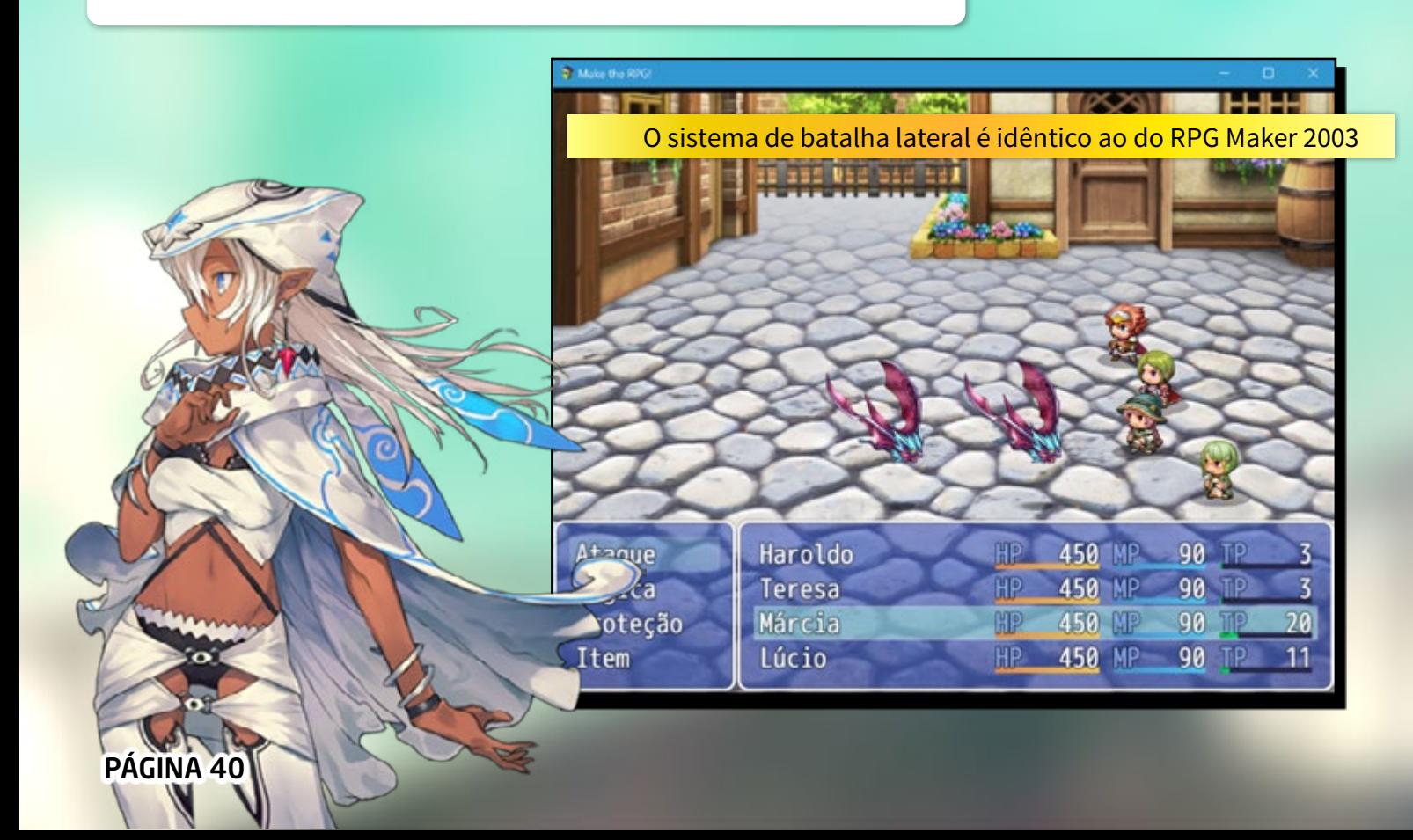

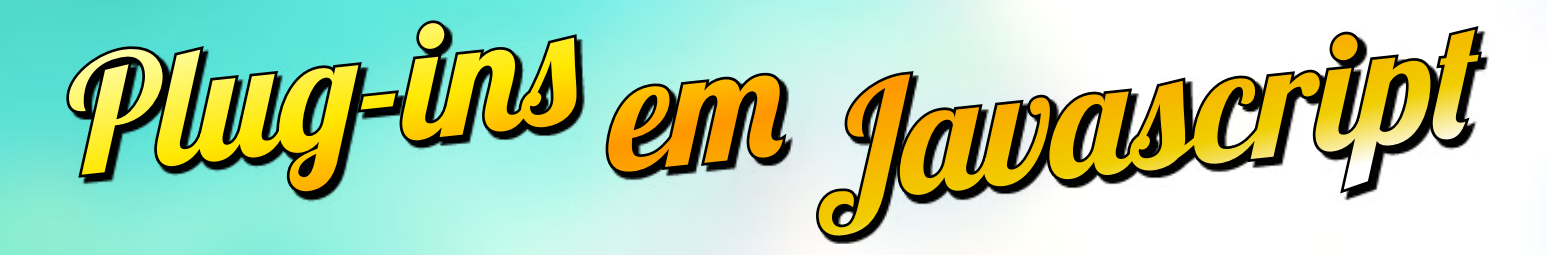

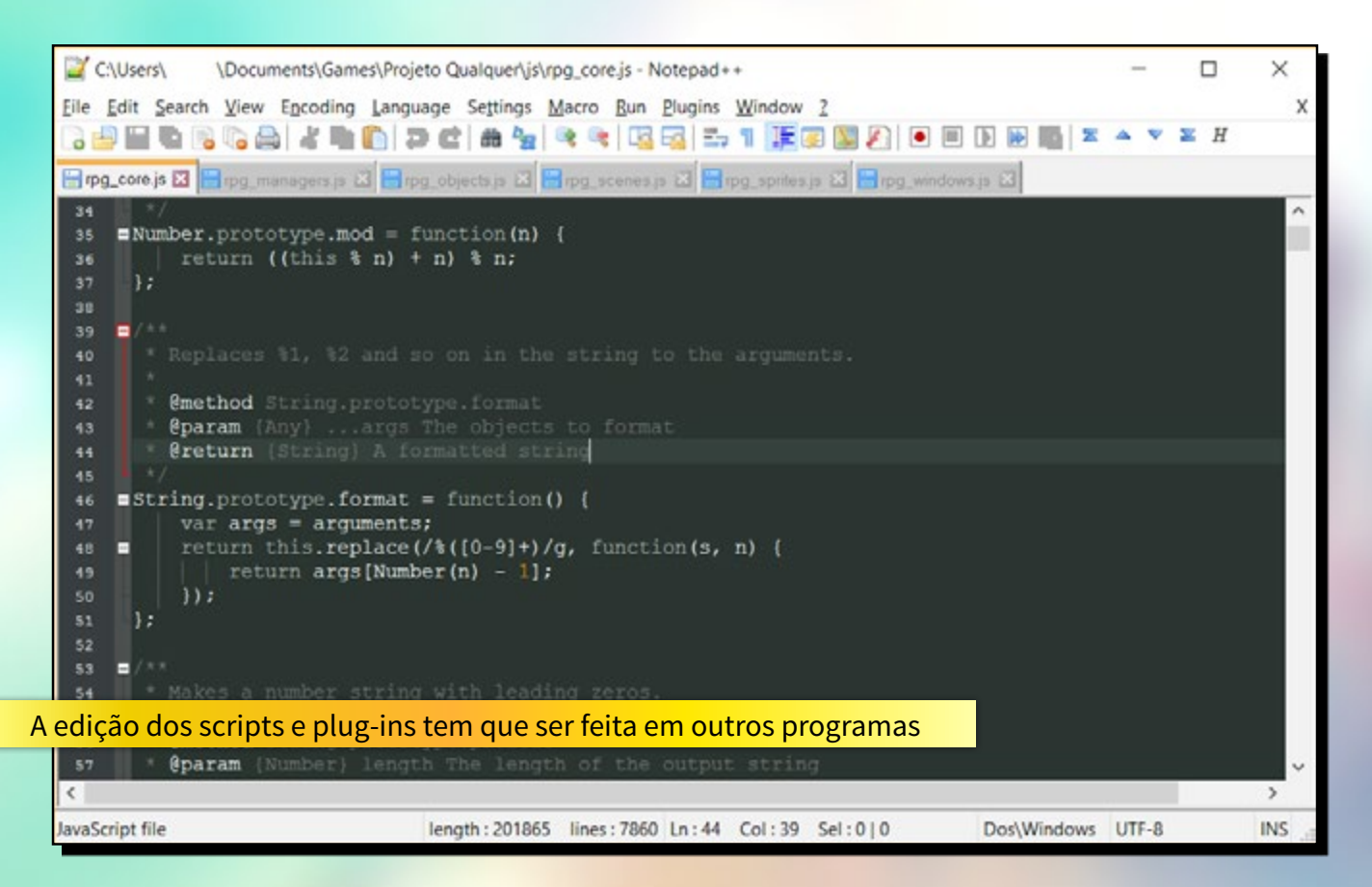

A seguir vamos tentar apresentar brevemente a nova linguagem que nos permitirá mexer nas entranhas do seu jogo. Dessa vez teremos que apresentar as novidades de maneira diferente, pois não se trata de uma atualização e sim de um produto novo.

Com o novo maker foi-se o Ruby e o padrão agora é o Javascript, que é uma linguagem própria da Web (não confundir com Java), então fica dificil fazer comparações quanto a sintaxe. Por se tratar de uma completa recriação de tudo do zero para essa nova realidade, incluindo classes gráficas, de entrada e de áudio, é impossível que façamos comparações decentes de performance, pois são duas engines totalmente diferentes.

Visto isso o que nos sobra é fazer é uma breve introdução ao sistema de plug-ins, a ser continuamente explorado em outras edições da revista ou tutoriais.

PÁGINA 41

92

la

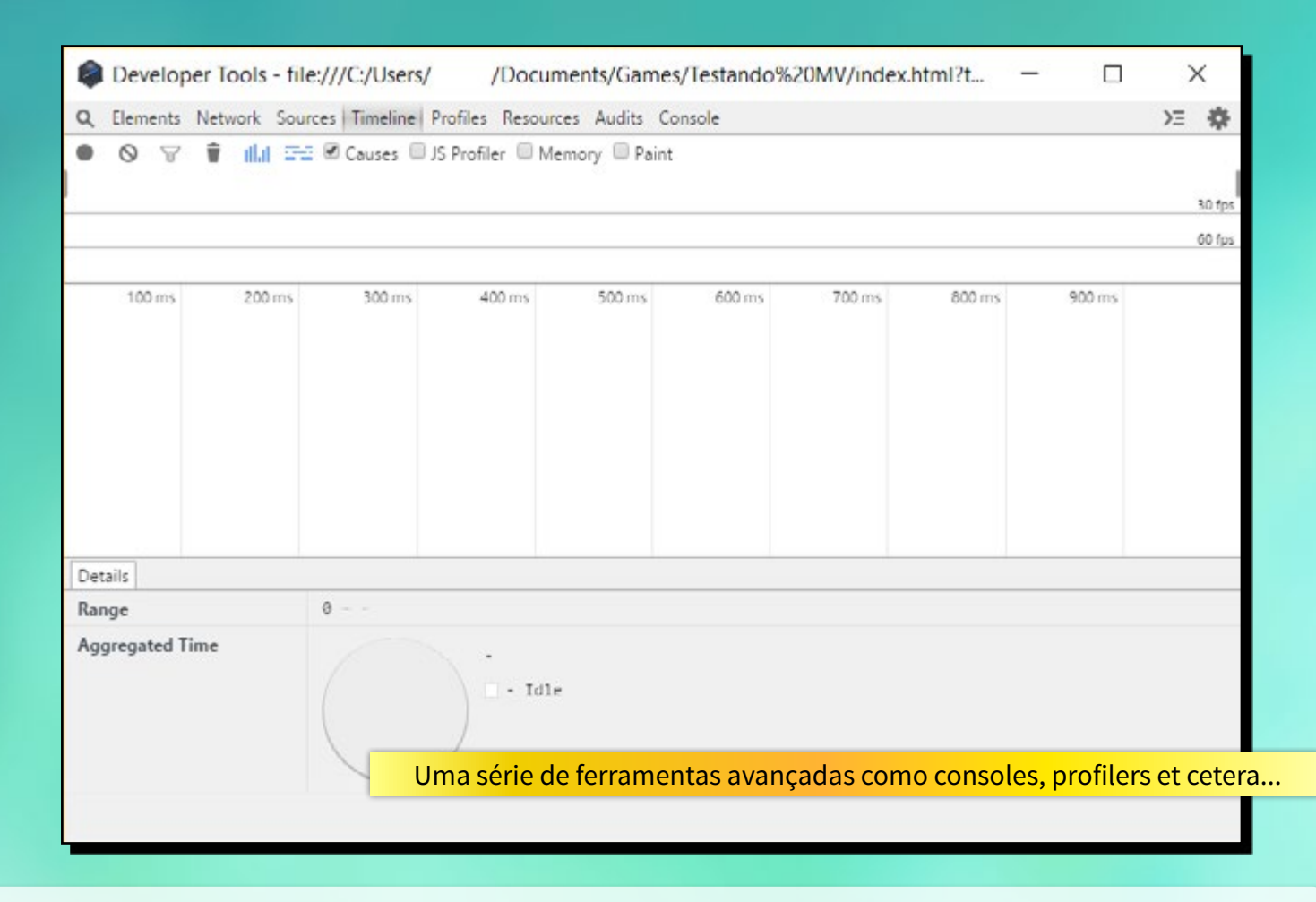

Aqui está uma questão interessante. Após mais de 10 anos apostando no sistema de scripts, que tanto deu poder aos usuários desde os tempos do RPG Maker XP, decidiram mudar um pouco o rumo das coisas. Não que tenhamos menos poder que antes, muito pelo contrário, agora temos poder total sobre o jogo. Mas o abandono do Editor de Scripts – que nunca foi nada mais do que um bloco de notas colorido (coloração de sintaxe) com endentação automática porca – é algo intrigante. Os scripters agora estão livres para poder usar o editor que quiserem e isso pode ser de grande vantagem para eles, que vão ter a mão editores mais robustos.

Se houver algum erro no plug-in, ele não será executado e o jogo continuará rodando normalmente, sendo que aparecerá uma mensagem indicando qual o erro no Console. Por outro lado, se você editar e "estragar" os scripts padrão (que contém as classes mais básicas de gráficos/sons e a engine básica do jogo, que é de certa forma muito similar à do Ace), o jogo não irá funcionar de maneira alguma, obviamente, já que atacamos a parte crítica dos códigos.

Quanto à utilização na prática, tudo se concentra no Gerenciador de Plug-ins (uma vez que você os coloca na pasta adequada, não custa reforçar isso sempre), com os scripts podendo estar ativados ou não, seus parâmetros editados e comandos chamados.

Parece complicado de usar, mas não é, ao menos não para o usuário. Caso você queira aprender a como programá-los corretamente para que o usuário faça bom uso dessa interface, é preciso tomar alguns cuidados e saber de algumas coisas.

Vamos supor que você queira fazer uso da interface com parâmetros

configuráveis, por exemplo; para isso é preciso que você siga um certo padrão de textos em seu cabeçalho. Isso permitirá que você coloque os parâmetros em uma lista, e textos de ajuda em diversos lugares. Isso dá uma forma segura para que os usuários usem todo o poder de seus plug-ins sem mexer diretamente nos códigos ou em configurações de texto possivelmente complicadas.

Outro exemplo: Sabe aquele ditado que diz que "papel aceita todo tipo de desaforo"? O problema aqui é que o único tipo de parâmetro aceito é texto que o usuário digita na caixa do parâmetro, daí a necessidade de realizar algumas conversões. Para extrair valores de outros tipos de cada parâmetro (verdadeiro ou falso, número, etc.) você tem que usar de alguns truques no código, já que a entrada de texto pode ser praticamente qualquer coisa.

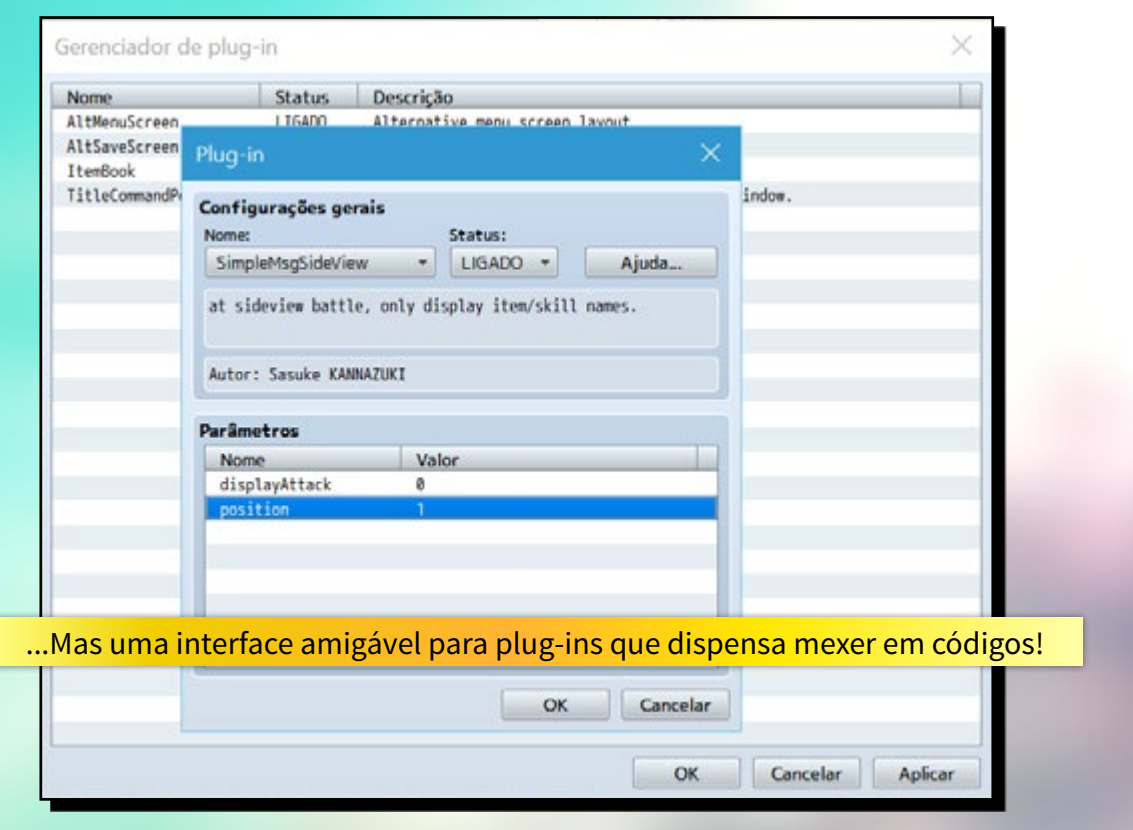

Já os comandos de plug-in (não confundir com os comandos de script) são textos que você pode usar para poder executar diversas rotinas nos scripts. A vantagem deste em relação ao scripting é que ele é mais livre, não está preso a uma sintaxe de nenhuma linguagem, ele pode ser apenas textos e números organizados na ordem que você preferir, como se fosse uma notetag.

Um comando de texto simples também pode na verdade executar diversos comandos, bastando ser configurado para esse fim. Internamente, cada texto separado por um espaço é um parâmetro, assim vai ficar muito mais fácil de obter seus valores sem precisar usar de expressões regulares ou operações de divisão de strings que usaríamos nas já referidas notetags.

Vale notar que scripts de certa forma ainda existem, mas agora só na forma dos pequenos comandos que você entra no comando de evento próprio. Sua utilidade foi amplamente reduzida, sendo preferível escrever códigos para convertê-los em comandos de plug-in ao invés de arriscar rodar códigos em eventos que podem ser difíceis de rastrear depois (mesmo com o sistema de busca).

Quanto à maioria das dúvidas que você possa ter, é difícil comparar o Ruby/RGSS ao Javascript, por se tratar de duas realidades bem diversas (APIs gráficas diferentes, meio de interpretação da linguagem diferente e ainda variável no caso do MV, resolução dos recursos diferente, etc.), portanto não cabem aqui comparações entre performance, por exemplo. São frutas completamente diferentes.

A sintaxe, quem viu, pode atestar que também é completamente diferente, sendo que programadores inexperientes podem ter alguns problemas para poder pegar essa sintaxe do Javascript até por ela ser mais estrita. O Javascript está muito mais puxado para o lado do C/Java enquanto o Ruby pode se atestar semelhanças com a facilidade de ler do Basic.

Agora quem já consegue superar essa barreira inicial da linguagem não vai achar muito mais difícil de fazer nada do que já fazia, até por que a estrutura de classes e funções é extremamente similar. Com o conhecimento correto, dá para realizar conversão de diversos scripts, pois a semelhança com o Ace vai até esse ponto.

Com isso creio que deu para dar uma palhinha, uma abordagem bem geral de como você vai encontrar diferentes meios de produzir e customizar a engine do seu jogo.

O sistema de scripts se foi, mas em troca temos algo muito mais flexível, em que qualquer dificuldade atual vai se pagar mais na frente. Em outra oportunidade, nas próximas edições, vamos poder detalhar mais o processo da construção de um plug-in "do zero", portanto não deixem de conferir esse nosso "Bat-canal"!

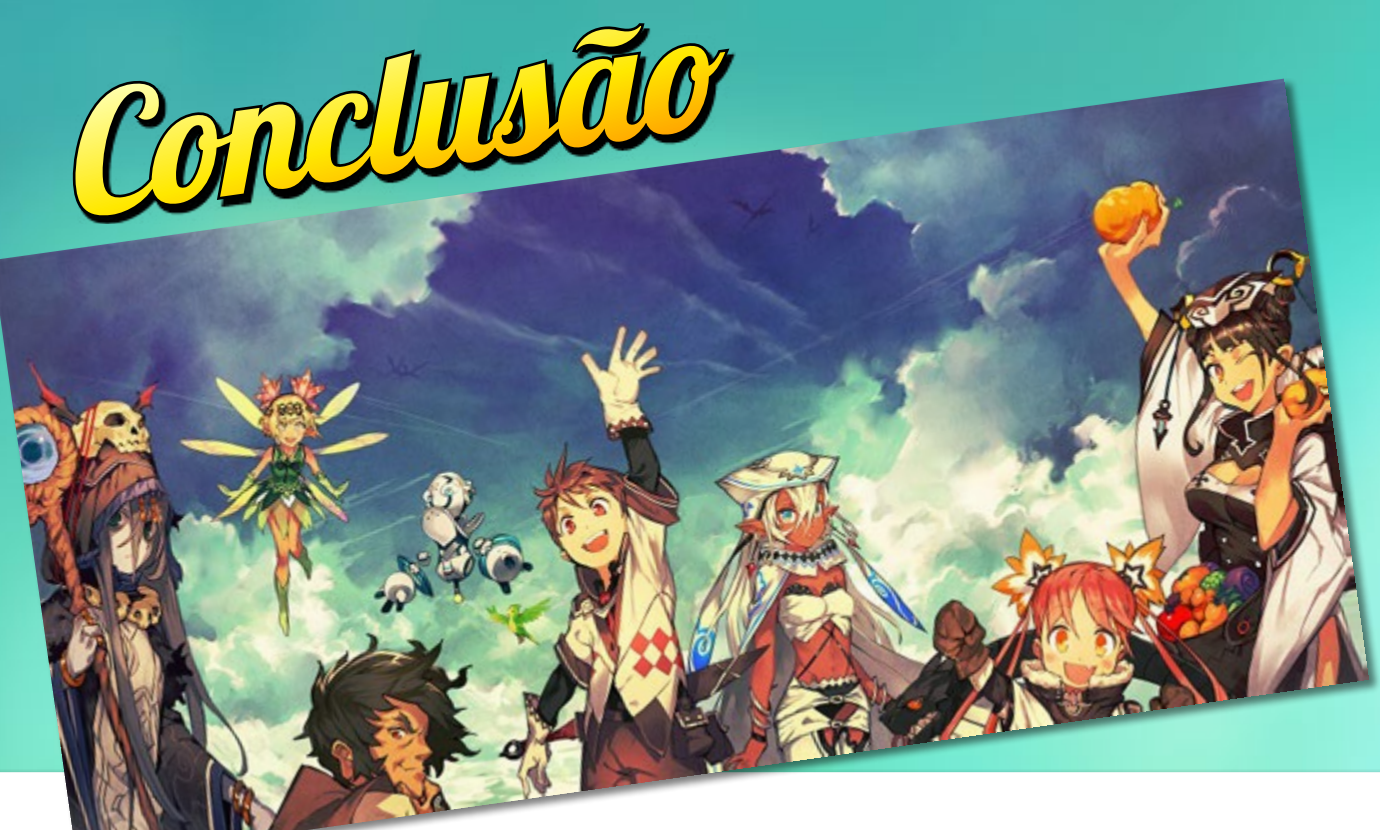

# Um passo muito ousado em direção ao futuro?

O novo RPG Maker é um bicho de duas caras, algo meio paradoxal: Por um lado é totalmente familiar e similar ao anterior, enquanto nos bastidores é algo totalmente diferente, reescrito do zero. Essa contradição pode se dar pelo fato do público alvo dele no Japão não gostar de mudanças radicais, ainda mais em algo que já estava funcionando e que fora aperfeiçoado até o limite.

Mas ainda assim ele vai mais longe, pisando enfim nesse nosso tempo onde dispositivos móveis e internet reinam. Enquanto o passo pode não ser muito firme (já que o processo de empacotar o jogo ainda não é algo automático e muito burocrático por sinal), já podemos ver que ele caminha em direção ao futuro, apostando em tecnologias novas e ainda não 100% estabilizadas como o HTML5, terreno onde nem todas as engines similares ainda pisaram com sucesso.

Se podemos recomendar o programa? É claro que sim, mas ressalvas tem que ser feitas. Ainda é um lançamento recente e possui alguns problemas que estão se resolvendo aos poucos.

Se você é um entusiasta e gosta de descobrir coisas novas, sem se importar em encontrar alguns percalços no caminho (que muitas vezes são a diversão do negócio), pode entrar nesse barco. Recomendável também para quem possui o VX ou engine mais antiga, é uma atualização tão fantástica que é quase obrigatória.

Porém se você já possui um projeto em estado avançado de desenvolvimento ou já possui o VX Ace, pode ser melhor que você espere mais um pouco antes de adquirir essa nova versão. Não compensa fazer nenhum tipo de conversão, e a engine provavelmente não apresenta nenhum recurso que você já não tenha em mãos agora. Pelas melhorias do editor em si, só o Gerador de Personagens é algo que realmente possa fazer valer a pena. Para exportação para rodar o jogo online e outras plataformas, há alguns "game players" alternativos circulando por aí.

Para concluir tenho que dizer o quanto é fantástico fazer o uso dessa nova versão. Finalmente quebrando quase que todas as limitações do antecessor de vez, trazendo a possibilidade de alterações profundas na engine padrão, e a possibilidade de rodar o seu jogo em praticamente qualquer dispositivo.

É um feito admirável ver o quanto a ferramenta evoluiu rumo a um novo caminho, mas sem perder a sua essência e aquela facilidade de usar que só um RPG Maker pode ter.

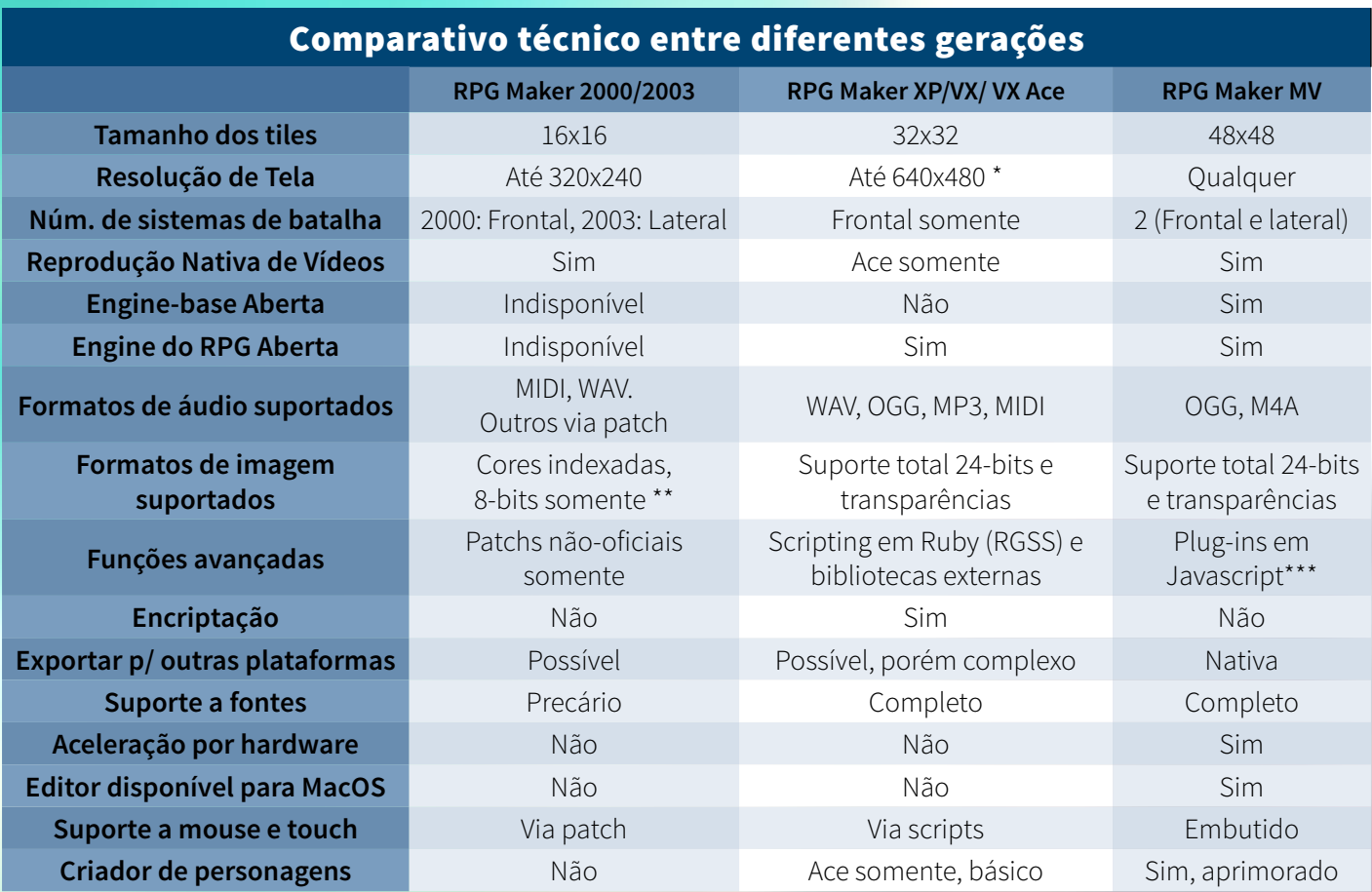

\* é possível usar hacks via API avançados e DLL modificadas para burlar isso.

\*\* Assim como quase tudo nesse maker, talvez seja possível fazer uso de bitmaps de 24-bits só via patching.

\*\*\* É possível que possa se fazer uso de bibliotecas externas, mas dada a natureza aberta do MV, isso torna-se desnecessário.

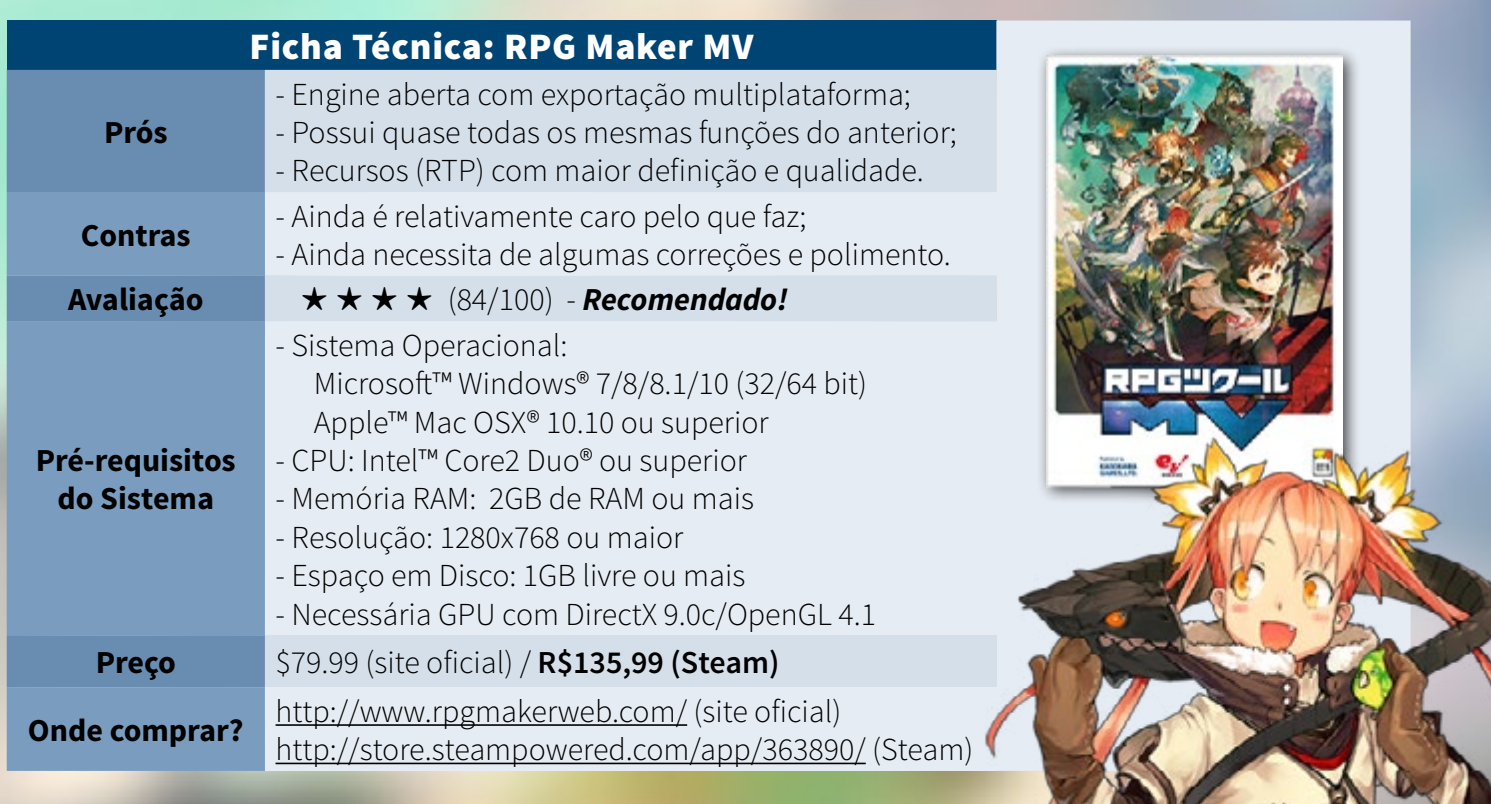

PÁGINA 45

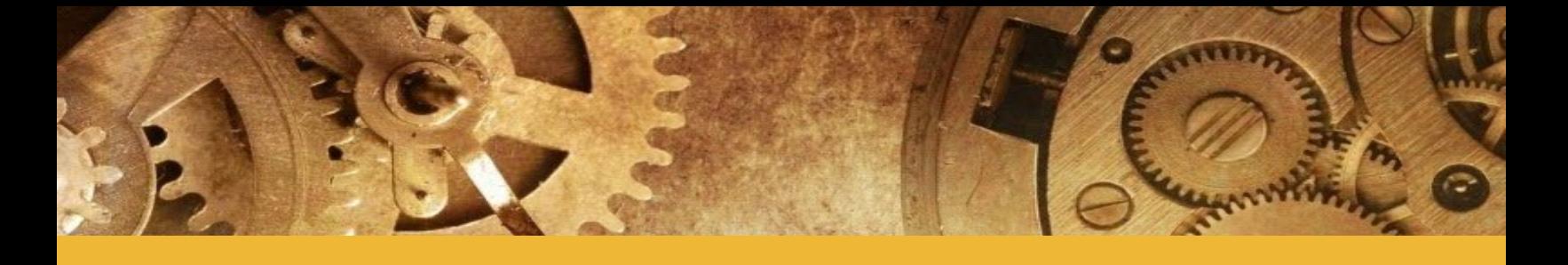

## *Não deixe de conferir nossos parceiros!*

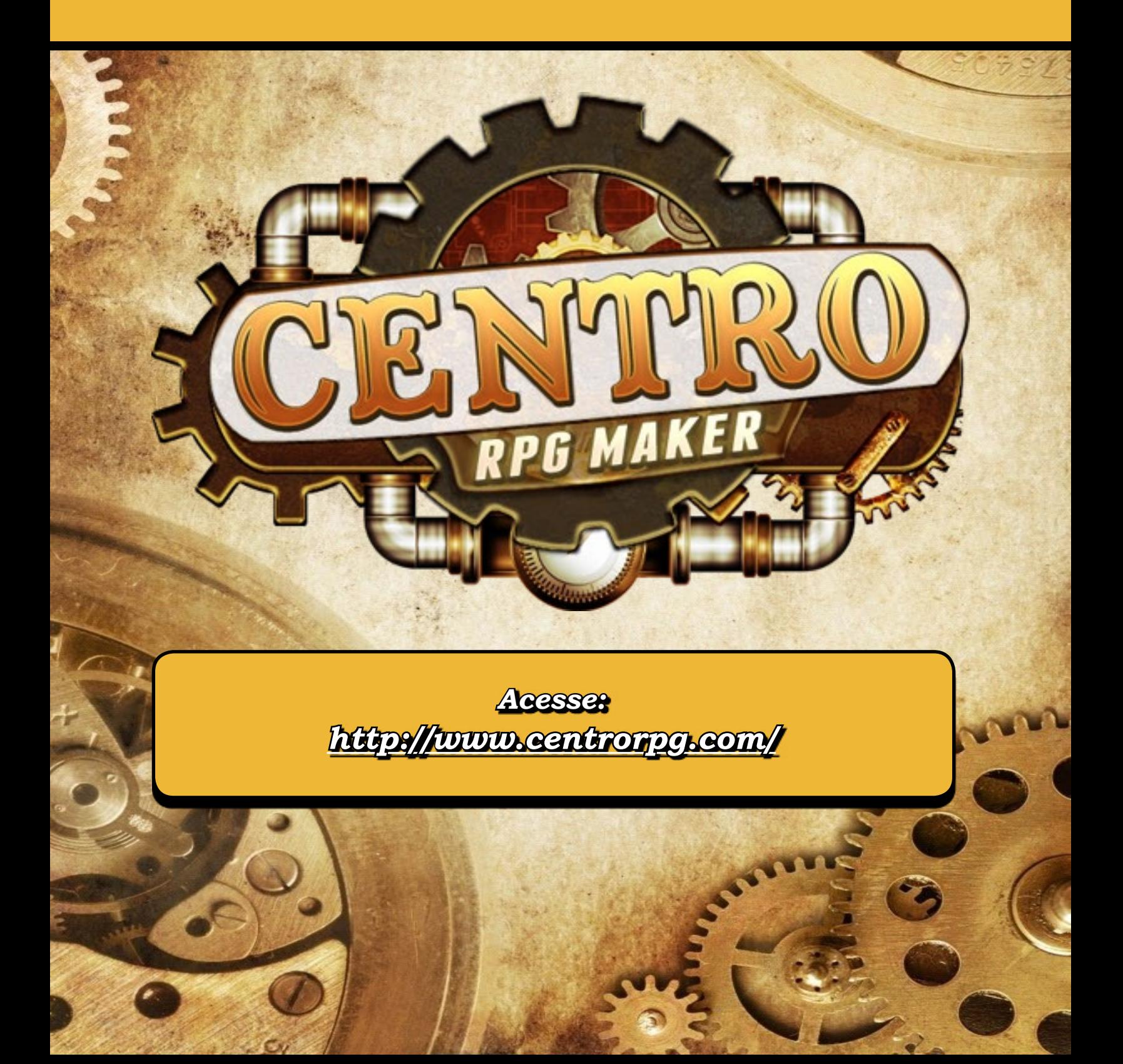

ROLEPLAYING

# **Criando tramas complexas**

*Foi-se o tempo que "resgatar a princesa no castelo" era história suficiente para um jogo. Confira agora dicas para incrementar a sua aventura.*

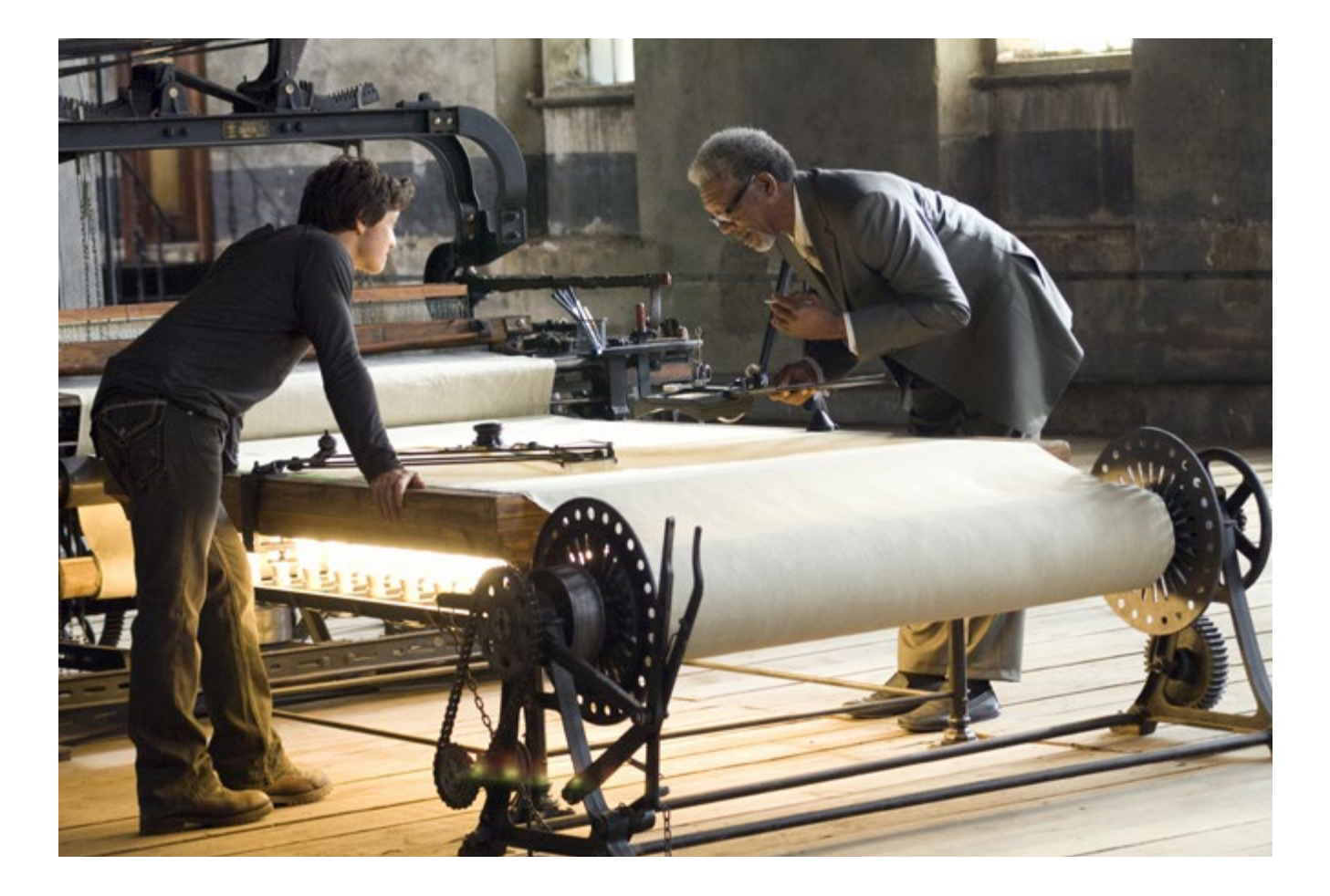

#### **Introdução**

ara muitos de nós inexperientes e aventureiros no RPG Maker, escrever uma história complexa pode ser um pouco confuso.<br>É difícil manter o controle e lembrar de todos os personagens e eventos se eles são muitos e divergem e escrever uma história complexa pode ser um pouco confuso. É difícil manter o controle e lembrar de todos os personagens e eventos se eles são muitos e divergem entre si.

É importante manter o controle de tudo o que está girando em torno de sua imaginação. Uma trama complexa é um desafio para o leitor, e é muito mais para o escritor. Quanto mais arcos forem criados, mais complexo e mais difícil será para escrever sua história. Por isso vamos apresentar aqui algumas dicas que talvez possam lhe ajudar a montar a sua trama complexa e então tornar seu jogo mais atrativo e menos clichê.

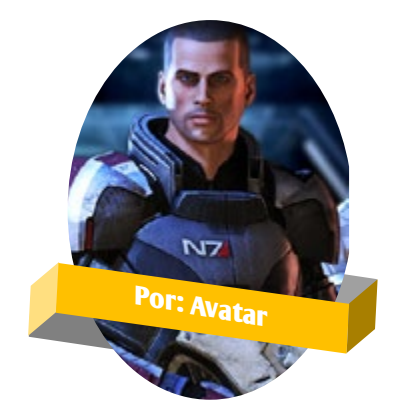

# **Instruções básicas**

Para começar, precisamos passar por algumas etapas de conceituação (brainstorming) primeiro. Veja aqui umas ideias interessantes para tal.

#### **Escreva um Esboço**

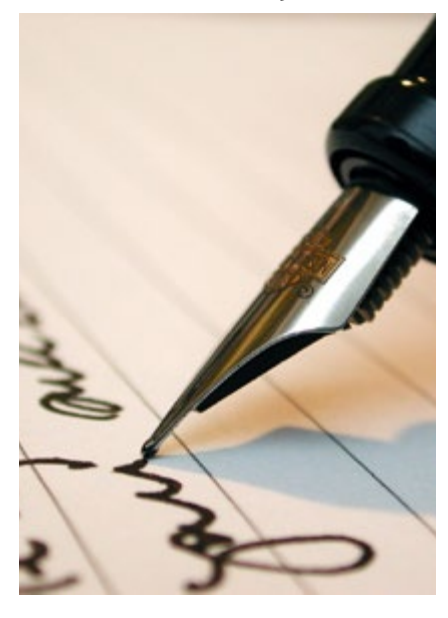

Isto pode ser feito de muitas maneiras diferentes. Pode ser uma linha do tempo ou um rascunho do mapa mental que você imaginou. Também é bom para anotar todos os seus personagens e escrever pelo menos três frases sobre o personagem como uma "backstory" simples. Isso irá ajudá-lo a preencher as suas ideias e fazer os eventos e personagens em sua história mais concreta.

É uma boa idéia para escrever o que os relacionamentos são entre cada personagem e como elas se desenvolvem com o tempo. Se desejar detalhes de como criar personagens e a backstory confira as matérias "Como Criar Personagens Inesquecíveis" apresentadas nas edições 1 a 4 da nossa revista.

#### **Troque Ideias**

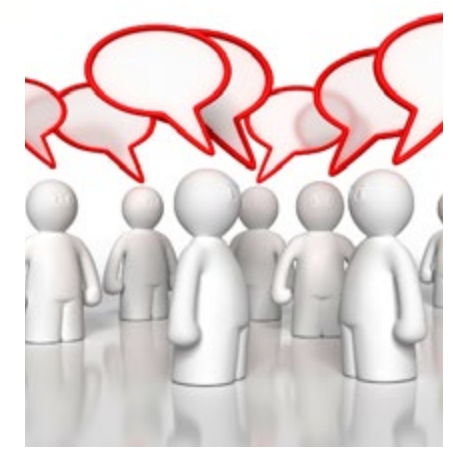

Converse com alguém sobre a sua história. Verbalmente explicando e expandindo suas idéias vai ajudar você a ganhar uma maior compreensão do que você quer a sua história para ser. Se você tem um editor, ele é um público ideal para ter essa conversa com ele. Se você não tem um editor, falar sobre o seu enredo com qualquer um que lhe dará um sincero, "feedback" construtivo.

#### **O Terreno de sua História**

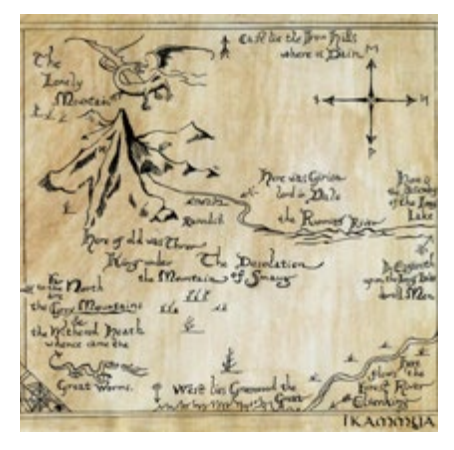

De acordo com Simon Haynes, autor e programador, o terreno é toda a sua história escrita dentro de duas ou três páginas. Este deve ser um resu-

mo que abrange toda a trama. É muito mais fácil de rever duas ou três páginas do que centenas de pessoas. Isso pode não funcionar para todos. Muitos escritores simplesmente planejam a trama durante a escrita e vão desenvolvendo aos poucos. Isto pode ser confuso, mas mesmo se você prefere ir desenvolvendo a medida que escreve, o terreno é importante para manter um "storyboard" apenas para acompanhar os arcos de enredo divergentes.

#### **Tome Notas**

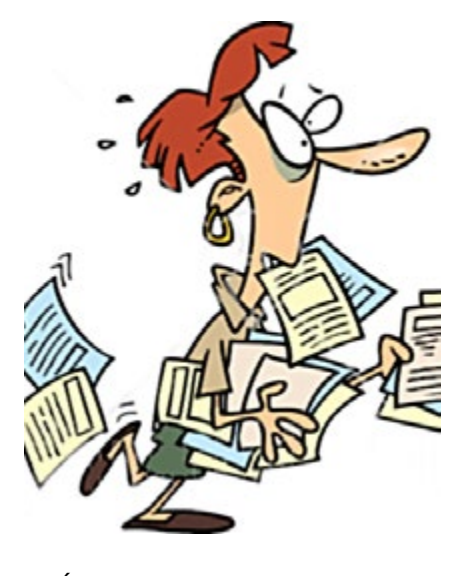

É importante manter notas sobre tudo o que acontece em sua história. Se a inspiração bater e você achar que algo pode ser mudado para tornar a história melhor, então altere e reescreva. Use todos os bits de inspiração para construir sua trama. Apenas certifique-se de tomar notas sobre todas as mudanças. Quando a trama se tornar complexa e for aumentando de tamanho, as notas serão muito úteis.

# **Expandindo suas ideias**

Então agora é a hora de escrever a trama. Aí você se pergunta:

*-Está bem. Entendi! As dicas sevem para não deixar que eu me perca na trama. Mas ainda não sei como escrever a trama. Como escrever a trama???*

Você tem uma ideia básica para uma história, já tem o esboço, já trocou idéias, fez o terreno com 3 páginas da trama e já tomou todas as notas das ideias que apareceram depois. Chegou o momento de escrever a trama propriamente dita. O que fazer para continuar? Existem vários artigos que falam como escrever depois de ter uma trama, ou como expandir sua trama depois de ter o esqueleto dela. Mas o que fazer se você não tem nada além da ideia?

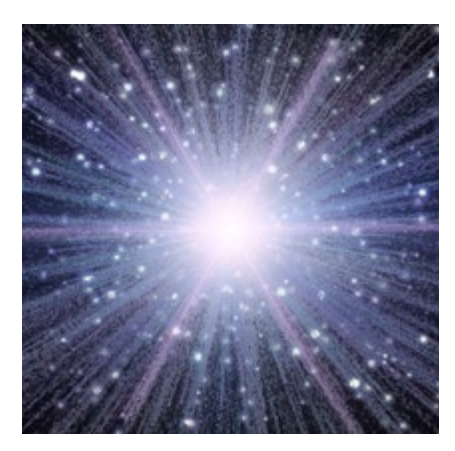

Tentarei lhe ajudar a desenvolver sua história do começo ao fim, seja ela para um livro infantil ou o início de uma série épica em sete partes.

Neste momento você já dever ter uma ideia do que quer escrever. Se não tem, recomendo veementemente que faça o que sugeri na introdução desta matéria. Tenha uma ideia. Faça

um *brainstorm*, um mapa mental, troque idéias. Se desejar existem muitas outras formas e exercícios para gerar ideias que podem ser encontrados na internet.

#### **Dê Ideias para História**

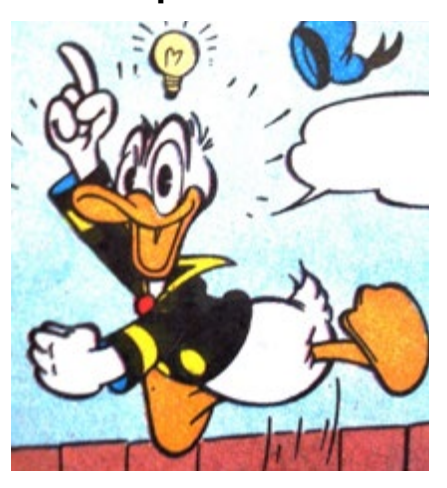

Esse é o arco de nível maior da história. Então, como você transforma uma vaga noção de uma garota de olhos escuros em uma ideia para uma história? Se você já leu as matérias "Como Criar Personagens Inesquecíveis" apresentadas nas edições 1 a 4 da nossa revista então já sabe como fazer.

Primeiro, entenda que histórias tratam de duas coisas: personagens e conflitos. É claro que existem outras coisas, como tema, espaço, ponto de

vista e outros, mas no coração de cada história existem personagens com um conflito. Então vamos considerar nossa garota de olhos escuros.

Agora começamos a nos fazer perguntas com o objetivo de criar um personagem com um conflito. Quem é ela? O que ela quer? O que está entre ela e seu objetivo? Uma vez que você tenha um personagem com algum tipo de conflito, você tem uma ideia para uma história. Escreva essa ideia.

#### **Transforme sua Ideia**

Agora vem a parte difícil. Você tem uma ideia bem desenvolvida para uma história. Possui várias paginas de anotações e "backstory", mas como transformá-la em uma trama complexa?

Você pode, é claro, só começar a escrever e ver o que sai. Mas se não sabe como começar, tente pensar primeiro num final.

Sim, isso mesmo, o final. Nossa garota dos olhos escuros consegue fugir da tirania da rainha (a sua madrasta)? Ou ela vira uma boa governante no lugar da rainha? Pense primeiro num final para a história.

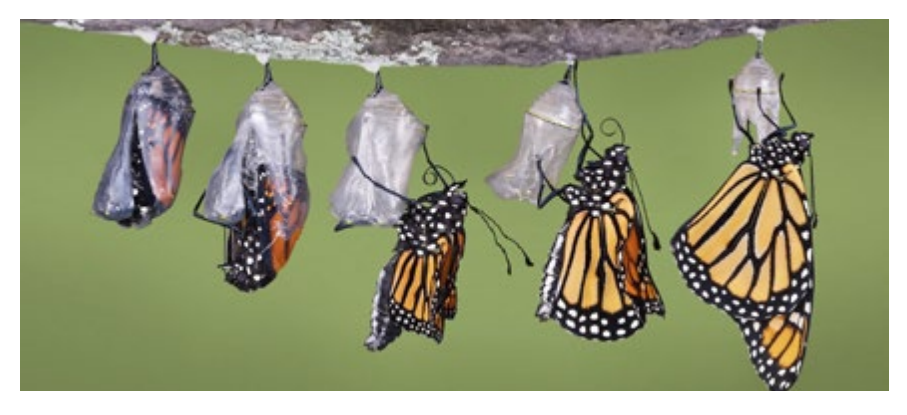

# **Adicione ainda mais detalhes**

#### **Adicione os Personagens**

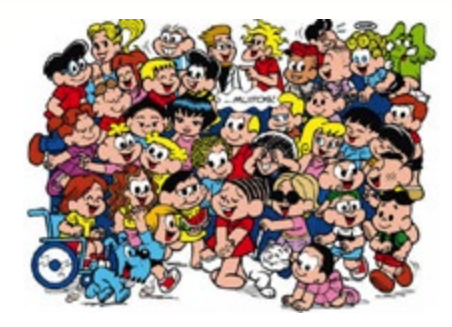

Agora você tem um conflito, tem personagens, uma situação inicial e uma situação final. Se você ainda precisa de ajuda para desenvolver uma trama complexa, o que você precisa agora é pensar mais uma vez nos seus personagens. Torne-os mais reais. Dê a eles amigos, famílias, trabalhos, histórias, experiências que mudaram suas vidas, necessidades e desejos, sempre conflitantes. Tente fazer com que boas intenções de personagens diferentes gerem mais conflitos entre eles.

#### **Construa Mais Pontos**

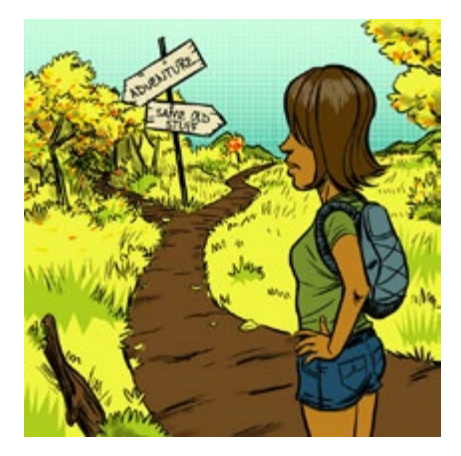

Agora que você tem seus personagens e o final da sua história, ponha seus personagens no mundo deles e veja-os interagir. Lembre-se de fazer as anotações. Talvez uma delas ganhe uma promoção. Talvez nossa garota dos olhos escuros participa de um conflito contra a madrasta. Talvez o melhor amigo descobre que ela quer o poder, mas isso deixa ele em situação difícil. Comece a ter ideias para o que eles poderiam fazer que afetasse o mundo em volta, e o que o mundo deles pode fazer para afetá-los.

#### **Encaixe Suas Notas**

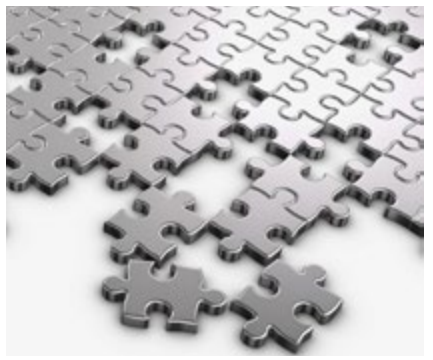

Aqui vem a parte divertida. Agora, alguns conhecimentos de estrutura de história se tornam úteis. Para nossos propósitos, a análise de Freytag é provavelmente a mais útil. Mas o que é a análise de Freytag? Irei explicar...

#### As histórias têm cinco partes:

**Introdução -** a vida normal do personagem, até o ponto do "incidente incitador" que o joga em um conflito.

**Elevação da Ação -** os conflitos, lutas e armadilhas que o personagem enfrenta enquanto tenta atingir seus objetivos. Numa estrutura de três atos, é o segundo ato, e normalmente a parte mais gorda da história.

**Clímax -** a parte mais importan-

te! O ponto no qual tudo parece possível ou impossível, e o personagem deve decidir entre ir com tudo para ganhar ou fracassar. O ponto decisivo da história em que o conflito chega a um ápice.

**Declínio da Ação -** como as coisas se desdobram depois do clímax; o herói ganha ou perde, todas as pontas soltas são amarradas, levando ao...

**Desenlace -** um novo equilíbrio, a vida normal novamente, mas diferente (ou talvez não tão diferente) da "vida normal" da introdução do personagem.

Coloque todas as notas em algum lugar do arco principal escrito no terreno, mais para frente ou para trás. Seu final provavelmente cai no estágio de Declínio da Ação ou de Desenlace, mas se você for bom (ou sortudo) você pode ter pensado na ideia do Clímax. Se você não tem o Clímax ainda, pense na resolução que você quer, e pense no evento que será necessário para criá-la. Todas as coisas que levam do começo a esse evento são a Elevação da Ação. Tudo que é resultado desse evento é Declínio da Ação. E tudo o que não se encaixa em nenhuma dessas duas categorias não deve ser usado em sua história, a não ser que seja uma trama paralela.

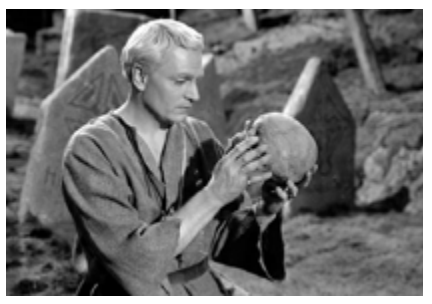

# **Aprimorando sua trama**

#### **Está surgindo uma trama**

As tramas paralelas ajudam e muito na criação de histórias mais complexas. Mas aí podem ocorrer diversos problemas, como uma trama interferir em outras, a ponto de ter que ajustá-la. Isso é perfeitamente permitido. Faça a vontade sempre consultando suas notas e o terreno inicial.

Faça alterações ou desenvolva novamente sua trama sempre que for necessário. No fim você deve ter uma trama funcional. Ela pode não ser tão complexa, pode não ser tão bonita, mas você tem o suficiente para começar a trabalhar. Depois de decidir que cenas ilustram melhor a sequência de eventos que leva ao Clímax, você pode decidir que quer mudá-las de ordem, ou até mesmo mudar o Clímax. Não há problema nisso. Escrever é um processo criativo, e esse tipo de coisa nunca fica perfeito. Mas existem alguns problemas ao escrever tramas complexas. Agora darei dicas de como evitar os problemas.

**Tenha Equilíbrio**

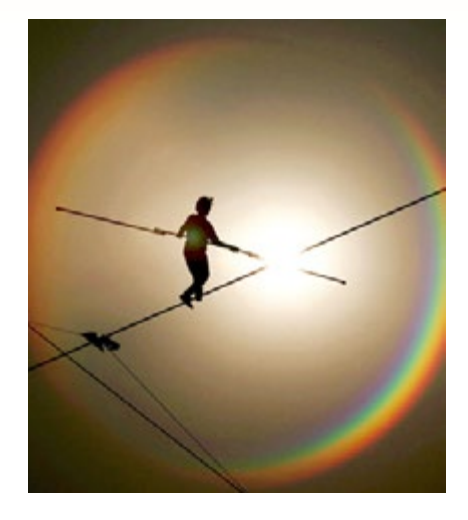

Uma trama complexa precisa ter equilíbrio. Caso contrário pode ficar muito maçante e tediosa. Tenha um equilíbrio com as emoções da história. Se você estiver escrevendo uma tragédia, inclua nela um pouco de humor. Se você está escrevendo

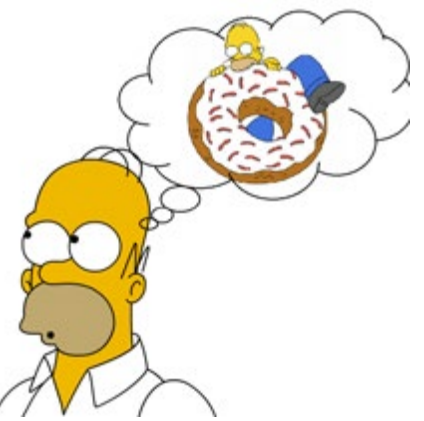

uma história com um final feliz perfeito, inclua um pouco de tragédia em algum lugar.

#### **Pense como os Personagens**

Ponha-se no lugar dos personagens, o que eles diriam? O que eles fariam ou como eles reagiriam? Ao invés de responder como se fosse você (pois

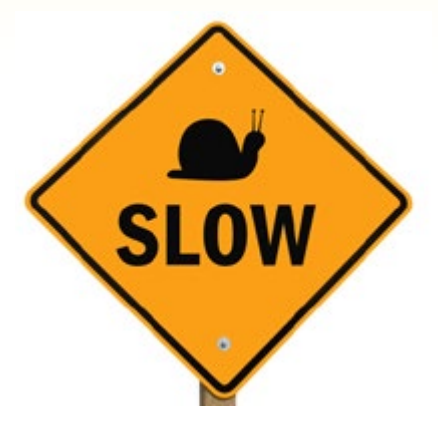

isso não se traduz em um personagem muito convincente) responda como o personagem. Cada personagem pensa diferente e por isso agem diferentemente. Isso é muito importante para aumentar a complexidade da trama.

#### **Vá com Calma**

Além disso, ao desenvolver a trama, lembre-se de ir com calma, pois se você jogar os eventos dramáticos um após o outro a história ficará entediante e repetitiva; você precisa que o leitor se surpreenda.

Ao adicionar emoção, você precisa mostrar uma gama de emoções, pois como seres humanos nossas emoções são cheias de altos e baixos, e nunca sentimos as mesmas coisa por anos e anos, não é? Às vezes nos sentimos felizes, outras estamos chateados, então você precisa considerar também a humanidade do seu personagem. Se você estiver escrevendo o tipo de história que precisa de um vilão, dê a ele uma motivação.

 Quando você pensar nisso, será mais fácil desenvolver uma trama.

# **Finalizando...**

#### **Guarde Suas Notas**

Mantenha guardada as anotações e ideias interessantes que você teve. Algumas podem funcionar dentro da sua trama, já outras, não.

Caso não funcionem, guarde- as para outra história. Uma história precisa de várias ideias diferentes, e é muito mais fácil começar com várias do que escolher uma e não saber o que fazer depois.

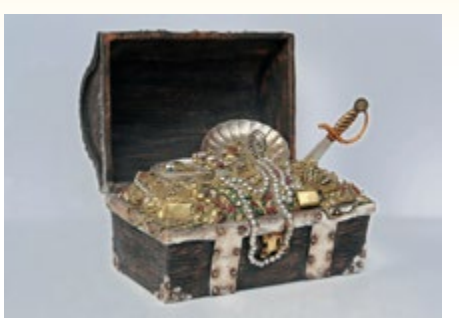

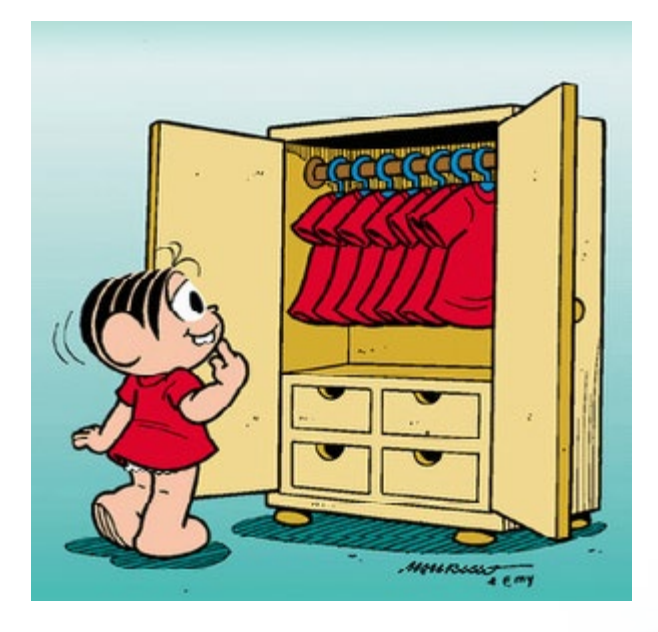

#### **Conclusão**

Estas dicas são apenas sugestões mas espero que lhe ajude a criar histórias cada vez mais complexas.

Muitos detalhes podem ser mais bem explicados, mas não caberia na revista, por isso as dicas foram simplificadas.

Mesmo assim servem de base para que você consiga desenvolver a sua trama com a complexidade desejada.

**Boa sorte!** 

~Avatar

# The End.

#### **Não Mude Muito**

Depois de decidir as motivações de um personagem, não mude-as. Tentar forçar um personagem dentro de uma trama deixa-os artificiais e estranhos. Acredite no seu personagem e use os antepassados dele para resolver seu conflito, pois a história irá fluir melhor dessa maneira.

Lembre-se, uma trama é formada pelas motivações do seu personagem. Ponha bastante ênfase na criação do seu personagem antes de planejar algum evento maior na história. Se você não desenvolveu a backstory do seu personagem, como você vai saber a reação dele a alguns eventos da história?

Você pode basear sua história em seus amigos e família, sendo muito mais fácil de se colocar no lugar dos personagens.

PÁGINA 52

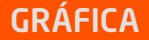

# **Conheça o ShoeBox v3.5.4**

*Não só de Gimp viverá o pixel artist. Se você acha que bombril é 1001 utilidades, bom, então não conhece o poder de uma Caixa de Sapatos!*

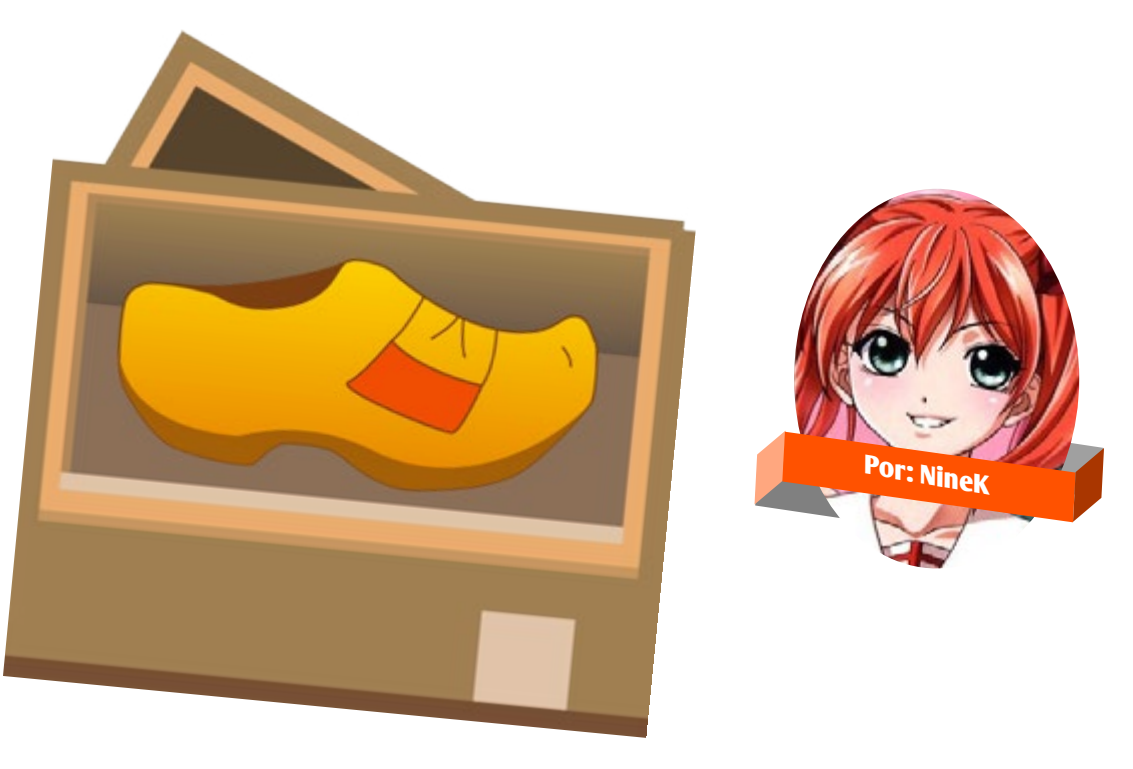

#### **Aviso Importante!**

Som, antes de começar, é importante frisar algumas coisas. Primeiro que o programa é desenvolvido sob a runtime (plataforma) AIR da Adobe, então primeiro você terá que baixá-la para conseguir rodar esse programa. Pode programa é desenvolvido sob a runtime (plataforma) AIR da Adobe, então primeiro você terá que baixá-la para conseguir rodar esse programa. Pode ser chato ter que instalar mais esse troço (que é como uma espécie de Java), mas a vantagem é que os aplicativos desenvolvidos nele podem rodar sob múltiplas plataformas. Isso significa que você pode rodar o ShoeBox em qualquer sistema operacional. Você pode baixar o Adobe Air nesse link:

#### **<https://get.adobe.com/air/>**

Uma vez o AIR instalado, você poderá instalar esse aplicativo. Mas tem mais um porém: Depois que jogar ShoeBox no Google/Bing/Yahoo pode não te levar muito facilmente pro link desejado. Ele tentará te empurrar "show box"a todo custo. Mesmo se você insistir, ainda pode te levar a um site de compartilhamento de imagens, o que não tem nada a ver. Para não deixarmos você procurar em vão, aqui vai o link correto logo de uma vez:

**<http://renderhjs.net/shoebox/>**

Uma vez instalado, poderemos prosseguir!

#### **Entendendo um pouco a Caixa de Sapato**

O ShoeBox é um programa muito prático, simples e fácil de se usar, e não possui muitos mistérios.

Para utilizar cada ferramenta você precisa arrastar as imagens/arquivos para a mesma.

Apenas arquivos compatíveis com o ShoeBox irão funcionar e abrir a janela para futuras ações, caso contrário o próprio irá ignorar, e se quiser saber quais são os arquivos suportados é só clicar com o botão esquerdo do mouse em cima de qualquer ferramenta que logo abaixo aparecerá uma barra passando as informações corretas. Quaisquer outras informações sobre o programa é só passar/parar o mouse por cima do que deseja que aparecerá uma caixa com algumas explicações.

Qualquer trabalho só será salvo após apertar o botão "Save" e fechará qualquer procedimento ao apertar o botão direito do mouse. Após salvar o processo todas as imagens e arquivos ficarão na pasta da imagem/arquivo originais.

#### **Comandos Básicos: Teclado e Mouse**

**F1:** Abre a janela de ajuda;

**Esc:** Fecha a janela atual;

**Enter:** Serve para salvar ou confirmar qualquer procedimento que esteja fazendo nas janelas;

**Botão 1 a 5:** Alterna entre as abas.

**Botão esquerdo do mouse:** Arrasta itens e seleciona as opções do programa;

**Botão direito do mouse:** Fecha e cancela janelas/painéis/opções;

**Botão do meio do mouse:** Caso você tenha fechado/cancelado alguma coisa, basta clicar com o botão do meio do mouse para abrir a última operação na ferramenta que clicou;

**Rolamento do Mouse:** Aumenta/diminui o zoom da imagem atual.

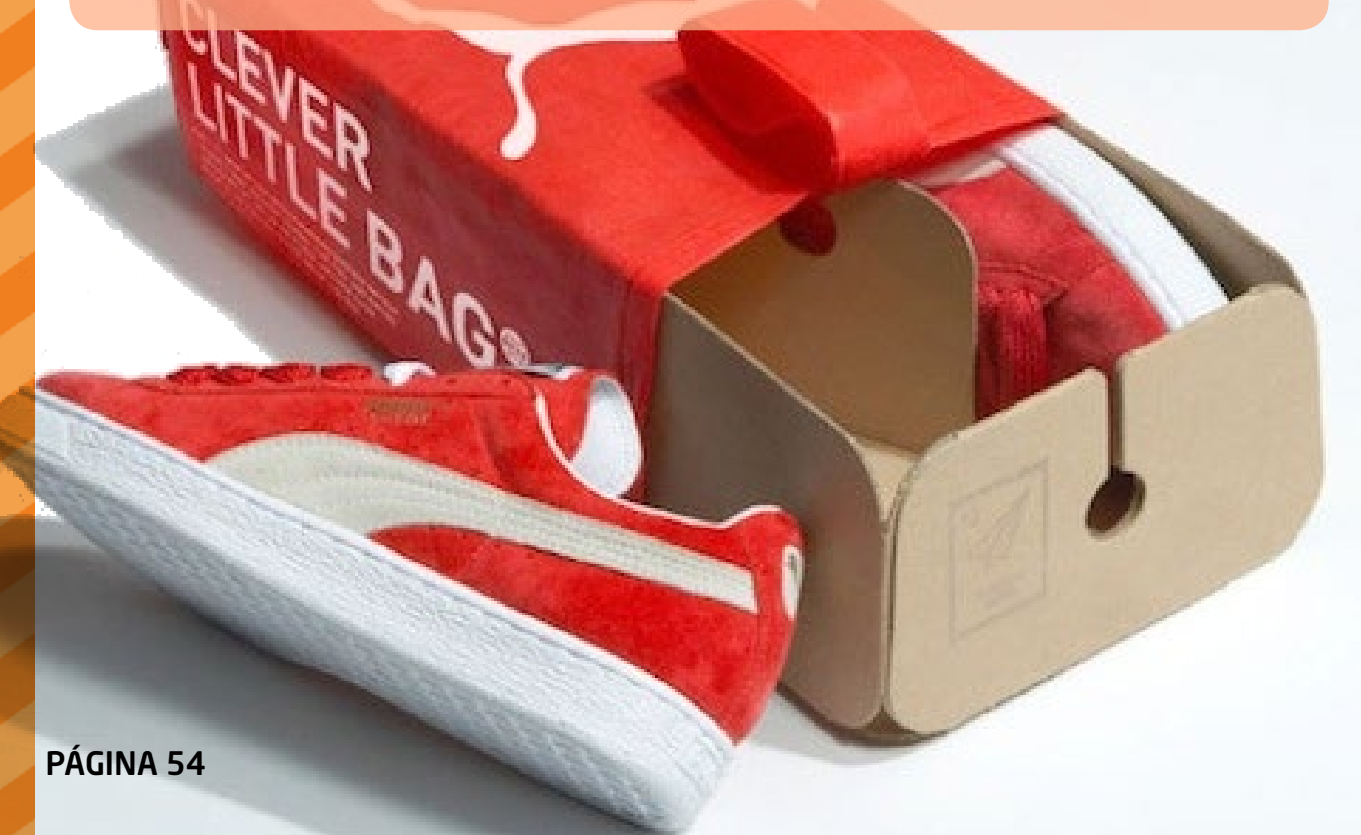

#### **Aba Sprites**

Vamos fazer alguns testes, mas solte sua imaginação para utilizá-lo como bem entender ;D

O Sprite Sheet serve para multiplicar as imagens, sejam SWF ou Gifs. Assim, se você viu uma animação legal e quer "extrair" cada frame em um único arquivo, bom, é nessa ferramenta que irá fazer isso sem muito esforço, além de ser super prático.

Primeiro vamos selecionar alguns gifs ([1] - peguei alguns aleatórios aqui) e vamos arrastar para Sprite Sheet [2]:

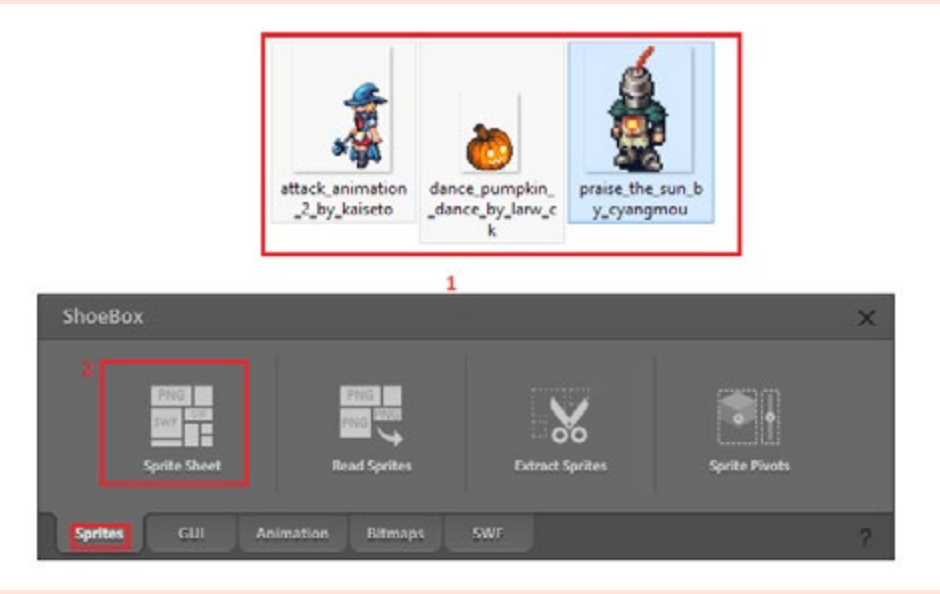

Após isso, irá aparecer a tela de como ficará a imagem, ela pode ficar mais comprida ou larga. Algumas configurações podem ser feitas no botão "Settings" (não tenho muito conhecimento do mesmo) e lá poderá modificar o preenchimento da imagem, dimensões, tamanho, nomear o arquivo e por aí vai:

Modifiquei de 2 para 4 em Text Padding, a imagem estava um pouco bagunçada e assim ficou melhor a visualização (mas isso fica a cargo de cada um). Após aplicar e arrumar como desejar, salve a imagem.

Dois arquivos serão gerados: o "sprites"-imagem e o "sprites"-arquivo. No arquivo terá as informações de cada frame em sua sequência de acordo com a id de cada um:

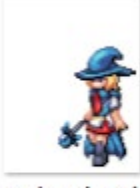

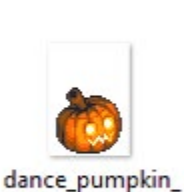

k

attack animation 2 by kaiseto

praise\_the\_sun\_b \_dance\_by\_larw\_c y\_cyangmou

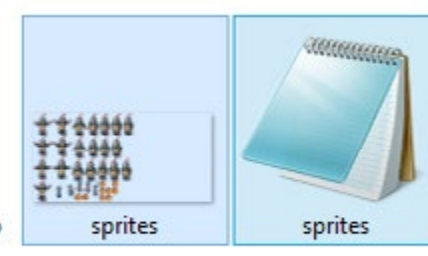

#### **-Tá bom, Nine, o que fazer com esses dois arquivos?!**

Bom, vamos lá! Caso você não queira um único arquivo com todos os frames nele, mas, sim, cada um separadamente, vamos utilizar a ferramenta seguinte: a Read Sprites - por isso que na ferramenta anterior, ao finalizar, produziu 2 arquivos, sendo um deles um arquivo-texto.

Ao utilizar o Read Sprites será necessário 2 arquivos para que o mesmo funcione, pois ele irá ter a imagem e com o arquivo-texto irá separar cada elemento de acordo com a id.

#### **Vamos colocar em prática!**

Selecione os dois "sprites" gerados anteriormente (como na imagem passada) e arraste para "Read Sprites":

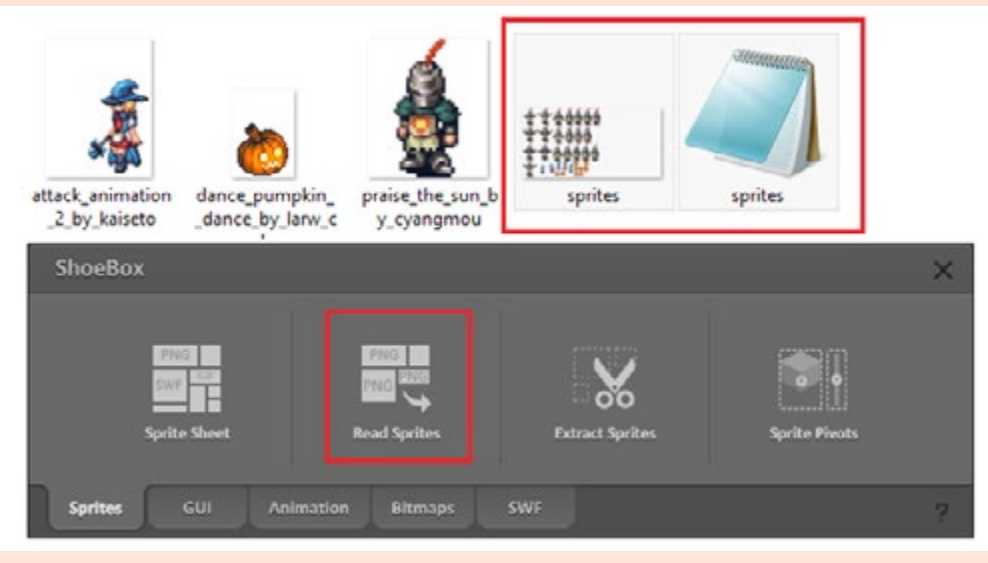

#### Logo em seguida a seguinte janela abrirá:

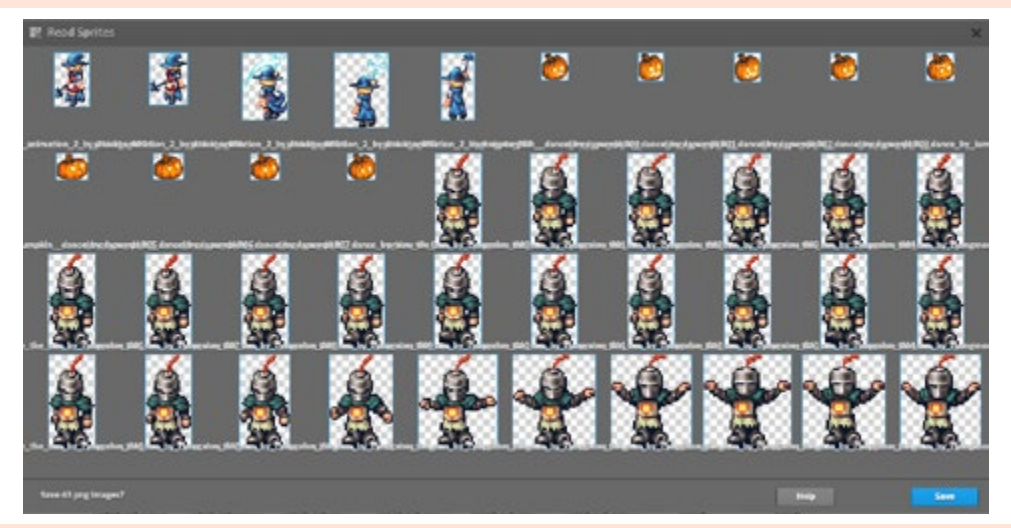

Você não pode fazer nenhuma modificação, sendo assim, salve.

**Pronto!** Agora você tem todos os frames das animações, e, assim, poderá modificá-la e adicionar o que bem entender nela ;D

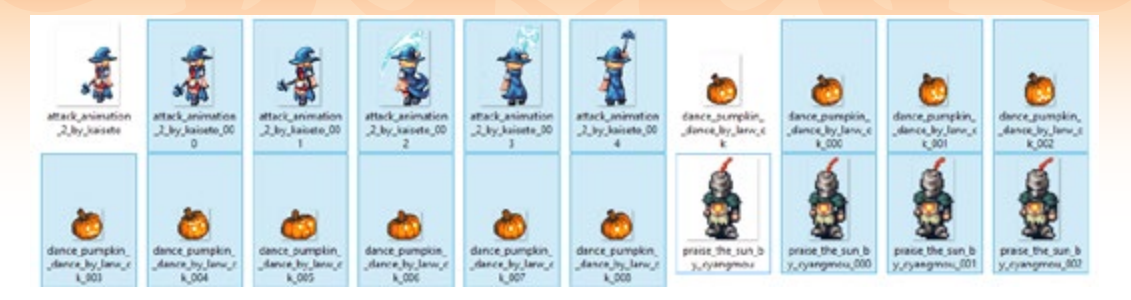

#### **Vamos agora para a função "Extract Sprites"!**

Com ele você pode pegar, por exemplo, um tileset e extrair cada imagem contida nele caso não queira usar todos os elementos do mesmo. Simbora!

**Obs.:** Nem todos os elementos são identificados, pode acontecer de alguns acabarem não ficando "sozinhos".

Selecione uma imagem ou arquivo .psd e arraste até "Extract Sprites":

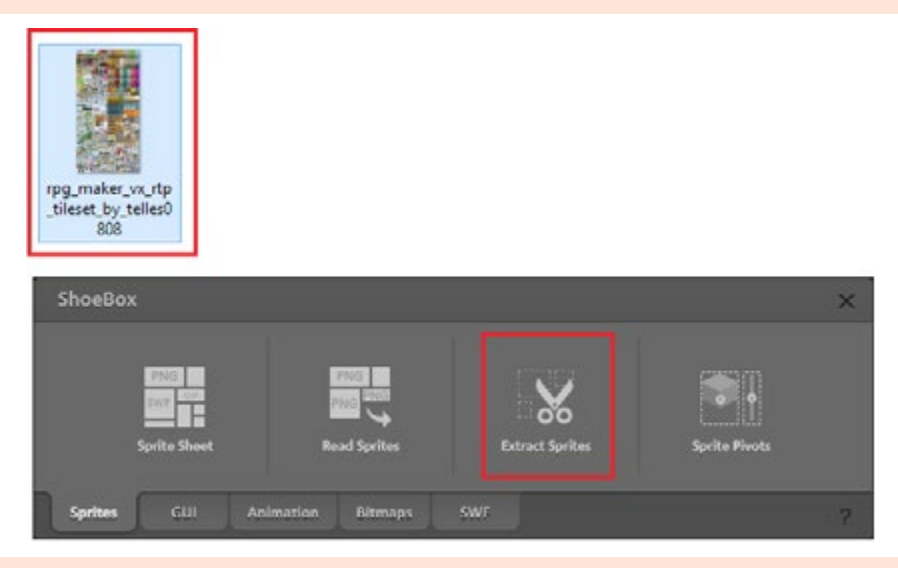

Uma janela abrirá mostrando as imagens numeradas (cada número será um arquivo/ uma imagem diferente):

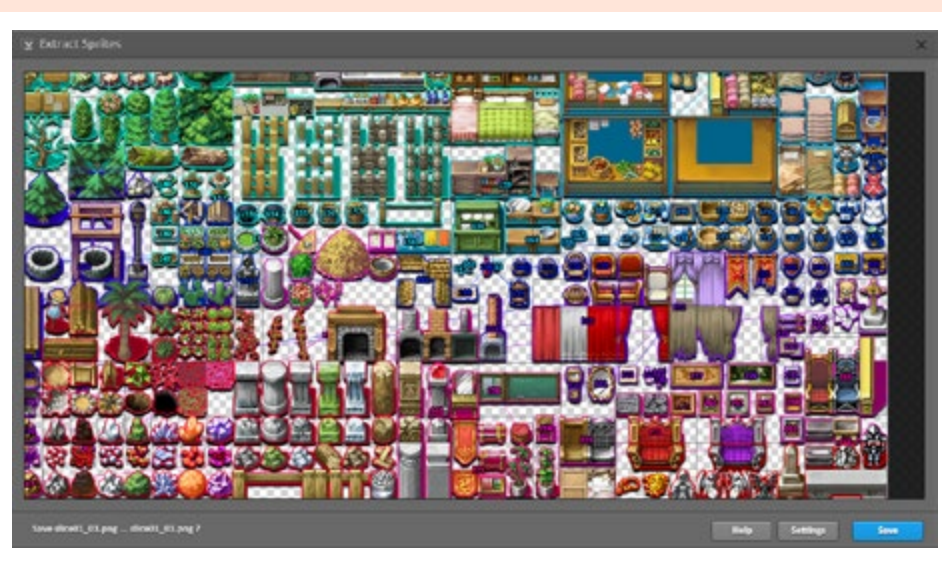

Após isso, clique em "Save". Vá para a pasta da imagem/arquivo original e lá encontrará os arquivos salvos.

**Obs.:** Você pode renomear o nome da imagem/arquivo quando a janela abrir mostrando cada parte. Basta clicar em cima do número/nome para selecionar e digitar em seguida. Não se esqueça, se fizer a modificação da imagem e não modificar o nome no processo ele irá salvar por cima da imagem antiga que contem/continha o mesmo nome.

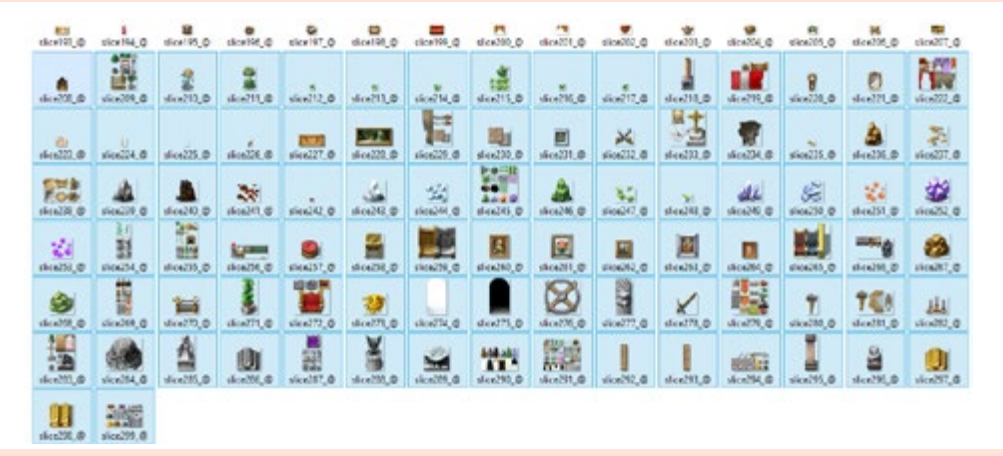

Note que algumas imagens não foram separadas, mas é só fazer o mesmo procedimento que aos poucos irá "fragmentá-la" até sobrar apenas um elemento.

#### **Exemplo:**

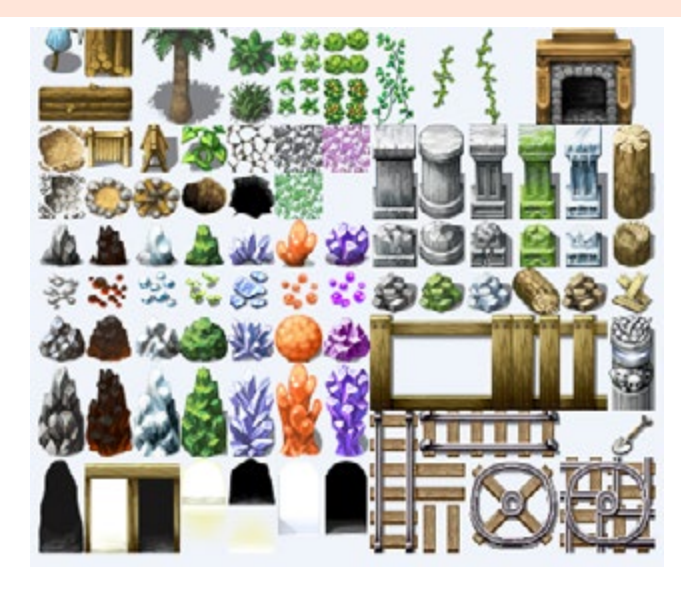

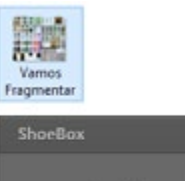

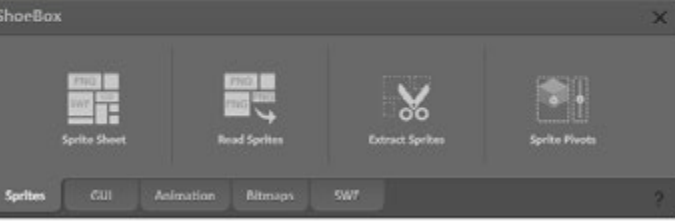

PÁGINA 58

#### **Depois:**

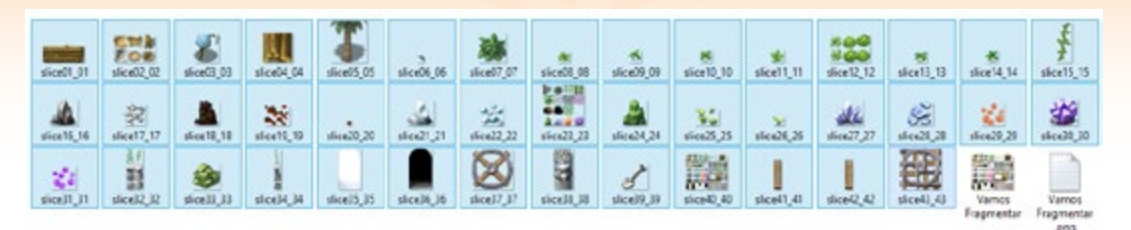

**P.S.:** Note que pode haver erros ou cortes errados, mas nada que não possa ser ajustado em um programa de edição de imagem.

#### **Aba Animation**

Você ainda se lembra do gif da abóbora?! Bom, talvez não tenham notado, mas há uma falha nela. Mostrarei abaixo:

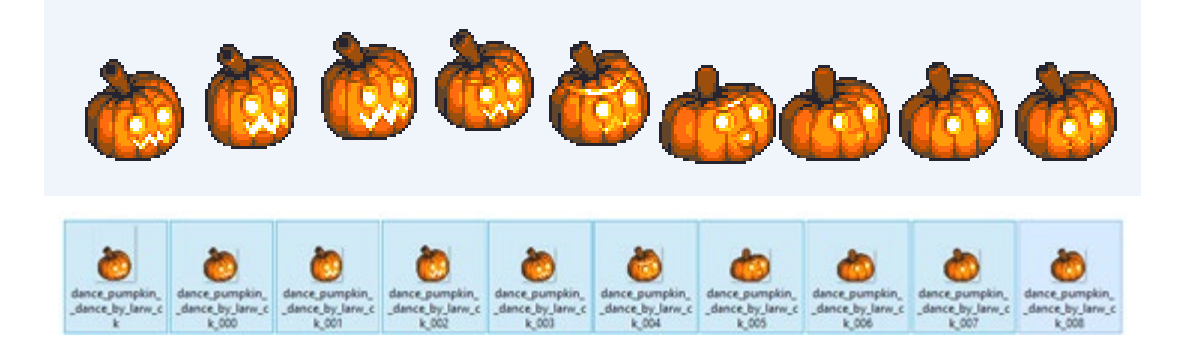

A primeira imagem foi feita no "Frame Sheet" na aba "Animation" (explicarei melhor mais a frente), então as imagens serão extraídas exatamente na proporção da animação. A segunda pelo método "Sprite Sheet" e "Read Sprites", logo a animação será "danificada".

#### **- O quê, jovem?!**

A imagem abaixo foi utilizado o "frame sheet"...

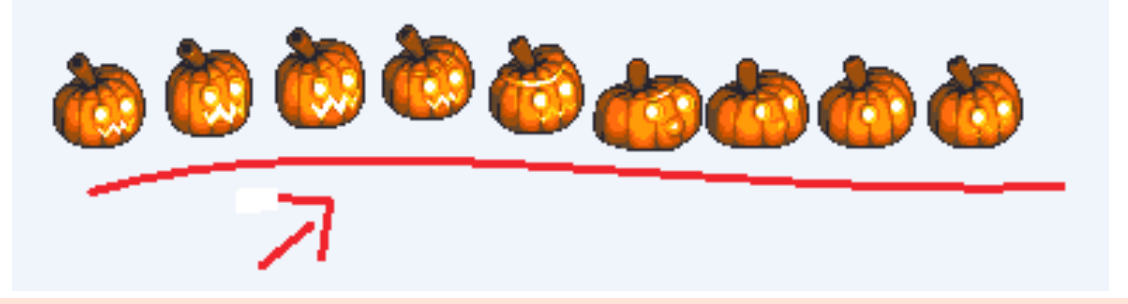

Mas nosso alvo é esta ferramenta: Ani Frames.

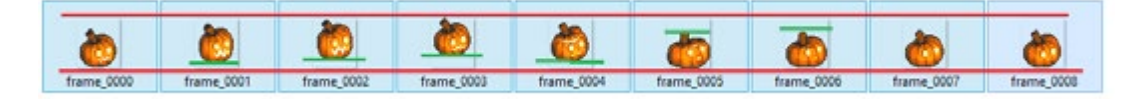

No "Ani Frames" as imagens ficam no mesmo tamanho que a original e no mesmo movimento, sem nenhuma alteração ou algo que danifique a animação.

Porém, utilizando os métodos de "Sprite Sheet" e "Read Sprites" há alteração e danificação na animação se comparado a utilizada pelo "Ani Frames".

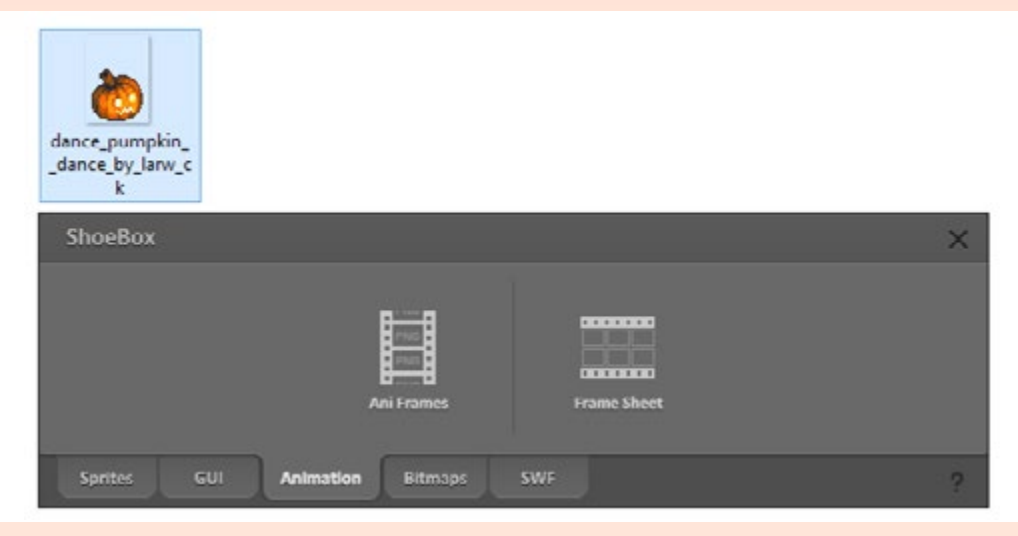

Abrirá a seguinte janela:

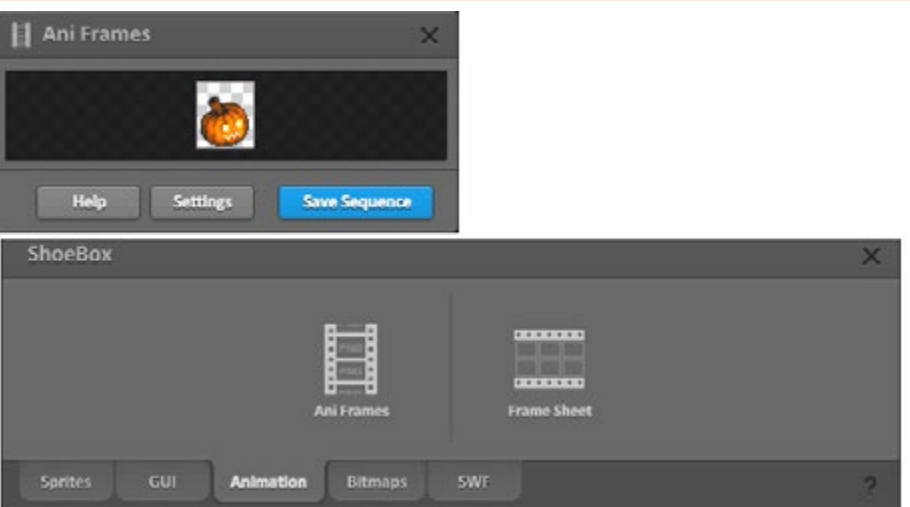

Sim, haverá apenas uma imagem, mas não se preocupe. Outra coisa são as configurações, porém mantive a padrão.

Após isso é só salvar e verificar:

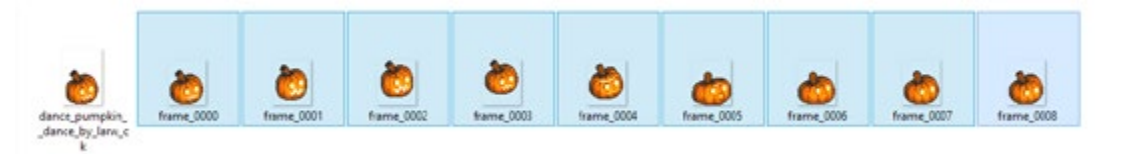

Com cada frame "cortado" na proporções corretas, sem modificar a animação, você pode abrir em um editor de imagem e acrescentar efeitos, detalhes e o que desejar. Tudo depende da sua criatividade!

PÁGINA 60

#### **Animation/Frame Sheet**

Agora vamos para o "Frame Sheet", dessa vez utilizarei outra GIF, mas fica a sua preferência.

Selecione a gif/animação e arraste para "Frame Sheet". A seguinte janela irá abrir:

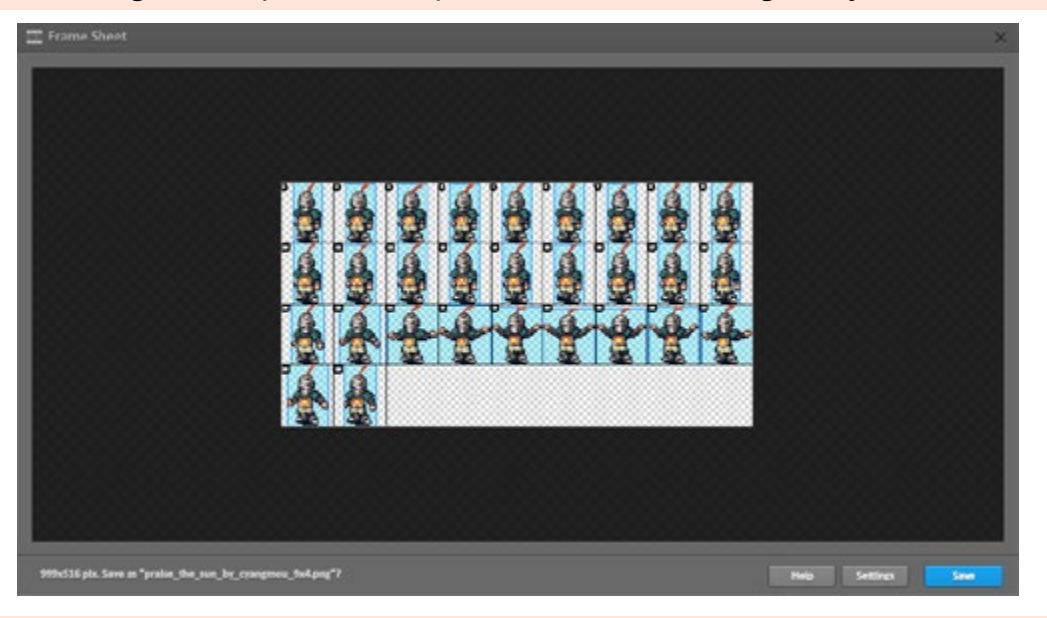

Salve e veja o resultado na pasta:

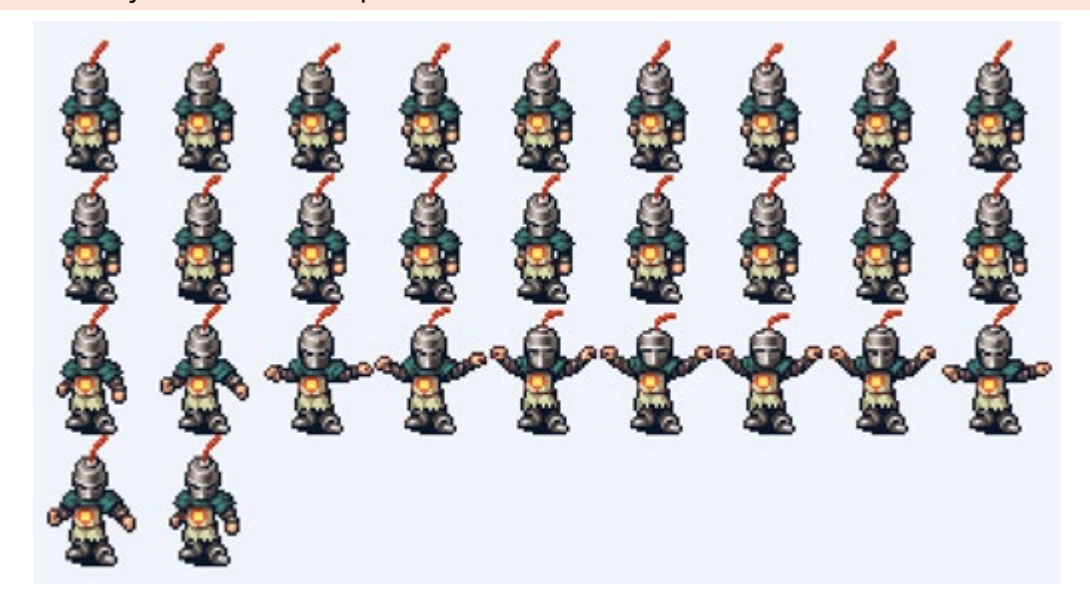

#### **Terminando, mas não concluindo...**

Bom, é isso, pessoal!

O ShoeBox não é um Photoshop da vida, mas note que dá para quebrar bastante o galho, tudo depende da sua imaginação, então... Libere ela com tudo!

Apenas expliquei o básico, dei algumas sugestões do que se pode fazer, o restante é com vocês! M

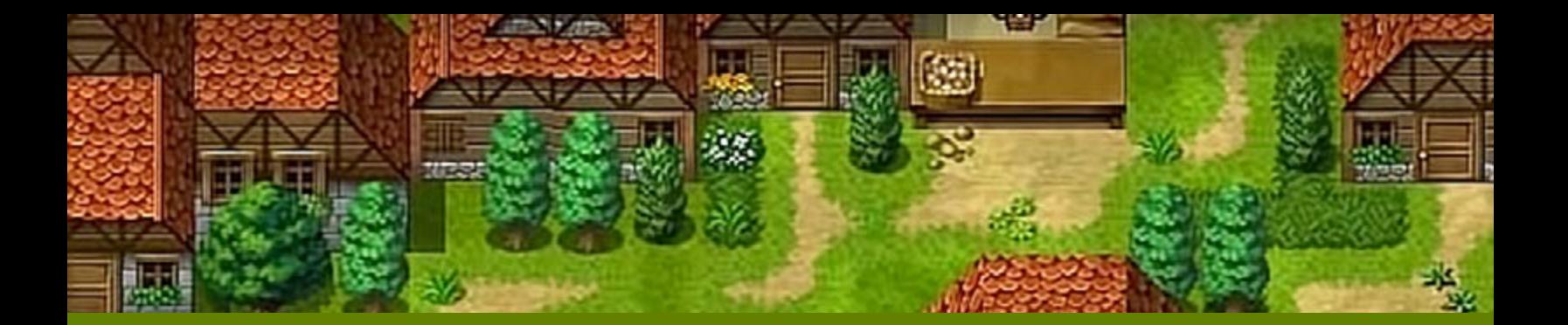

#### *Não deixe de conferir nossos parceiros!*

# RPG MAKER BRASIL . NET

DESENVOLVIMENTO E SUPORTE PARA JOGOS EM PORTUGUÊS

*Acesse: <http://www.rpgmakerbrasil.net/forum/>*

# **Entendendo as Scenes do RGSS (parte 1)**

*As Scenes são as classes mais básicas na hora de estruturar qualquer coisa que você vê na tela. Entendê-las é essencial para o scripter.*

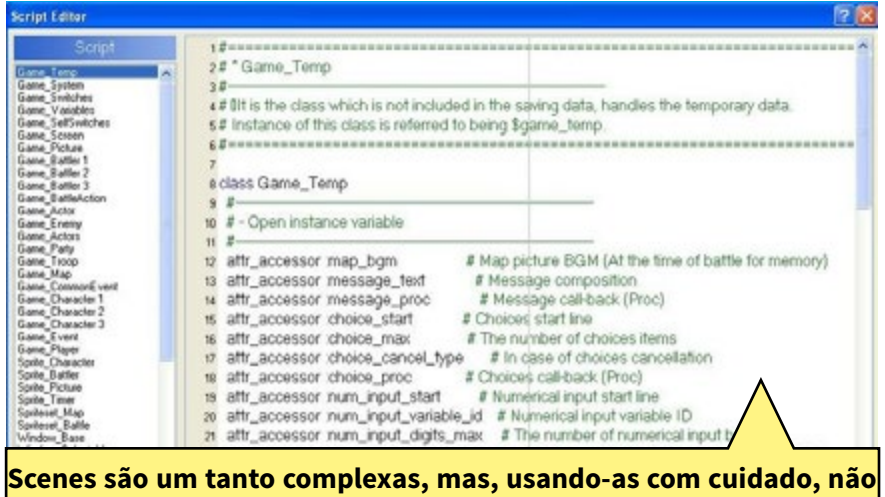

**tornam-se um bicho de sete cabeças como parece!**

# **Colaboração:** *Rafael Sol Maker* **Por: Avatar**

#### **Introdução**

Este tutorial destina-se a demonstrar como funciona uma *scene*. É basicamente o mesmo funcionamento para qualquer versão do maker que use a linguagem de scripts RGSS. Apesar do código ser em Ruby, os conhecimentos aqui também podem servir para caso você queira aprender a lógica dos plug-ins em JavaScript para o MV.

Em tradução livre, *scene* significa cena; esta é uma dos vários tipos de classes definidas no código padrão. A cena basicamente consiste em todas as informações que vemos numa tela, seja um mapa, menus, ou mesmo a batalha. Convencionou-se chamar de "*Scene\_{AlgumaCoisa}*" a depender do que ela faz.

É com as variáveis e outras classes embutidas que uma *scene* consegue manipular todas as janelas de uma tela, por exemplo, que é uma das suas principais funções. Uma classe *scene* geralmente possui métodos para controlar toda a interação com estas e seus pertences: cursor, opções e as informações destes.

Uma *scene* também pode manipular spritesets, mas isto é assunto para outro tutorial. Vale também notar que a partir do RGSS3 há o sistema novo de *SceneManager,* que visa simplificar as coisas. Falaremos mais dele no box da página 65. Foquemos por hora nos métodos básicos das cenas e janelas.

#### **Scenes X Loop Principal**

O Loop Principal é o mais importante mecanismo da lógica de todo e qualquer jogo. Ele executa em ciclo, sem parar, sendo responsável por capturar a entrada (teclado, mouse, gamepad), atualizar os dados e desenhar tudo na tela. No RGSS1 a função responsável por tudo isso é justamente a "main" da cena sendo executada no momento. No VX está presente quase tudo na Scene\_Base. main e, do Ace pra frente, foi pulverizado em várias funções menores.

#### *Há uma certa quantia de métodos básicos que se aplicam a todas as cenas, então aprender a funcionalidade destas é indispensável!*

#### **Hierarquia das Cenas**

Apesar dos métodos aqui focarem na utilização de uma classe em branco, na prática, na grande maioria das vezes fazer a modificação ou criar uma nova a partir da herança de uma cena já existente (como a Scene\_Base) pode ser muito mais proveitoso.

No Ace/RGSS3, que possui o código mais bem trabalhado da série até o momento, as cenas seguem hierarquia bem definida, que podemos observar na lista abaixo:

Scene Base Scene\_Title Scene\_Map Scene\_MenuBase Scene\_Menu Scene ItemBase Scene\_Item Scene\_Skill Scene\_Equip Scene Status Scene File Scene\_Save Scene Load Scene\_End Scene\_Shop Scene\_Name Scene\_Debug Scene Battle Scene\_Gameover

#### **Métodos Básicos de uma Scene**

Numa Scene deve existir alguns métodos básicos. O principal é método main. Nele é que algumas variáveis serão instanciadas e inicializadas. Caso seja necessário manipular uma janela, será neste método que iremos inicializar a variável.

Exemplo de comando: @command\_window = Window\_TutorialCommand.new Nome de exemplo: Scene\_Tutorial. **class** Scene\_Tutorial **# Scene\_Tutorial # método main def** main ... **# método com expressões executadas por tempo indefinido # até que a scene seja fechada end # método update def** update ... **# Atualiza as janelas e verifica o tratamento # dos comandos. end # método update\_command def** update\_command ... **# Checa se uma tecla foi pressionada na tela de comando # principal, caso exista. # Este método é opcional dependendo da situação. end**

**end # fim da classe** 

#### **O Método "main"**

No método "main" deve existir (na maioria das vezes) alguns comandos básicos. Primeiro, devemos executar a transição da tela. Logo depois, é necessário criar um "loop" para atualização dos objetos. Dentro deste "loop", são atualizados os gráficos, as entradas de comandos e as janelas (caso existam).

No final do "loop", deve ser verificado se a "scene" atual mudou, pois, neste caso, o "loop" deve ser interrompido. Logo após o "loop" de atualização, os objetos (e janelas, caso existam) devem ser destruídos.

#### *Nos boxes encontrados na lateral da matéria você poderá encontrar uma série de dicas e informações adicionais sobre o assunto.*

Um exemplo clássico destes comando é o seguinte:

```
# Execute transition
Graphics.transition(120)
```
**# Main loop** loop **do # Update game screen** Graphics.update

 **# Update input information** Input.update

 **# Frame update** update

 **# Abort loop if screen is changed if** \$scene != **self break end end**

**# Prepare for transition** Graphics.freeze @nome\_da\_janela.dispose

Cada uma destas linhas possui uma função específica:

**Graphics.transition** *executa a transição da tela*  **loop do** *iniciando loop principal da scene*  **Graphics.update** *atualiza os gráficos*  **Input.update** *atualiza as entradas*  **update** *atualiza scene indefinidamente até que a scene seja fechada*  **if \$scene != self** *se sair desta scene,*  **break** *pare de executar este código*  **end** *fim do "if \$scene != self"* **end** *fim do comando "loop do"* **Graphics.freeze** *finaliza os gráficos e imagens*  **@nome\_da\_janela.dispose** *fecha a janela @nome\_da\_janela caso seja declarada nesta scene*

#### **O Scene\_Manager**

vinhação ou usar outra variável para armazenar No Ace e no MV há uma nova maneira de lidar com as cenas, o SceneManager. A diferença é que, ao invés de usar a variável global \$scene como anteriormente, o módulo mantém uma stack onde cenas podem ser adicionadas, fazendo com que retornar para uma cena anterior, por exemplo, seja muito mais fácil e não fique na base da adiisso.

Entre as vantagens adicionais incluem funções para gerar um bitmap borrado da tela atual (plano de fundo que vemos no menu), além de funções para descobrir que cena está rodando e de gerenciamento dessa stack, além de uma forma de transição direta de cenas (equivalente à moda antiga), inicialização de MIDI (Ace), para suporte de músicas nesse formato, e inicialização dos dados do jogo e loop principal (que antes ficava na seção Main), indo para a primeira cena a depender do modo de jogo (teste de batalha ou normal).

*É interessante notar que apesar das diferenças, as cenas possuem estrutura parecida entre as diferentes versões do maker.*

#### **Scenes no XP**

Como já mostramos, herdar cenas é muito mais prático, contudo o antigo XP ainda não possuía tal recurso em seu script padrão. Pelo fato de não ter as cenas bases para outras, o XP é o que apresenta menos cenas entre os makers, contando com apenas 16. Os conhecimentos mostrados aqui, portanto, podem ser aplicados diretamente nessa versão do RPG Maker.

#### **Scenes no VX**

Seguem o padrão do XP com a adição de uma única cena: Scene\_Base. Todas as outras são construídas a partir dessa.

#### **Scenes no MV**

As cenas são basicamente as mesmas do Ace, com a inclusão de duas novas cenas (totalizando 21), a saber: Scene\_Boot (a tela de carregamento do jogo) e Scene\_Options (menu de opções que você acessa no menu principal do jogo). A Scene\_End foi renomeada para Scene\_GameEnd.

#### **O Método "update"**

Uma "scene" pode (ou não) utilizar janelas herdadas da "window\_ base". Neste caso, pode ser criado um método para atualizar estas janelas, o qual podemos nomear como "update". Neste método devemos atualizar todas as janelas instanciadas na scene.

#### **Exemplo:**

Digamos que nossa "scene" irá manipular três janelas, sendo uma janela de ajuda com detalhes da operação efetuada, uma janela básica chamada "tela1" e outra janela básica chamada "tela2". Neste caso, o método "update" poderia ser o seguinte:

```
# método update
def update
   # atualiza as janelas criadas na scene 
   @help_window.update 
   @tela1_window.update 
   @tela2_window.update
# fim do método update
end
```
#### **O Método "update\_command"**

Se a "scene" manipula janelas com comandos de escolha, ou seja, janelas que herdam direta ou indiretamente de "window\_selectable", então esta "scene" deve ter um método que pode ser chamado de "update\_command". O método "update\_command" serve basicamente para controlar opções de menu.

#### **Exemplo:**

Digamos que nossa "scene" uma das janelas de nossa "scene" seja um "menu" onde nós podemos escolher qual janela abrir (tela1 ou tela2). Neste caso, teremos alguns comandos básicos parecidos com os seguintes:

```
if Input.trigger?(Input::B)
# Verifica se a tecla digitada por [esc] ou X 
     $game_system.se_play($data_system.cancel_se)
     # Toca som de cancelar 
     $scene = Scene_Map.new
     # E volta para o mapa de jogo 
elsif Input.trigger?(Input::C)
# Se a tecla digitada por [enter] ou C 
     $game_system.se_play($data_system.decision_se)
     # Toca som de decisão 
     case @command_window.index
       # Verifica em que posição está o cursor
```
#### *Aqui concluímos a primeira parte da matéria. Na próxima edição teremos mais informações de como colocar tudo isso em prática.*

```
when \theta # Se o cursor estiver na posição 0 (zero) 
             @command_window.active = true # ativa a janela @command_window
             @help_window.active = false # desativa a janela @help_window
             @help_window.visible = true # torna a janela @help_window visível
             @tela2_window.active = false # desativa a janela @tela2_window
             @tela2_window.visible = false # torna a janela @tela2_window invisível
             @tela1_window.active = false # desativa a janela @tela1_window
             @tela1_window.visible = true # torna a janela @tela1_window visível
             @tela1_window.refresh # redefine a janela @tela1_window
             # Ativa/desativa as janelas da posição 0 (Tela 1) 
         when 1
             # Se o cursor estiver na posição 1 (um) 
             @command_window.active = false # ativa a janela @command_window
             @help_window.active = true # ativa a janela @help_window
             @help_window.visible = true # torna a janela @help_window visível
             @tela1_window.active = false # desativa a janela @tela1_window
             @tela1_window.visible = false # torna a janela @tela1_window invisível
             @tela2_window.active = true # ativa a janela @tela2_window
             @tela2_window.visible = true # torna a janela @tela2_window visível
             # Ativa/desativa as janelas da posição 1 (Tela 2) 
         when 2
             # Se o cursor estiver na posição 2 (Voltar para o Mapa) 
             $game_system.se_play($data_system.cancel_se)
             # Toca som de cancelar 
            $scene = Scene Map.new
             # E volta para o mapa de jogo 
         end
     # Fim do case @command_window.index 
# Fim do if Input.trigger?
```
#### **Código Completo da Scene**

**end**

Por hoje terminamos. Agora vamos juntar todo o conhecimento que adquirimos até então num código único. Não vamos nos preocupar com a criação das classes das janelas por enquanto ou outros detalhes menores, neste momento vamos apenas analisar a estrutura de uma "scene pura", por isso vamos revisar agora apenas tal classe. Por questões de espaço e conveniência ele será disponibilizado nesse link onde você pode visualizar e copiar o código livremente.

#### O link é o seguinte: **[http://pastebin.com/esGmj2Rp](http://pastebin.com/esGmj2Rp )**

Além de encontrar todo o código que trabalhamos hoje, terá alguns comentários adicionais que ajudarão você a entender a estrutura básica de funcionamento geral das cenas. Fica como exercício usar o que aprendeu aqui para entender ou modificar algumas das scenes existentes nos scripts padrão (não se esqueça de fazer backup antes!).

Na próxima edição estaremos aptos a poder criar do zero nossa própria scene 100% funcional. Não percam!

#### **Dica Quente!**

O **Pastebin** é uma poderosa ferramenta na hora de distribuir seus scripts RGSS ou plug-ins pro MV, pois além de poder distribuir os textos livremente com opção ao download, você pode apresentá-los como código em qualquer linguagem, com coloração de sintaxe e ainda fazê-los opcionalmente com um tempo de expiração ou pra sempre.

### *Não deixe de conferir nossos parceiros!*

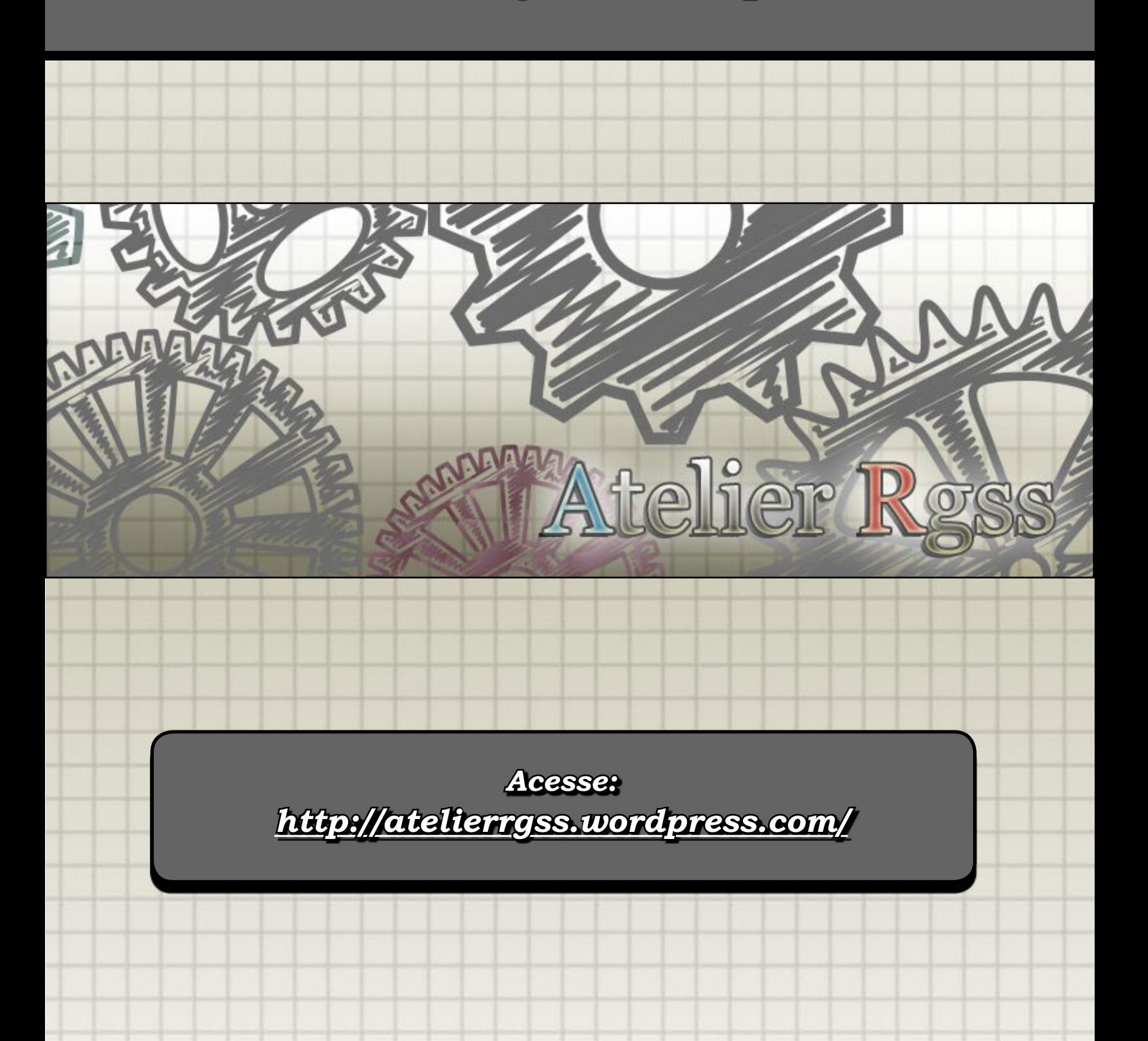

# **Convertendo vídeos para \*.OGV**

*O RPG Maker desde a versão VX Ace voltou a aceitar execução de vídeos nativamente, mas agora precisa de alguma ferramentas de conversão específica para que o trabalho seja feito. Quer a sugestão de uma?*

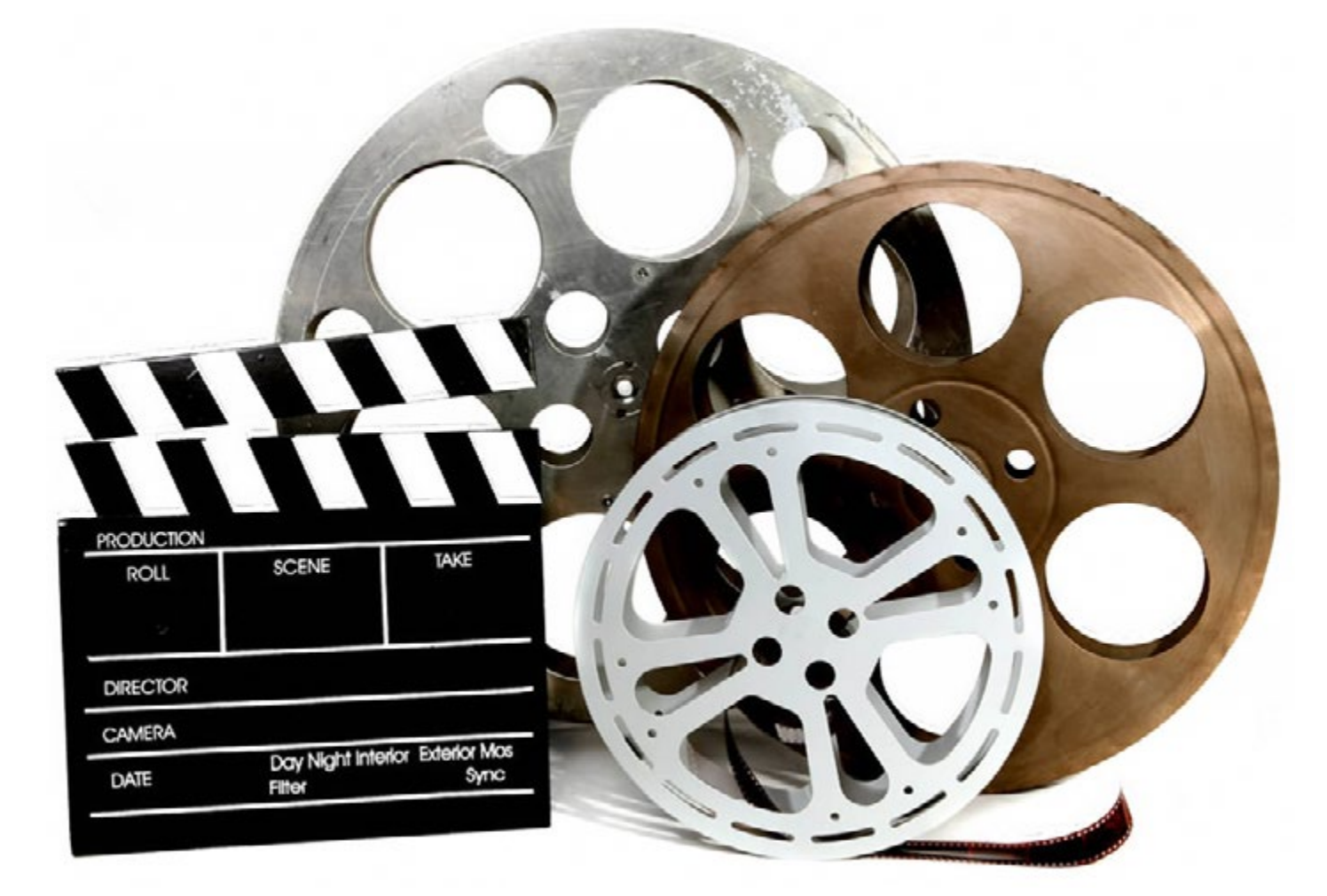

Quando o RPG Maker VX Ace chegou, o público ficou muito in-<br>teressado pela possibilidade de adicionar vídeos de manei-<br>ra "simples" em seus projetos. Afinal, é só colocar o que você teressado pela possibilidade de adicionar vídeos de maneiquer reproduzir na pasta movies, não é mesmo?

Tendo contato com essas palavras pode até parecer fácil, mas nem sempre as coisas são o que aparentam. Se você já teve (ou ainda tem) alguma dificuldade em colocar vídeos para reproduzir em seus jogos, este breve tutorial vai te dar uma mãozinha de como converter ele pro formato correto.

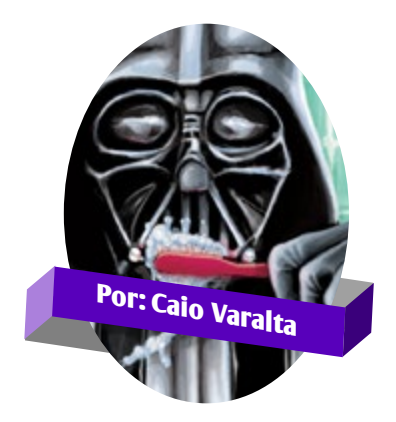

#### **A volta dos que não foram**

Apesar de parecer ser um recurso "novo", vale salientar que ele já estava disponível em versões mais antigas do RPG Maker (2000 e 2003), e que podia ser reproduzidono XP e no VX com certa robustez por meio de diversos scripts. Claro, os formatos de arquivo e codec são totalmente diferentes desse que vamos utilizar no tutorial.

#### **Possíveis Problemas**

Infelizmente o formato OGV geralmente é alcançado pelo processo de conversão, apenas. Isso significa que ele está suscetível a possíveis erros do processo. Por isso, seja cauteloso na hora de converter os vídeos. Tome um tempinho e atenção para os ajustes básicos, e até mesmo as opções de vídeo e áudio, que se localizam abaixo dele.

Se porventura o vídeo não exibir no seu projeto, tente fazer a conversão novamente, com outras configurações.

E tente converter o vídeo a partir de um vídeo com formatos bem populares e utilizados, como o wmv, mp4 e avi. Se você tentar converter a partir de formatos arcaicos ou bem "ruins", como o .3gp, é muito provável que ocorram falhas na conversão.

#### **Conversor de vídeo: baixando e rodando...**

A primeira coisa que devemos ter em mente, para reproduzir vídeos no RPG Maker VX Ace, é que eles necessitam apresentar-se em formato OGV.

#### **E o que isso quer dizer?**

Quer dizer que você deve converter o vídeo que você deseja reproduzir para esse formato (OGV). Felizmente é um formato leve, e não demorado para se converter.

#### **Como converto um vídeo?**

Não é complicado. Existem muitos programas que poderão te auxiliar no processo. Até mesmo programas enfocados na reprodução de vídeos, como o VLC Media Player, podem converter para o formato OGV,

mas este não é nossa preferência por aqui. Neste tutorial usaremos o *Any Video Converter*.

#### **Any Video Converter?**

Isso mesmo. Uma rápida pesquisada em um site de buscas, como o DuckDuckGo, Bing ou Google, te levará ao site do software, ou ao site Baixaki e derivados, que também redirecionam para o download do programa. Lembrando que o Any Video Converter é um freeware, ou seja, você não precisará pagar para adquiri-lo. Ele é gratuito.

**Estou com o Any Video Converter, e agora?** Você deve, após baixar o Any Video Converter, instalá-lo e executá-lo.

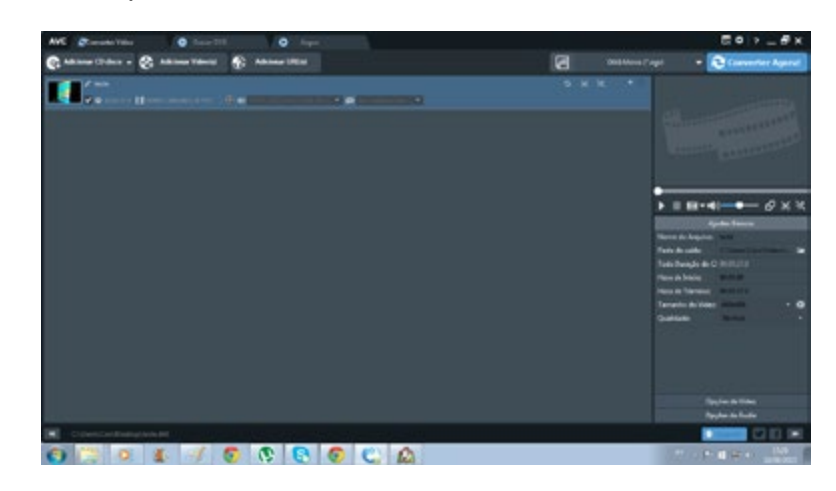

#### **A Conversão Propriamente Dita**

Perceba que existe uma barra no canto superior esquerdo da tela, com as opções Adicionar CD Disco, Adicionar Vídeo(s) e Adicionar URLs. Você deverá clicar na opção **Adicionar Vídeo(s)**. Após o clique, uma janela abrirá, e nela você deverá localizar o vídeo que você deseja converter, selecioná-lo e clicar em **Abrir.** Feito isso, no

canto superior direito do programa existe uma opção com um ícone, exibindo o tipo de vídeo que resultará a conversão, ao lado do botão Converter Agora!. Note a localização na foto, e preste atenção ao formato em que você deverá localizar na opção do Any Video Converter:

**OGG Movie (\*.ogv).**

#### **Uns últimos detalhes**

O canto direito da ferramenta, onde posiciona-se os Ajustes Básicos, é o seu destino de configuração geral do vídeo.

Nele, você vai configurar a pasta de saída - que é a pasta onde estará contido o vídeo convertido - a qualidade do vídeo e o tamanho do mesmo.

Recomenda-se que, no tamanho, você coloque o mesmo valor da resolução do seu jogo, logo, se o jogo está em 544x416, coloque este tamanho para o vídeo (é o padrão do Ace).

Se você não conseguir casar os dois valores, procure inserir a seguinte linha no script main do seu projeto: Graphics.resize\_screen(x, y). O x é a largura, e o y a altura. Perceba que no tutorial utilizamos o tamanho 640x480, que é o recomendado. Depois de configurar tudo isso, clique em Converter Agora!, e aguarde enquanto o vídeo é convertido.

Se você chegou até aqui, com sucesso, parabéns! Seu vídeo está convertido.

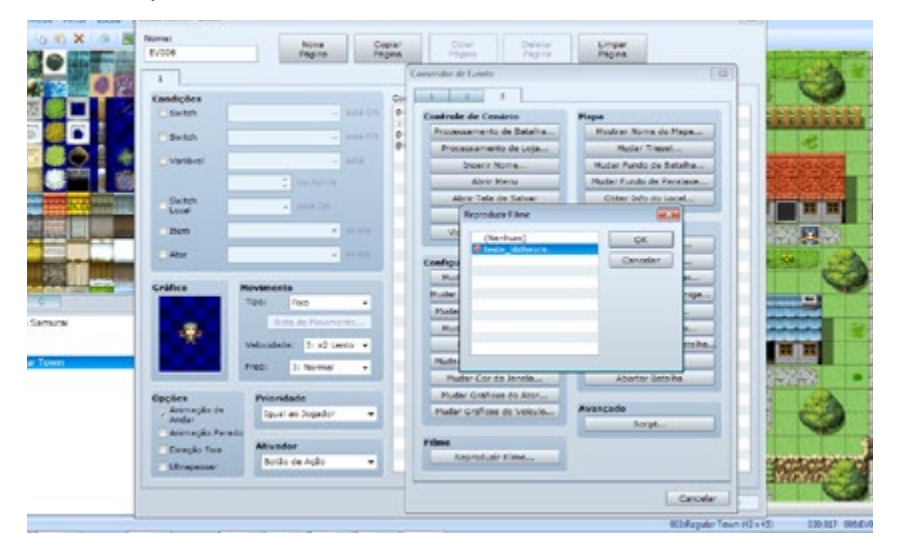

#### **Exibindo no RPG Maker**

Abra seu projeto, já no RPG Maker, e aperte F10, para abrir o Gerenciador de Recursos, caso esteja usando o RPG Maker VX Ace.

Vá para a última opção, Movies, e clique em importar.

Localize na nova janela o vídeo que você deseja ter em seu projeto, que você converteu. Lembre-se de que o vídeo está na pasta que você escolheu como pasta de saída. Depois de selecioná-lo, clique em abrir, e

em resposta à isso, seu vídeo já estará na pasta do seu projeto. Com o vídeo na pasta movies, abra uma janela de eventos e o Comandos de Evento. Vá para a última página (3) e existirá, dentro do segmento Filme o botão Reproduzir Filme....

Clique em "Reproduzir Filme...", escolha o vídeo que você converteu e importou, e clique em OK. Pronto! Seu vídeo será reproduzido no RPG Maker! Boa sorte em conversões futuras!

#### **Outros conversores**

Aqui sugerimos o Any Video Converter, mas também há vários outros conversores mais ou menos específicos, mais fáceis ou mais difíceis de usar, sendo parte deles gratuitos, cabendo apenas procurar um que mais lhe agrade. Apesar do formato incomum, há certa quantia de conversores que podem fazer esse trabalho, bastando procurar. Um bom exemplo é o técnico e completo Theora Converter .NET (https://sourceforge.net/projects/theoraconverter/). Há outros, mas não podemos garantir a eficácia deles pois não os testamos.

É importante também verificar antes se o o vídeo de entrada que você está utilizando também é aceito pelo programa que vai usar para convertê-lo.

Não nos responsabilizamos por danos que tais programas podem causar, mas... Ao leitor da Make the RPG fica apenas o aviso para se ter cuidado quanto a fonte dos downloads, pois mesmo não contendo vírus ou trojans, muitos desses programas podem vir com adwares ou softwares indesejados em seus instaladores. Em caso de dúvidas, recomenda-se prestar atenção na hora de instalar, ou pedir ajuda daquele seu amigo que entende mais de computadores.

## *Não deixe de conferir nossos parceiros!*

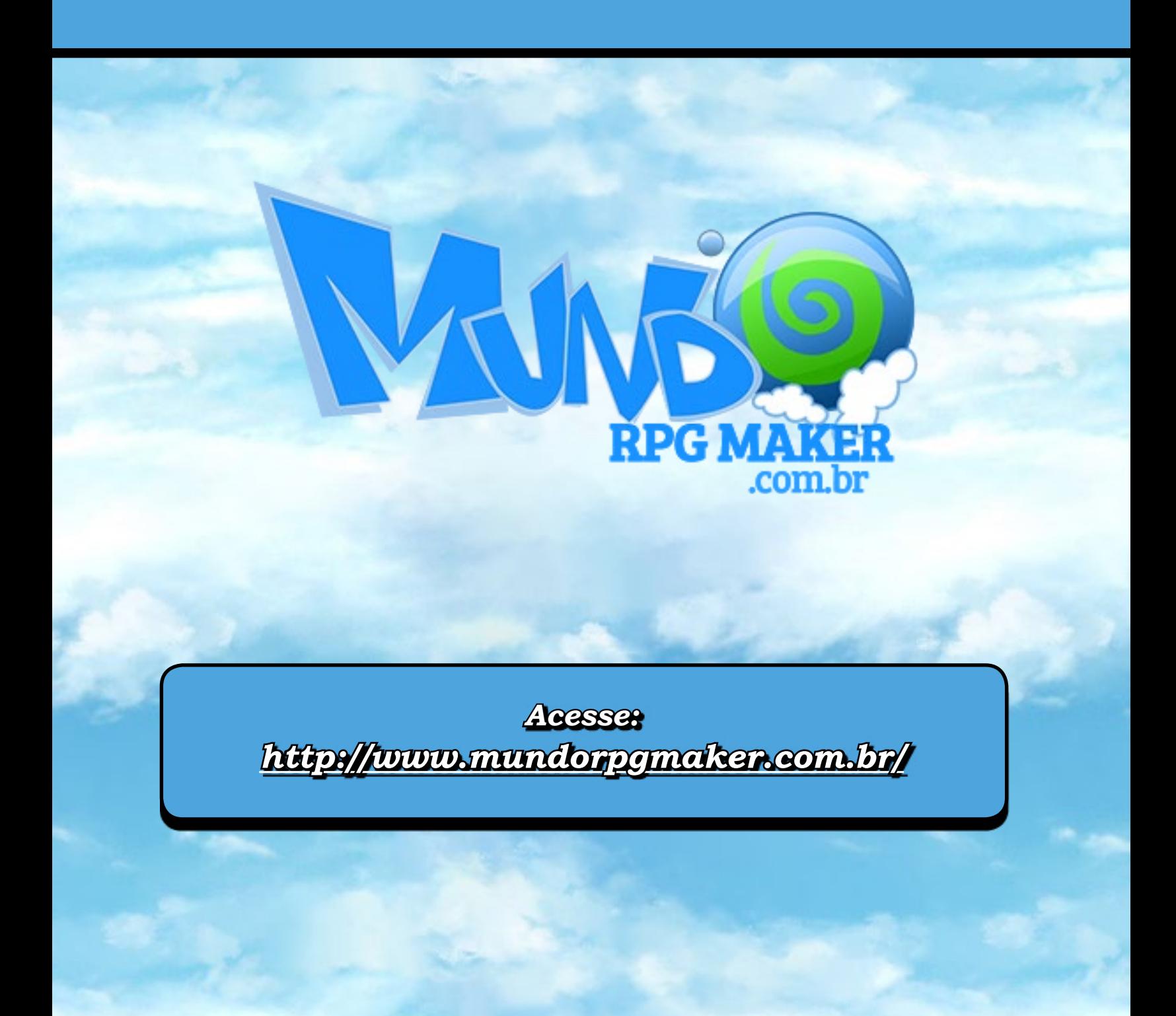
SERÃO EXTRA

# **Games & Animes: Uma clássica relação de amor**

*Já vimos aqui vários jogos com referências ao universo dos animes. Agora vamos aprender da onde veio essa mistura que deu tão certo.*

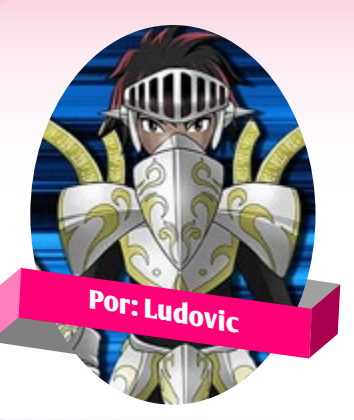

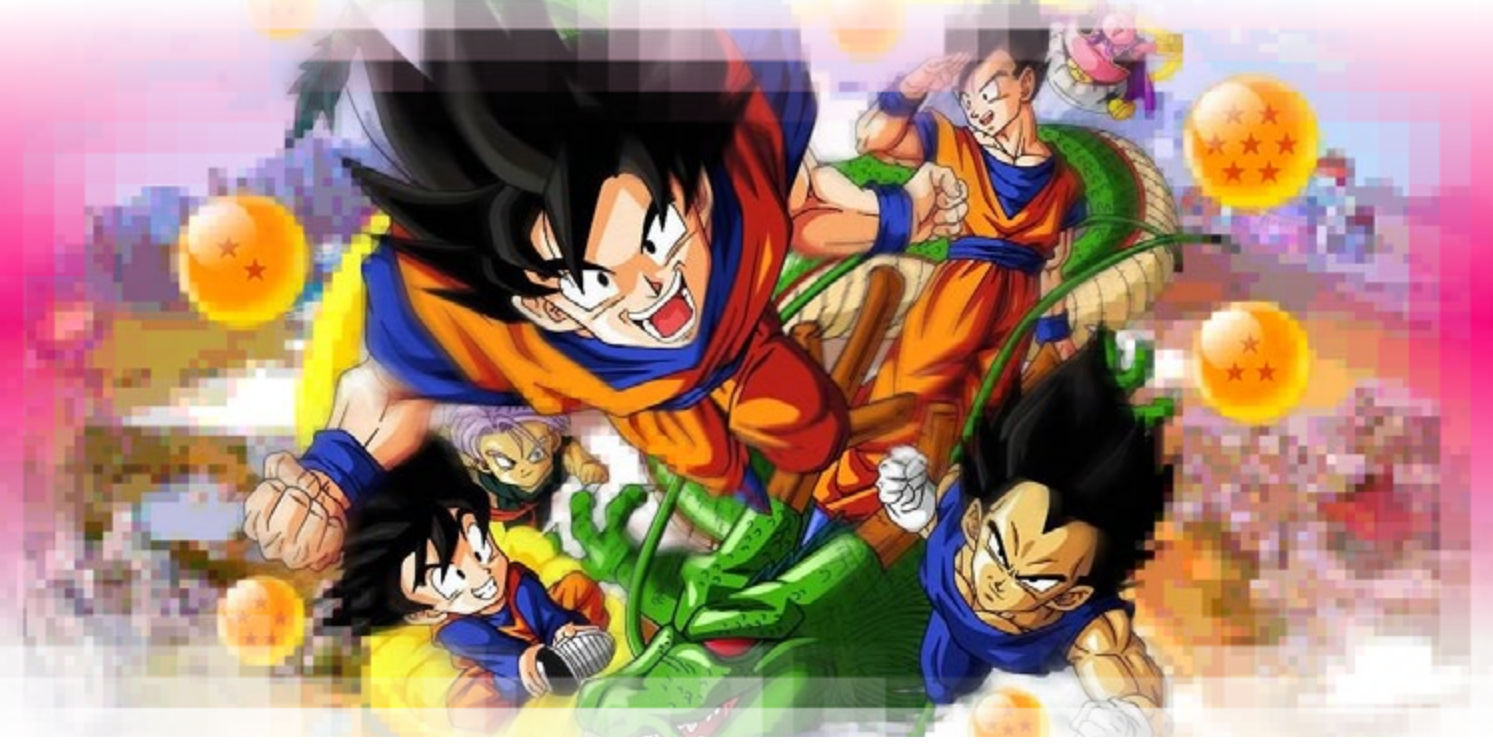

# Introdução

Essa matéria irá abordar resumidamente<br>
um tema muito sim-<br>
ples e clichê por assim dizer dar resumidamente ples e clichê por assim dizer, algo que quase 100% das vezes nos acompanha em nossos projetos, algo que está fixado até mesmo no próprio RPG Maker desde a primeira versão. O estilo "Anime" que tanto combina com o estilo de jogo "RPG". Nessa matéria iremos entender o porquê dessa relação tão homogênea.

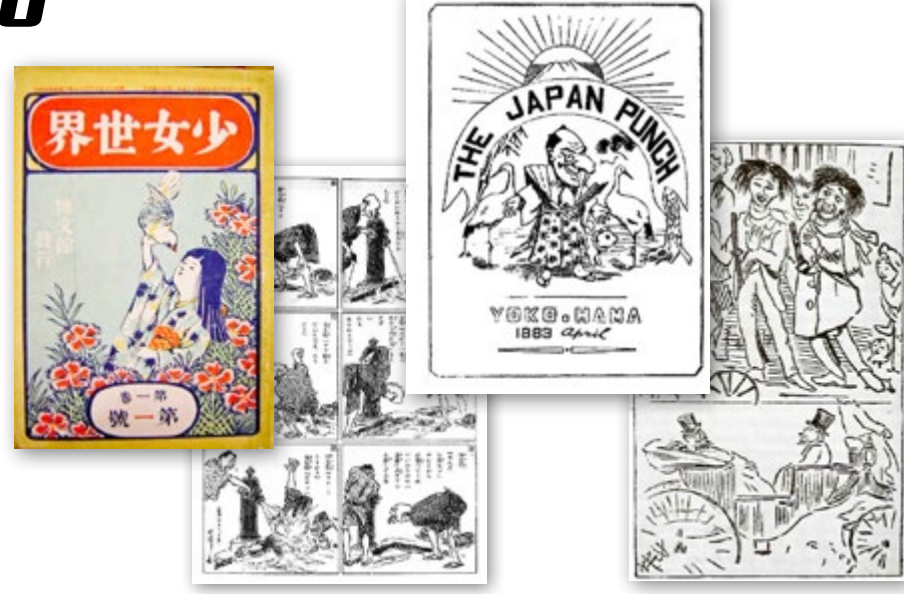

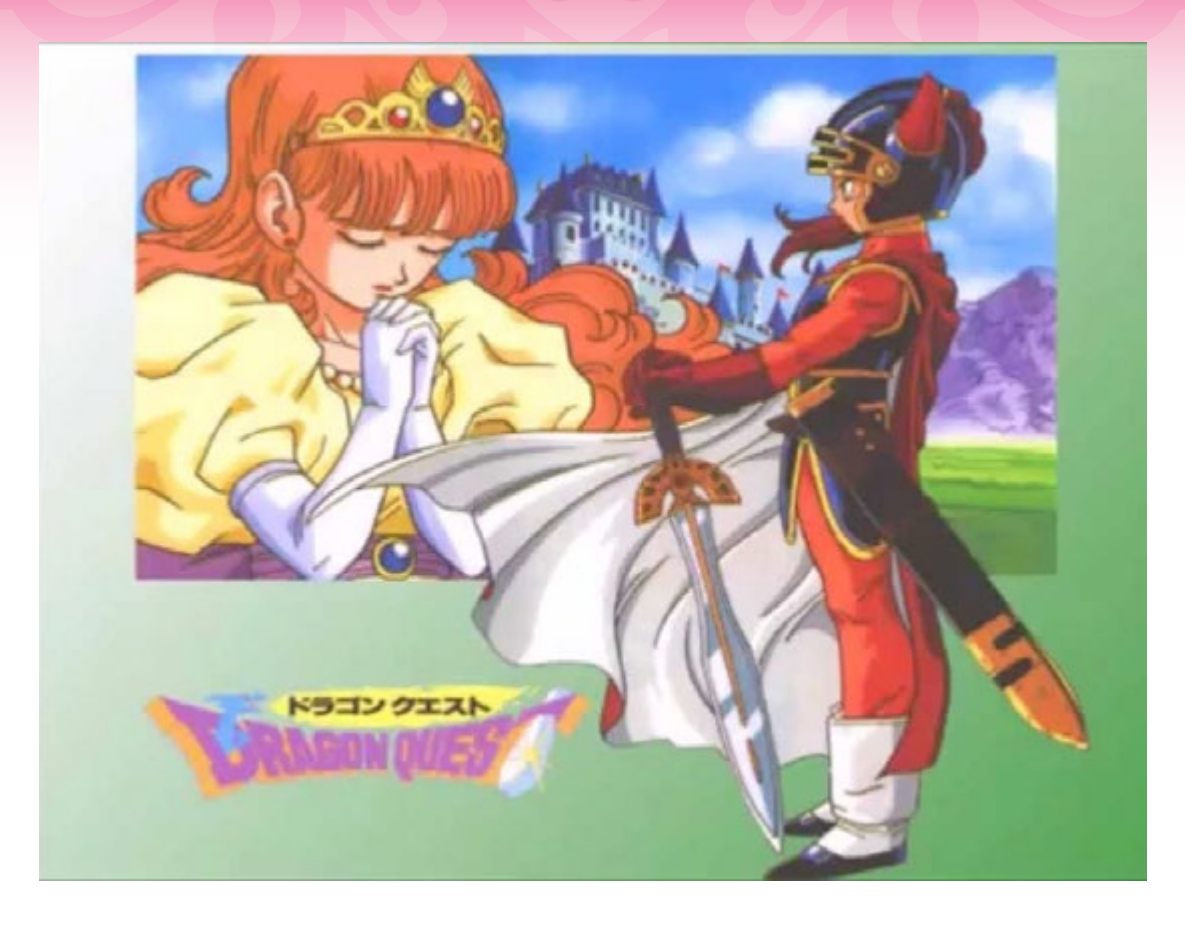

# Contexto Histórico

Para começarmos a entender esse assunto vamos voltar no tempo duas vezes.

Primeira volta no tempo, vamos ao final do século 18, no Japão, período e local onde começaram a ser desenvolvidos os chamados mangás, o que na verdade não passava de livros com ilustrações nesse estilo.

Segunda volta no tempo vamos a 1975, época em que surgiram os primeiros Role Play Games eletrônicos oficiais nos arcaicos computadores PDP-10 e Unix.

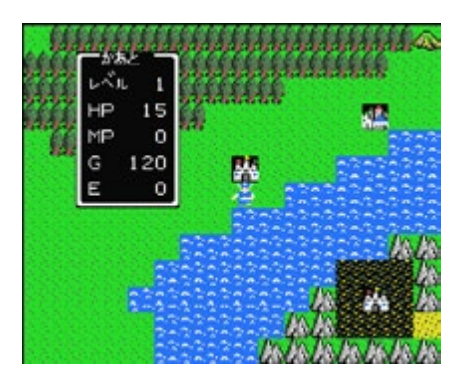

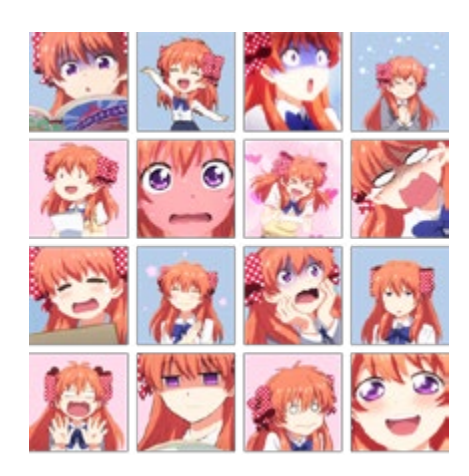

# O ANIME ENCONTRA OS RPGS

E agora o encontro universal responsável por essa relação que hoje está prestes a comemorar as bodas de pérola (cerca de 30 anos). Em 1986 o lançamento do jogo Dragon Quest com o estilo de desenho inconfundível do Akira Toriyama (desenhista do Dragon Ball, Chrono Trigger e outros), primeira vez conhecida oficialmente como mesclando os dois gêneros RPG e Anime. Mas porquê? Qual o objetivo dessa mistura?

# Combo RPG+Anime

Todos sabemos que os RPGs são jogos que se destacam por fazer o jogador se sentir dentro do jogo, seguir uma história que geralmente começa simples e vai se complicando até se tornar uma crise basicamente finalizando com o enfrentamento de um Boss e o alívio no final, enquanto o estilo anime possuía uma expressividade muito superior aos estilos de desenho concorrentes como Cartoon e Comics.

Os mangás/animes possuem como sua principal característica, os olhos grandes, brilhantes e que expressam de forma muito efetiva as emoções que o personagem está sentindo no momento, e por essa razão seria o melhor tipo de design a usar num game que priorizava a história e personalidade dos personagens, garantindo assim uma imersão maior do jogador ao universo apresentado.

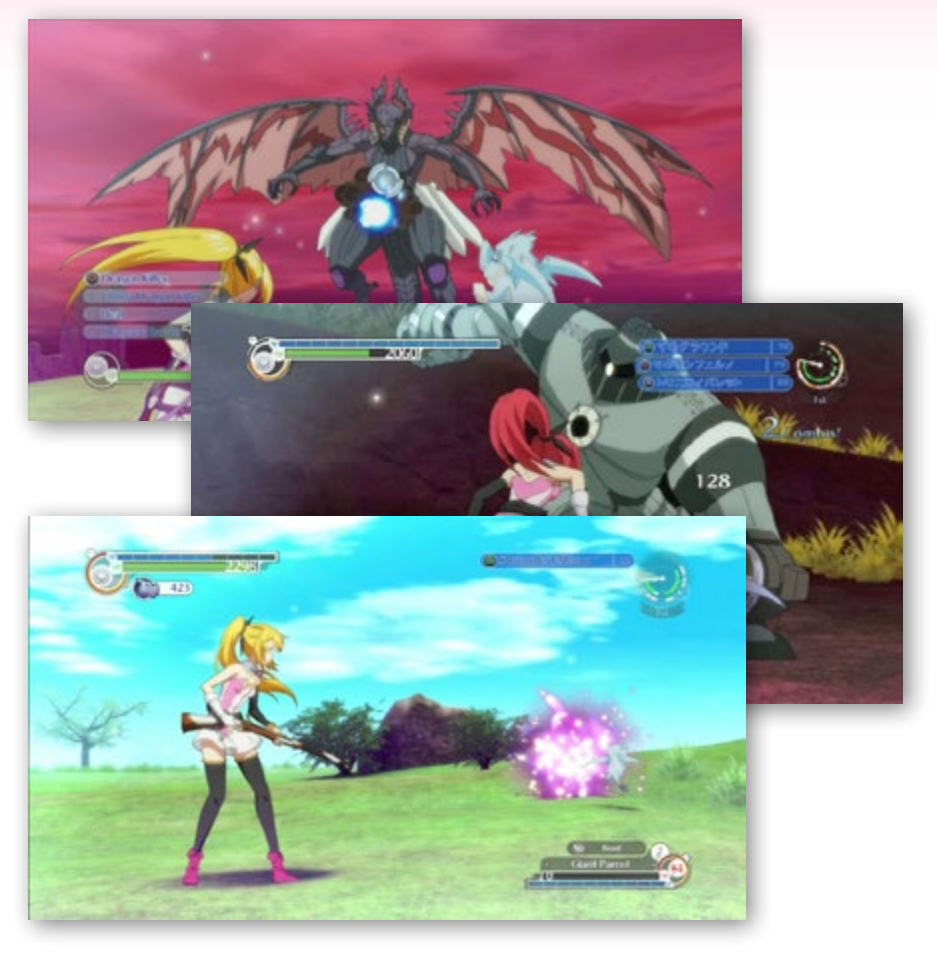

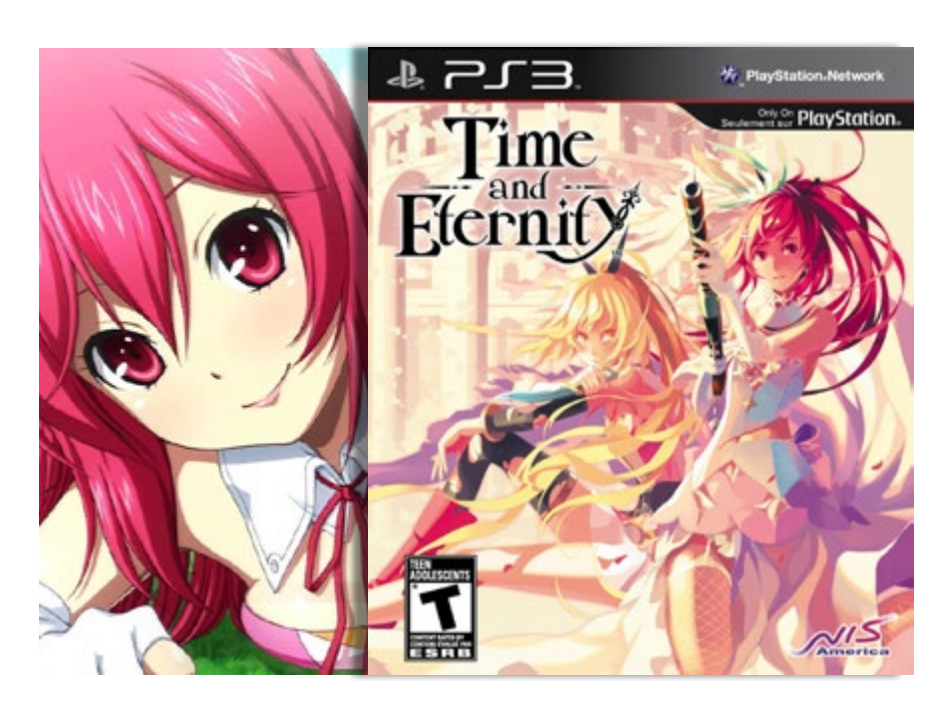

# Conclusão

Já sabemos o porquê desse estilo povoar os RPGs por aí, mas nenhuma opinião por mais que seja próxima da unanimidade é absoluta, um RPG pode ser feito com cartoon ou comic podendo ficar expressivo assim também, basta não ter preconceito e aceitar estilos diferentes.

Acima fica um exemplo de game que é verdadeiramente um anime, Time and Eternity de PS3 possui o gráfico completamente criado como um anime, (não é aquele 3D estilo anime), confira nas screens.  $\mathbb{N}$ 

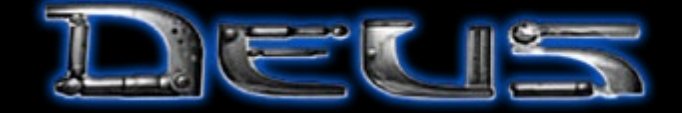

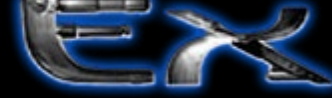

**ANNAN WANTED BY THE WAY** 

# **UM MUNDO MUITO ALÉM DA CONSPIRAÇÃO**

# **The American Street, September 2014**

Em meio a um mundo futurista, porém não muito mais avançado que o nos-<br>So, onde as linhas que separam os governos das grandes corporações são<br>praticamente invisíveis, grandes grupos conspiram nos bastidores para po-<br>der te so, onde as linhas que separam os governos das grandes corporações são praticamente invisíveis, grandes grupos conspiram nos bastidores para poder ter o domínio das tecnologias e informações que podem alterar o curso da história. Nesse meio você é um tira que conta com parte robóticas que te dão poderes sobre-humanos: você pode ser tão silencioso e invisível quanto o vento ou a maior máquina de matar já criada, tudo vai depender apenas das suas escolhas; sua missão é trazer a verdade à tona e impedir a ambição de pessoas perigosas. No fim do jogo você terá que encarar uma escolha difícil que alterará o rumo da humanidade para sempre. Essa é a receita de qualquer um dos Deus Ex: Um misto de RPG em primeira pessoa com shooter, sendo sua primeira versão (o "clássico", ou "original" como será referenciado daqui para a frente) totalmente revolucionário para a sua época e que ainda é um dos melhores jogos já feitos para computador. Confira!

**Por: Rafael Sol Maker**

### **APRESENTANDO O DEUS EX**

Primeiro que é difícil de saber se esse jogo foi uma tacada de sorte ou uma jogada de gênio, mas o fato é que a mistura colou mas colou mesmo. Deus Ex é um jogo de ação que mistura elementos de RPG, tiro e stealth com temática cyberpunk. Se você pergunta o que é cyberpunk, basta assistir The Matrix, Ghost in the Shell e Akira que você vai começar a entender mais ou menos do que estou falando, por isso não preciso sequer definir o gênero. Ele foi lançado em 17 de junho de 2000, época em que a internet banda- -larga ainda engatinhava e todos ainda estavam atônitos com o bug do milênio e o fim do mundo de Nostradamus.

Vale notar que o jogo não era graficamente muito avançado até para a época -- rodava em Unreal Engine 1 e envelheceu muito mal, por sinal. Entre seus elementos vemos que maior parte da jogabilidade é em primeira pessoa, tendo, porém, os diálogos em terceira como se fosse um filme e que o jogo não conta em momento nenhum com cenas pré-renderizadas em computação gráfica, é tudo em tempo real, o que não deixa de ser um ponto positivo pois indicava coragem e confiança da equipe de produção. Apesar da apresentação gráfica in-game não ser das melhores, conta com uma arte de capa extremamente memorável, ao menos para mim que fiquei anos namorando aquela arte mesmo antes de poder jogar. No aspecto sonoro temos uma trilha sonora maravilhosa que também merece menção especial pelo seu estilo único que mistura o épico com o eletrônico e traz algumas melodias muito bem boladas e memoráveis. Também tem outro detalhe crucial: É totalmente full-voiced: Isso é, todos os diálogos são narrados por diferentes vozes que fizeram um bom trabalho nesse departamento. Para um RPG, jogo que possui muitos diálogos por sua natureza, ainda mais daquela época, acho que dificilmente alguém poderia imaginar isso.

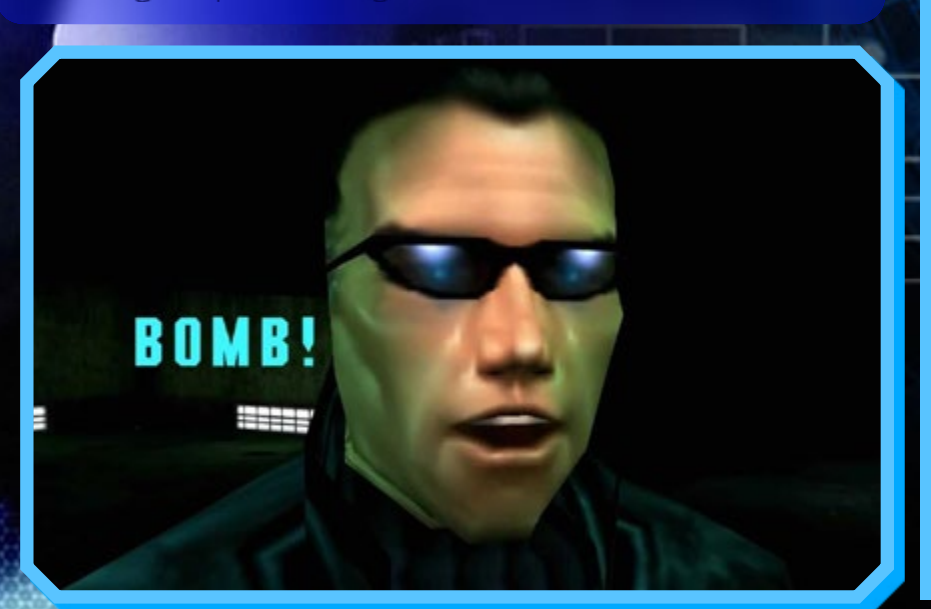

#### *Deus EX: A série*

Esse review não trata especificamente só do Deus Ex original, mas também ajuda a delinear um pouco da série como um todo, que compartilha várias das características que em breve citarei. Tem características que são exclusivas de determinada versão, mas vou procurar ser o mais abrangente o possível. Vamos conhecer um pouco da franquia. Ela consiste de diversos jogos e versões, mas vou tentar simplificar aqui.

O jogo original é de 1999. Ele foi tão bem recebido que ganhou um cuidadoso port para Playstation 2, chamado de Deus Ex: The Conspiracy.

Ainda há uma continuação, Deus Ex: Invisible War, lançado em 2003, que se passa 20 anos depois dos eventos de Deus Ex, com outro personagem, Alex Denton; vale notar que esse jogo é muito bom, porém não foi tão bem recebido quanto o antecessor por uma série de motivos.

Há também uma prequel da história, o excelente Deus Ex: Human Revolution, de 2011, que conta uma história que se passa alguns anos antes do personagem principal do Deus Ex nascer. Além desses jogos principais temos alguns spin-offs e novels e muito em breve em agosto desse ano Deus Ex: Mankind Divided, que continua a história do protagonista de Human Revolution, Adam Jensen.

#### *Por que Deus EX: Invisible War é tão bom assim?*

Provavelmente no port que fizeram para Playstation 2 a equipe deve ter percebido as questões da limitação de memória dos consoles que não permitia mapas muito grandes. Isso fez com que Deus Ex: The Conspiracy (o port) sofresse de segmentação do jogo em várias áreas menores com telas de carregamento entre elas. A questão de adaptar a jogabilidade complexa de teclado e mouse para o controle do PS2 também mostrou algumas das limitações (apesar de que você pode jogar no seu PS2 com teclado e mouse).

Então, já no jogo seguinte ele foi pensado já tendo essas limitações em mente e o resultado não é um jogo ruim, porém é muito mais simplificado, só que ambos em PC e console, colocando assim injustamente ele na lista de ports mal-sucedidos de console para PC, o que não é bem verdade.

Para os fãs do original isso com certeza foi um balde de água fria, mas isso não quer dizer que o jogo é ruim por si, mas o sistema de munição universal e mapas menores e mais lineares certamente tiram um tanto do charme da proposta, não acham? Para você ver... Conhecimento do público alvo e plataforma antes de fazer um jogo é algo essencial.

### **O PODER DA ESCOLHA**

E aqui que a coisa fica boa. Em Deus Ex, a base de tudo é a escolha. Eu vou tentar mostrar aqui, apesar da dificuldade de abarcar algo desse tamanho.

Primeiro você tem alguma opção de customização do personagem, como aparência bem básica e nome (mas que não faz muita diferença) e nas habilidades. Sim, habilidades à lá RPGs de mesa, onde você pode distribuir pontos em várias habilidades distintas que vão de tiro com rifles, passando por hackear sistemas, até à natação. Você também ganha mais pontos no decorrer das missões que você pode usar para poder melhorar as habilidades a depender do seu estilo de jogabilidade ou curiosidade, coisa que é muito comum nos jogos de hoje, mas que para a época era algo ainda muito original.

Outra coisa é que você também pode acrescentar diversos aprimoramentos, as famosas augmentantions/augs, em diversas partes do seu corpo (você é um homem-máquina, afinal), alterando completamente a dinâmica do jogo e a forma de jogar; elas por sua vez também podem ser upgradeadas. Cada slot do seu corpo comporta uma melhoria, que você tem que escolher entre duas (olha aí a escolha novamente). Esse é um dos principais selling points e diferenciais do jogo.

As armas também podem ser melhoradas e customizadas, e há um arsenal bem variado de armas letais e não-letais, com diversos tipos de munições (algumas específicas para lidar com robôs, por exemplo). Claro, não dá para carregar tudo, você terá que escolher com o que ficar, portanto saber gerenciar o espaço do inventário (que Resident Evil 4 fez questão de copiar) e comprar itens diversos é preciso às vezes. Nessa primeira versão do jogo não há opção de vender itens, então você tem que pensar duas vezes antes de jogar fora algo que pode usar a frente. Os itens também podem ser usados de diferentes formas como distração ou jogar nos inimigos para nocauteá- -los, então a coisa não para por aqui.

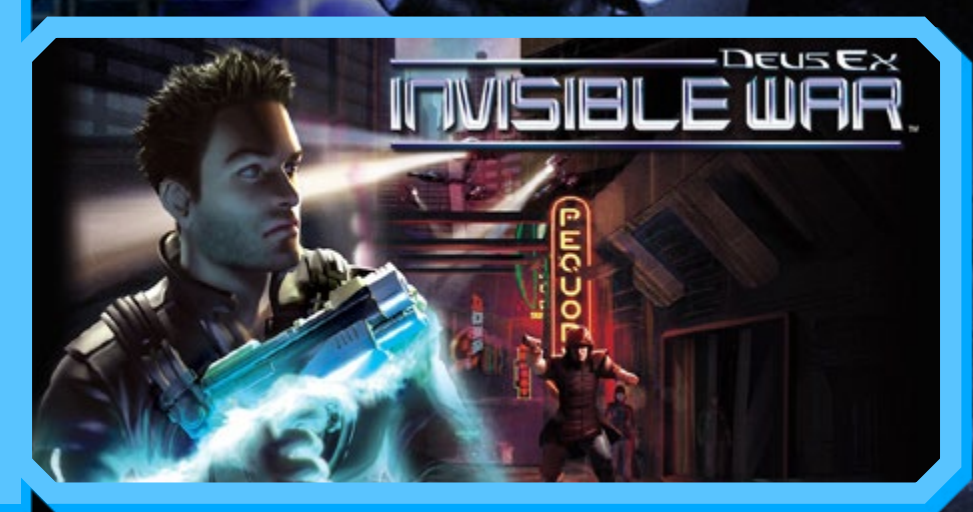

Não bastasse todas essas opções para seu personagem, também tem a questão de que tipo de abordagem que você quer usar durante o jogo. Você pode terminar o jogo sem dar um único tiro nem matar ninguém. Ou fazer exatamente o contrário disso. Os cenários são bem abertos e totalmente multi-caminhos, o que permite que você possa usar diferentes abordagens e aproximações para resolver o mesmo problema e passar através de um cenário. Exploração adicional e boas sacadas de como usar seus poderes, por exemplo, arrastando e soltando objetos, também garantem boas recompensas, em experiência, itens, e o mais importante: satisfação. Basta pensar um pouco fora da caixa, o jogo flui de maneira que dá a sensação de que você está no comando e resolvendo os problemas da sua própria maneira e não de alguma forma pré-determinada.

Algumas escolhas que você faz nos diálogos também mudam um pouco a ordem das coisas. Não é nenhum Fallout, mas não deixa de ser algo relevante. Claro, tudo isso que falei vale basicamente para o jogo antigo e algumas de suas continuações. É de se esperar que o lançamento de Deus Ex: Mankind Divided traga algumas melhorias nesse aspecto e siga um pouco da linha do DX: Invisible War, que conta com várias linhas de história diferentes a depender das escolhas do jogador. Mas o mais interessante não é nem só isso e sim que no final de cada jogo você será obrigado a fazer uma difícil decisão com base em tudo o que você viu até então...

Acho que com isso já dá para entender um pouco mais do por que desse jogo agradar tanta gente. É o poder que a escolha traz, você pode jogar e terminar esse jogo três vezes e cada vez você sente que é um jogo totalmente diferente. A cada vez que jogo sempre me pego descobrindo mais algum outro detalhe ou cantinho do cenário que não tinha explorado na vez anterior. Você pode atualizar seu personagem de maneira totalmente diferente também, fazendo com que os caminhos mudem.

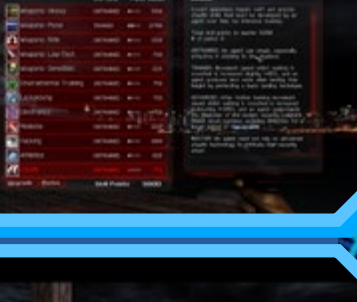

 $\blacksquare$ 

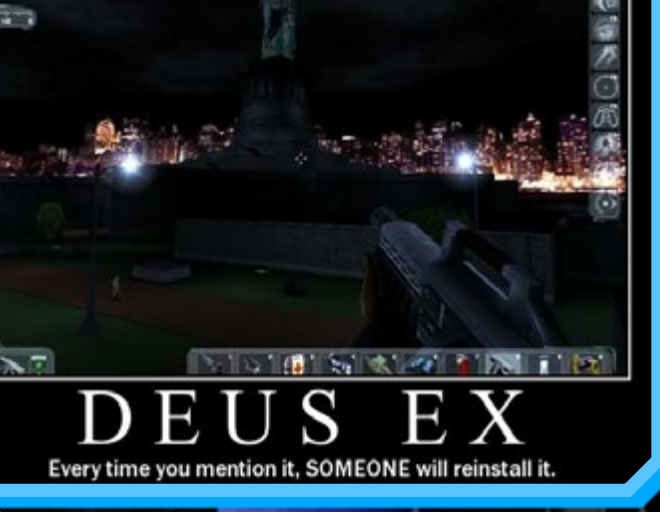

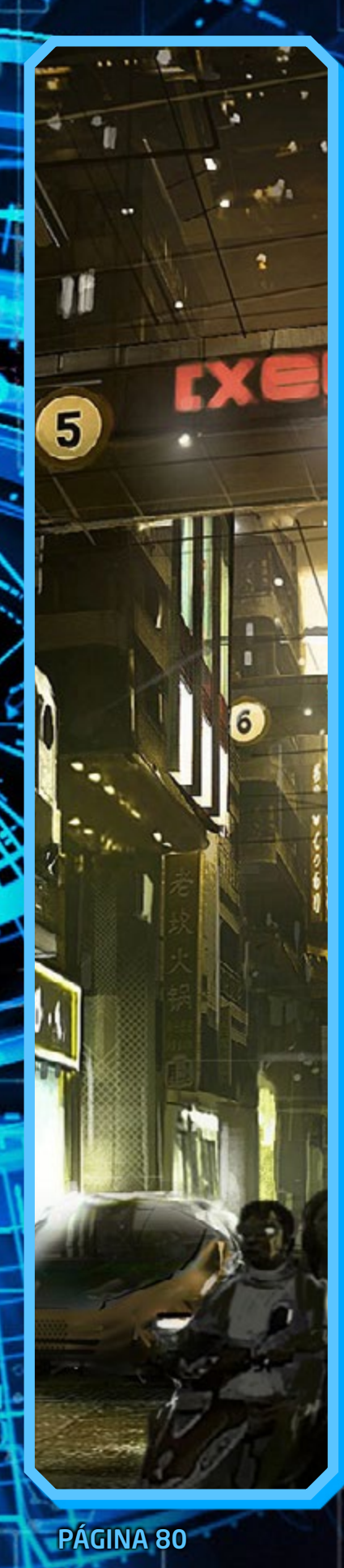

# **NUM FUTURO NÃO TÃO DISTANTE...**

Mas não é só de como atravessar os cenários e passar de câmeras de segurança, portas, guardas e robôs que estamos falando. O jogo é um primor também na trama e no storytelling. A história é particularmente bem escrita e bem amarrada, e é de dar inveja a um grande número de jogos. Claro, não só pelas tramas e reviravoltas, mas pela densidade e realismo do universo apresentado. Se bons RPGs investem em cenários mais exóticos, que vão de fantasia medieval (Elder Scrolls) até futuras colônias espaciais (Mass Effect), Deus Ex foca num futuro não tão distante da nossa própria realidade, mas nem para isso precisa seguir a linha apocalíptica do já supracitado Fallout. O cenário cyberpunk de certo tem suas tonalidades sombrias, costuma ser de temática mais séria e madura que boa parte dos JRPG (RPGs ocidentais, especialmente do Japão, muito populares nos anos 90), e é uma fantasia puramente urbana, se passando nas "selvas de concreto". Blade Runner é um bom exemplo de obra situada nesse contexto. Sem perigos como dragões ou alienígenas, mas não deixa de ter algo de amedrontador, pois não deixa de ser uma prospecção de sociedade futura que parece se concretizar a cada dia.

Observando o mundo a sua volta, conversando com os NPCs, vendo as notícias em jornais e lendo os e-mails (você pode hackear computadores para obter diversas informações) e os cubos de dados -- a visão que eles provavelmente tinham do que hoje temos por tablets, você consegue se situar no mundo, sabendo o que houve pro mundo ficar do jeito que está e também o que está acontecendo, como anda a discussão dos problemas quantos aos homens-aperfeiçoados, e como suas decisões e certos acontecimentos afetam as outras pessoas e o mundo.

Tudo isso dá uma atmosfera de realismo difícil de imitar, pois a fantasia imaginativa é deixada de lado e os problemas do mundo real começam a surgir também nesse meio. Logo quando há brecha, diversas questões complicadas começam a permear o jogo, e mesmo que o jogador não precise necessariamente tomar partido, o jogo faz um bom trabalho em levantar essas questões de um futuro que já está quase batendo na nossa porta. Isso sem ser chato ou maçante em momento algum.

Como vamos lidar com os homens-aperfeiçoados – que possuem mais força, velocidade ou inteligência que homens comuns, um fenômeno chamado transhumanismo, é um dos motes do jogo. O DX: Human Revolution, que ocorre cronologicamente primeiro antes do original, levanta bem essa questão. Por ser um primeiro momento, os homens-máquina ainda são os de primeira geração que começam a surgir (com aperfeiçoamentos puramente robóticos, não nanorobóticos ou químicos como o deste) e a temática ilustrada, puxada para os tons de amarelo, remete ao período histórico do Renascimento. Já nos conseguintes, as tonalidades mais sombrias e com cores frias como o azul passam a predominar. Mas a história não gira só em torno disso, o que por si só já valeria o jogo. Tem mais. Muito mais.

### **CONSPIRATIO VINCIT OMNIA**

Numa sociedade dessa em que os individuais crescem muito em poder, também cresce o poder dos governos e das grandes corporações para abarcar tudo isso. Em suma, o ideal de Império, vulgo "plano de dominar o mundo" dos vilões mais clichês, uma vez enraizado na realidade, sai da dimensão de um conquistador de territórios como um Alexandre o Grande e passa para outro nível totalmente diferente. Isso termina em uma guerra, mas não de soldados ou armas nucleares. Uma guerra de poder, influência, comércio, informação, tudo isso ao mesmo tempo.

Mesmo as grandes elites megamilionmárias "conspiradoras" que praticamente controlam o mundo pelos bastidores - que com uma decisão discreta aqui ou acordo ali podem mudar a vida de milhões de pessoas mesmo sem maldade alguma - sofrem seus problemas nesse jogo. Há conspiradores entre os "conspiradores" e aí que a coisa começa a ficar feia para o nosso protagonista, que muitas vezes nem sabe de que lado está, é empurrado por uma enxurrada de intrigas e acaba caindo numa montanha russa de conflitos. (Ah, em qualquer lugar que você ler vai saber que são dos ditos Illuminati que estamos falando, então não é spoiler, tá?).

Mas tem mais uma coisa: Para isso tudo funcionar tem que ocorrer no lugar correto e da forma correta, para dar a dimensão de grandeza e globalidade que a ameaça representa. E aí está outro acerto da série. Ao contrário de muitos shooters que te guiam por tiroteios sem fim em locações genéricas ou fictícias, os locais escolhidos para a exploração em Deus Ex fazem todo o sentido dentro da trama. Locais totalmente diversos como Nova Iorque, Paris, Hong Kong, todos têm importância na trama. Estes são os chamados hubs, que são os cenários mais abertos das grandes cidades e possuem variadas missões e sidequests para fazer. Isso sem contar as bases secretas e diversas instalações nos entremeios, que não vou citar aqui para não fazer spoiler. Mesmo sem um nível de detalhes e distinção relevante nesse primeiro jogo, mas que as versões seguintes fazem um trabalho muito melhor de caracterização, os motivos que te levam a passear por todo o mundo são bem plausíveis e tornam a aventura muito interessante e diversa.

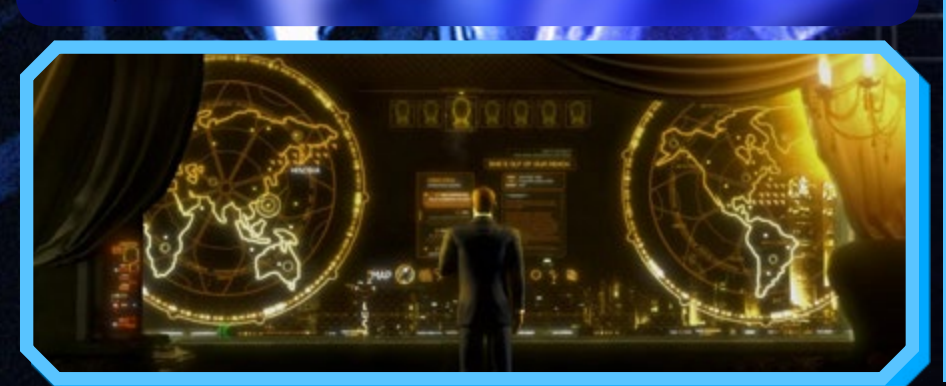

#### *Dando uma aperfeiçoada no Deus Ex*

Vocês provavelmente vão se assustar com quão feio é o jogo se tentarem jogar ele agora. De fato, é algo que poderíamos esconder lá no fundo do museu dos jogos. Mas felizmente existem soluções para poder deixar o jogo um pouco mais atrativo e jogável. Sim, Deus Ex também pode receber algumas *augmentations*.

Há uma série de modificações para ele, que vão de pacotes de texturas com mais qualidade, injetores de *shaders*, até versões totalmente alternativas e modificadas do jogo (Quando não fazem outro jogo totalmente diferente com a base deste). Um exemplo disso é o Deus Ex: Revision, que faz modificações profundas no level design e até na trilha sonora, contando com faixas originais. A Square-enix recentemente liberou a publicação e o mod é agora oficial e está atualmente disponível na Steam, de graça.

No entanto, para poder ter uma experiência mais próxima do original, mas com bastante polimento recomendo o GMDX (Disponível na MODDB nesse link: [http://www.moddb.com/](http://www.moddb.com/mods/gmdx) [mods/gmdx](http://www.moddb.com/mods/gmdx)), que deixa o jogo literalmente perfeito, dando os acabamentos e rebalanceamento que o jogo precisa sem estragar a experiência original.

Infelizmente nesse espaço aqui não cabe listar as vantagens, nem sequer os melhores mods para o jogo. Vale a pena explorar esse tópico, contudo.

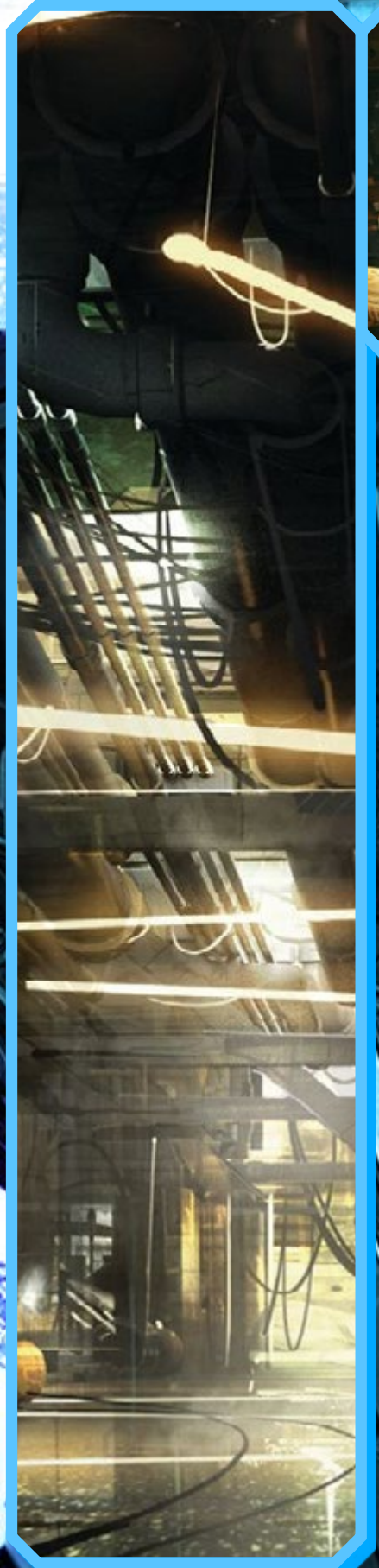

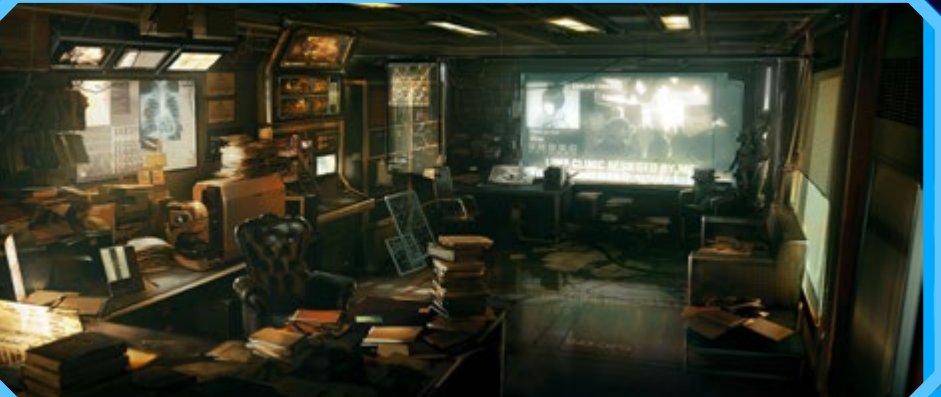

### **COMO AS PARTES SE ENCAIXAM?**

Bom, esse jogo é especialmente difícil de jogar e principalmente de avaliar por que ele não é mestre em nenhuma das características que apresenta: seu tiroteio é engessado e difícil, o roteiro dá umas desviadas na ordem de algumas coisas, mas ainda é linear, falta polimento em diversas partes do jogo, etc. Mas esse é um dos poucos jogos que dá para dizer de fato que o todo é maior que a soma das partes. Por isso não adianta só descrever os aspectos técnicos, é preciso descrever a jogatina, como tudo se encaixa para formar a experiência que é, até pelo grau de conspiração e clima meio que bizarro disso tudo.

A princípio, ao menos para mim que já tive alguma experiência com shooters clássicos (que em sua maioria são apenas isso mesmo e nada mais) particularmente achei algo fora do normal, uma aventura completamente diferente dos outros jogos. Se no começo eu achava estranho ter tanto dos RPGs que jogava, até o fim do jogo não estava só completamente imerso, como totalmente satisfeito por ter tido tal experiência. De quebra ao terminar ele, todos os anos que esperei para poder jogá-lo se fizeram valer a pena e ele entrou logo de primeira entre os meus jogos favoritos.

O jogo tem uma duração muito boa, que facilmente chega por volta das 40 horas. O que é adequado para um RPG médio, mas bastante para os shooters de hoje, que geralmente são bem curtos. Como o jogo não é muito intensivo, e mescla partes de ação com exploração e história, então não chega a ser necessariamente cansativo, apesar de que você vai precisar de vários dias para terminá-lo. Mesmo na parte shooter da coisa, ter calma e bolar estratégia ou usar da aproximação silenciosa, evitando combate, pode trazer muito mais vantagem, visto que munição é recurso limitado e você pode ser facilmente abatido por mais de 2 inimigos (olha que uma vez que você toca um alarme é difícil ou demorado voltar atrás, e vem inimigos aos montes atrás de você), então de fato é uma experiência para se aproveitar aos poucos e sem pressa, e ir comendo pelas beiradas que nem um delicioso prato de mingau quente.

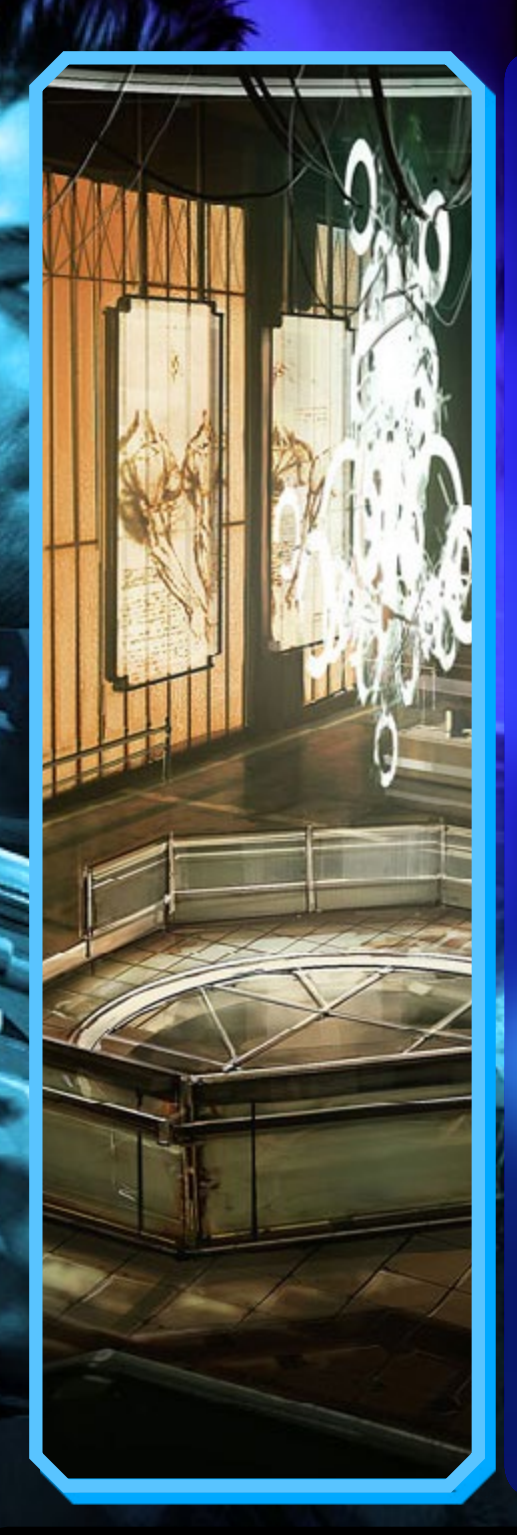

# **A LIÇÃO DA HISTÓRIA DE HOJE...**

Se por um lado a diferenciação desse jogo o faz difícil de classificar, por outro lado é fácil ver os vários acertos dele e como eles podem nos ajudar de forma efetiva a fazer um bom jogo. Um jogo que dá banho nos atuais até hoje consiste basicamente em:

1. Uma jogabilidade formidável, sendo até complexa, porém atrativa (As outras versões trazem alguma simplificação em um ou outro aspecto, mas não perdem a essência);

2. Dando opções e valorizando as escolhas do jogador, principalmente, tornando o jogo uma experiência pessoal, mesmo que nesse em particular o jogo tenha história um tanto linear;

3. Tendo por isso mesmo uma taxa alta de replay value (jogar o jogo novamente), pois assim o jogador gostará de explorar outras possibilidades;

4. Trazendo uma história magnífica e bem amarrada, com personagens memoráveis e aspectos pertinentes que nos fazem parar para refletir, nesse jogo se traduzindo em diversas questões éticas, morais e até filosóficas;

5. "Mundo acreditável" por parecer estranhamente ligado ao nosso, como se fosse de fato o nosso futuro ali, se beneficiando da temática cyberpunk e do climão de ficção científica.

Por fim fica a minha recomendação. Se esse te assustar pela antiguidade mesmo com uma maquiagem, tente ao menos o Human Revolution que é bem mais acessível. Eu mesmo acho ambos incríveis (tenho todos os 3 e logo vou comprar o novo também), alguém pode jogar e não achar nada demais, mas isso é com cada um. Sei que Deus Ex é um jogo bem diferente daqueles que essa seção costuma tratar, primeiro por não ser em 2D e ser um híbrido com jogo de tiro. Mas creio que ele mereça destaque e ser lembrado, pois ele além de revolucionário para a época, é referência até hoje e jogos futuros, inclusive os jogos exclusivamente de RPG, haverão de se beneficiar de ter bebido nessa fonte. M

*"We've had to endure much, you and I, but soon there will be order again, a new age. Aquinas spoke of the mythical City on the Hill. Soon that city will be a reality, and we will be crowned its kings. Or better than kings. Gods."*

*PAGE, BOB. Sequência de Introdução do Deus EX*

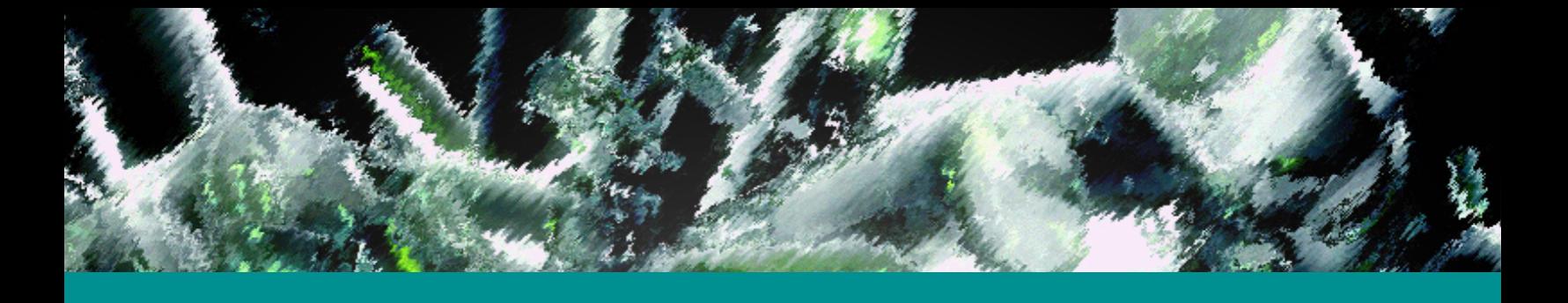

### *Não deixe de conferir nossos parceiros! Não deixe de nossos parceiros!*

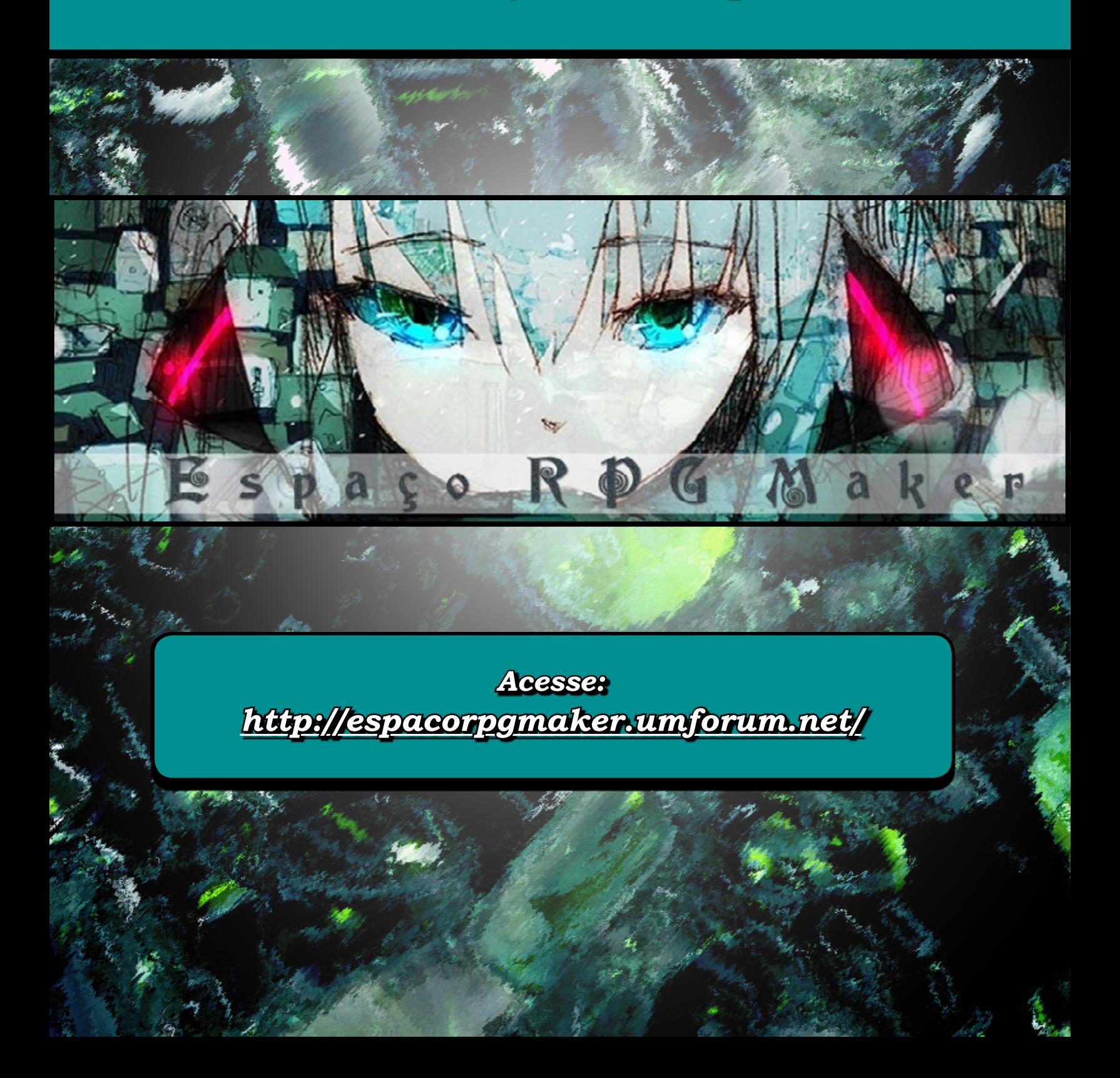

TRIPLE FULL

# **Especial: Só Open-source!**

*Nessa edição do Triple Full foram escolhidos três jogos de altíssima qualidade, todos abertos, sendo dois deles recém-lançados e um grande clássico do RPG Maker!* **Por: Yoshi**

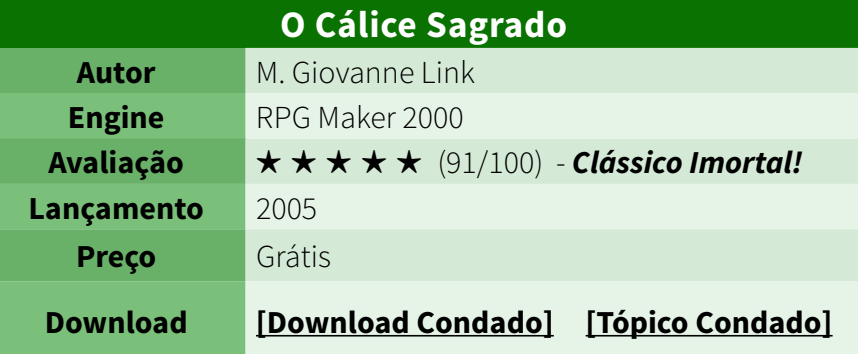

#### PALAVRAS DO DESENVOLVEDOR:

*"O Cálice Sagrado é um jogo de RPG em que você entra na pele de um expedicionário que com um grupo de estudiosos e mercenários embarca até uma ilha em busca de um tesouro misterioso. A principio, os mercenários acreditam que a busca é pelo ouro, mas logo descobrem que há algo bem maior escondido neste lugar.*

*Você é o comandante da expedição e está prestes a descobrir um mistério que durante dezenas de séculos intrigou a cabeça de grandes pensadores e curiosos em todo mundo: o que é o Santo Graal? Acredita-se que este é o cálice em que Jesus Cristo bebeu o vinho em sua última* 

*ceia e que, posteriormente, José de Arimatéia recolheu o sangue do Cristo quando, já morto na cruz, o soldado romano o perfurou com uma lança.*

CÁLICE SACRAC

Giovanne Lin **RESENT** 

*Comande o grupo atrás do Santo Graal: Durante os séculos o segredo deste artefato, de sua real existência e significado, ficou escondido e foi defendido a ferro e fogo por aqueles que juraram sua vida a sua manutenção. Agora chegou a hora de você fazer a maior descoberta de todas!*

*Na pele do comandante Heliot H. Jones, você viverá dois momentos de sua vida. Uma durante a expedição, em vida, e depois após a morte de nosso protagonista. Depois de seu passamento, sua luta pela Terra dos Mortos para encontrar a luz."*

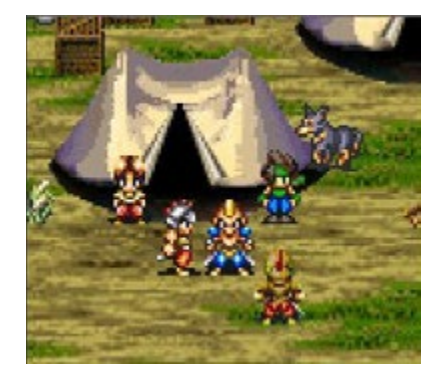

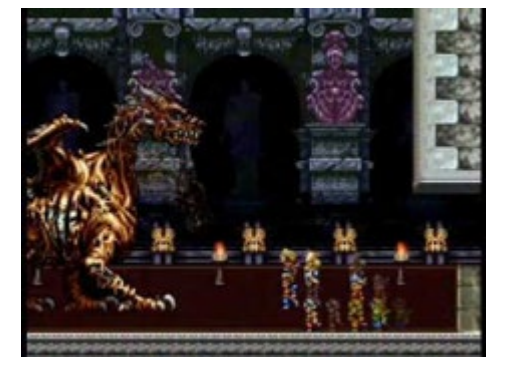

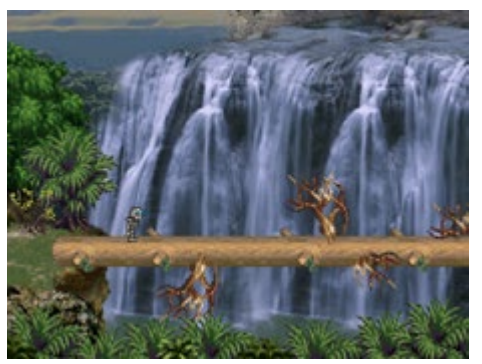

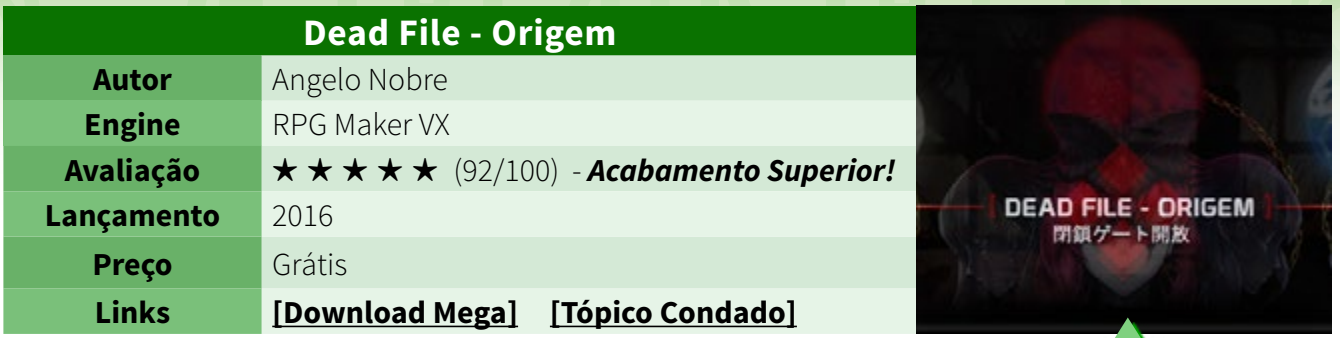

#### PALAVRAS DO DESENVOLVEDOR:

*"Dead File - Origem é um projeto desenvolvido na engine RPG Maker VX com referências de clássicos como Resident Evil, Parasite Eve, Vila do Nevoeiro, entre outros títulos que me inspiraram na criação deste mundo. Caminhar sob as trevas de Last Lake não é para qualquer um, então recomendo que pegue sua melhor arma e junte-se a Resistência. Vamos! O que está esperando soldado? Se o medo o acompanha, um conselho: deixe-o! Ele não é um artifício que lhe dará vida longa nessa nossa aventura...*

*Dead File - Origem é um jogo cheio de mistérios que te envolve a cada lugar explorado e cheio de efeitos que aprofundam mais sua experiência nas trevas de Last Lake. Com sistemas bem elaborados e que necessitam de uma atenção maior do jogador, como momentos de parkour, queda livre e uma história envolvente, tudo ainda neste primeiro capítulo de Sombras. Em outras palavras, um simples vacilo ao caminhar em cada canto sombrio desse jogo e seu HP será imediatamente sugado como água que corre da fonte, nesse caso da fundamental fonte da vida. Tenha no comando dessa missão Vincent, Eve e Nicholai que são os responsáveis pela investigação desse mistério que abalou todo o planeta e que agora chegou até você! Faça a diferença! O sistema de batalha lateral traz grandes ani-* *mações e combos de alta performance instalados nos genes dos soldados da Resistência, que no decorrer da história sofrerão atualizações com novas habilidades. Algumas dessas habilidades recuperam MP automaticamente por turno, outras, bom, é melhor se aventurar para descobrir, não é mesmo?*

*Nesta missão a Resistência é composta por três soldados com grandes habilidades de guerra e com características interessantes. Mesmo sendo um jogo com uma temática mais séria, eles não perdem chance de usar o bom humor para descontrair um pouco a tensão e pressão que sofrem. Vale a pena conferir, a não ser que o medo, sabe, aquele medo ainda esteja lhe perseguindo tal uma sombra numa viela escura...*

*Este é um trabalho que me ensinou e que na realidade continua me ensinando muito como desenvolvedor independente de jogos, e que também esclareceu bastante o que eu quero para minha vida. Trabalhar em Dead File foi prazeroso do início ao fim desta primeira etapa, e para quem quiser conhecer uma pouco mais deste trabalho, é só pesquisar nas três maiores comunidades Maker do Brasil que encontrarão para download este capítulo na versão Open source, para você se divertir e conhecer as técnicas utilizadas na criação deste universo sombrio e aplicar em seus projetos."*

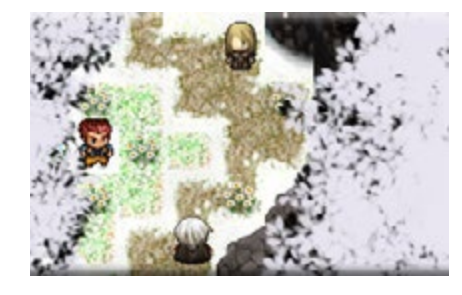

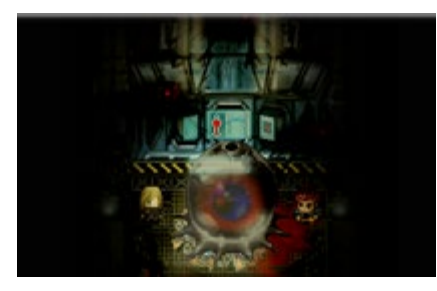

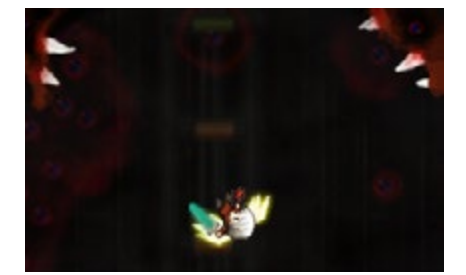

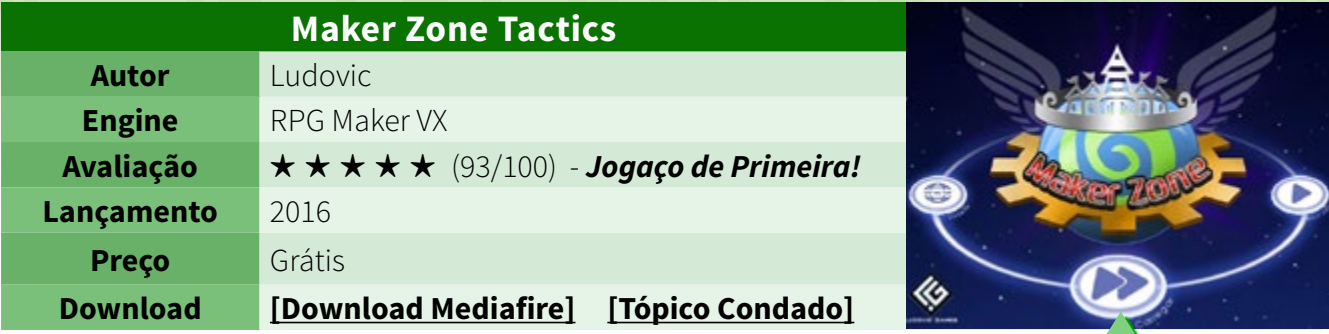

#### PALAVRAS DO DESENVOLVEDOR:

*"A concepção inicial desse game veio de uma ideia de homenagear as 3 principais comunidades maker do Brasil que nos ajudaram tanto a iniciar, aprender, crescer e melhorar cada dia mais como criadores independentes. Aproveitando que cada comunidade tinha seu mascote resolvi usá-los como os personagens principais dessa aventura, nascendo assim o game que hoje chamamos de Maker Zone. Vocês está pronto para embarcar nessa aventura?*

*Maker Zone é um game com bastante foco em história e traz efeitos de visual novel muito suaves e bonitos. As conversas não são muito compridas, são engraçadas, vocês vão rir bastante com as brigas entre Lohan, Roy e Rickas. Vocês ficarão emocionados em alguns momentos difíceis que essa galera irá passar, sem falar da ação e empolgação das batalhas que vão ficando cada vez mais impactantes com o passar da história.*

*Maker Zone conta com crossovers com vários dos principais projetos maker, dentre eles Zu, Orca, Mana Tree, Vorum, Dead File e outros. As histórias são encaixadas com aprovação dos criadores e algumas adaptadas por eles mesmos para não fugir à realidade de cada jogo parceiro.*

*O sistema de batalha mistura elementos táticos com timing ou action, na verdade uma sistema original nunca visto antes. Através de uma barra de precisão, o jogador define a probabilidade de um golpe causar mais ou menos dano. A precisão perfeita gera a habilidade Overdrive, que é um poder que pode chegar ao extremo causando muito dano ao oponente. Essa habilidade começa com pouca potência, mas à medida que ela vai se desenvolvendo, mais cenas de impacto surgem e o dano é dobrado a cada novo nível de overdrive. As cenas das overdrivers são incríveis quando chegam ao nível máximo.*

*O mapeamento é no estilo semi-3D ou 3D simulado, similar aos games da era 2000 a 2005 de games do tipo Atelier, Táticos e etc.*

*Falar de Maker Zone e não falar de Puzzles não faz o mínimo sentido, o game traz uma infinidade de puzzles e desafios de raciocínio a cada nova fase. Além de divertidos e bem animados, pode servir de referência para a criação dos puzzles dos seus jogos uma vez que está em aberto e qualquer um pode verificar como tudo foi feito.*

*Enfim, Maker Zone é um game que vale a pena jogar, ideal pra quem quer aprender como deixar um jogo de RPG completamente diferente de 'Joguinho RPG Maker'."*

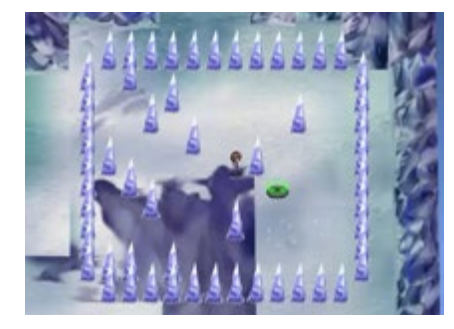

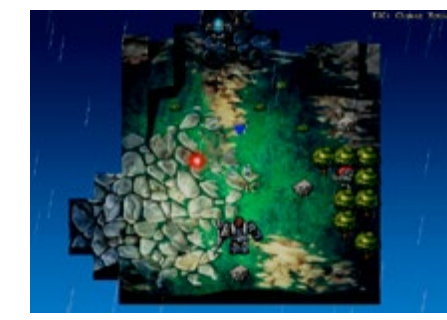

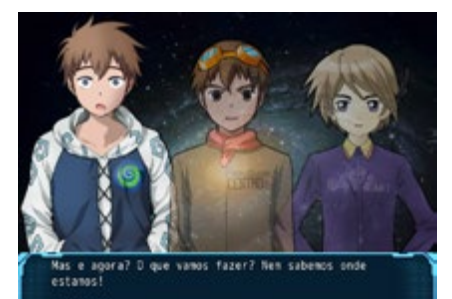

# **O que te aguarda na 11a edição?**

*Se você por acaso achou que essa edição estava boa, então é por que ainda não viu o que estamos preparando para a seguinte...*

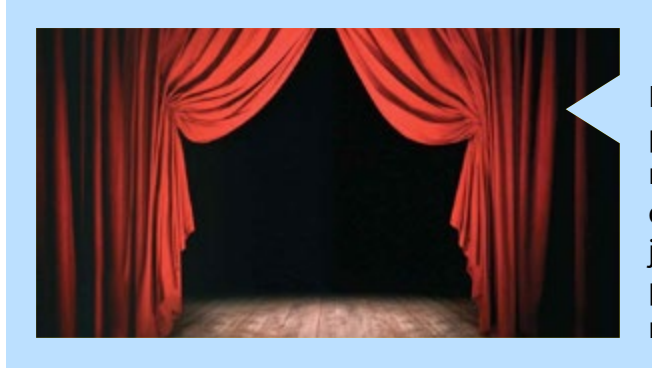

### *Entendendo as Scenes - Parte 2*

Nessa edição já vimos qual a importância das cenas para um jogo, quais seus principais comandos e diferenças entre versões. Na próxima edição você vai poder aprender a utilizar toda a documentação daqui, junto com um conjunto de várias dicas adicionais, para enfim criar do zero e administrar sua própria Scene! Essa matéria vai estar sensacional, fique ligado!

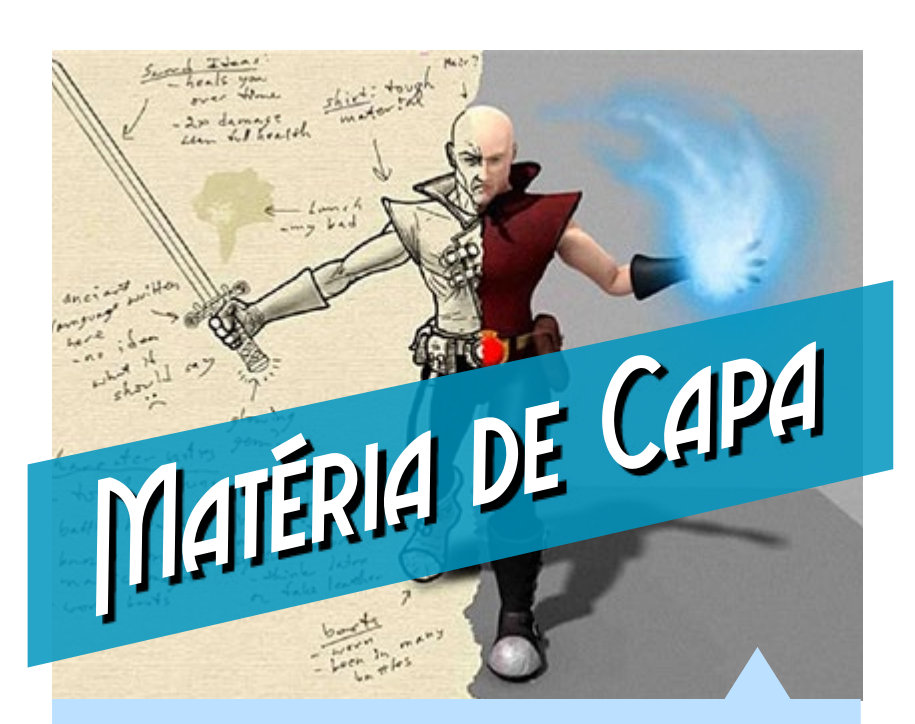

### *Game Design: Seu jogo começa aqui*

ssim como um prédio precisa de arquitetos e projetistas para que seja desenhado antes de ser construído, um jogo precisa de um mínimo de planejamento antes de começar de fato a ser um. É aqui que entra a adoção da técnica de criar um documento de design, uma proposta de projeto formal que pode tornar sua vida mais fácil e o desenvolvimento do seu jogo imensamente mais rápido. Quer aprender a fazer um?

### *Transformando enredos de RPG em livros*

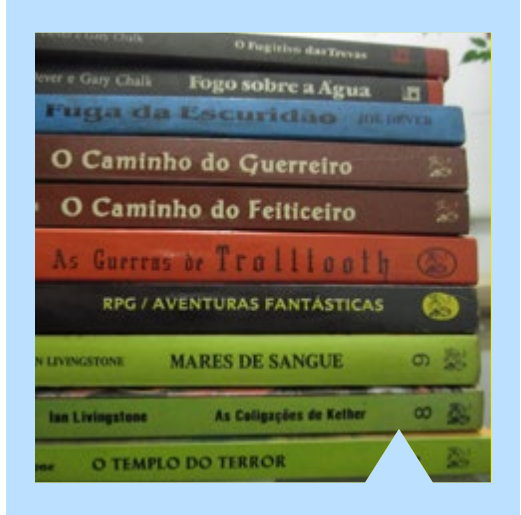

Aqui mesmo na Make the RPG você já pôde conferir como o enredo de um RPG pôde se tornar um livro, apesar de que nos parece ser muito mais comum acontecer o inverso. Exploraremos então a via não usual e na próxima edição tentaremos "traduzir" a riqueza de detalhes e nuances de um jogo de RPG para o meio escrito. Está mais que imperdível!

Um dos melhores jogos de RPG Maker já feitos em território nacional em breve ganhará uma continuação. E claro, nós fomos atrás de mais informações...

# **JERRA DOS MORTOS JCE SAGRA**

Indie GameDev PARAPC COM WINDOWS

Mais Aventura! Mais Macabro!<br>Mais Violento! Mais Interação! Maior Qualidade Gráfica! Efeitos Especiais! Enigmas Complexos! Áudio Realista! Mapas Gigantescos! Solos de Guitarra!<br>Audio Falado!

Em desenvolvimento<br>para PC Windows.

EM 2017

OCS PREVIEW - AVENTURA/ESTRATÉGIA/HORROR (RMMV) DE "M. GIOVANNE LINK"

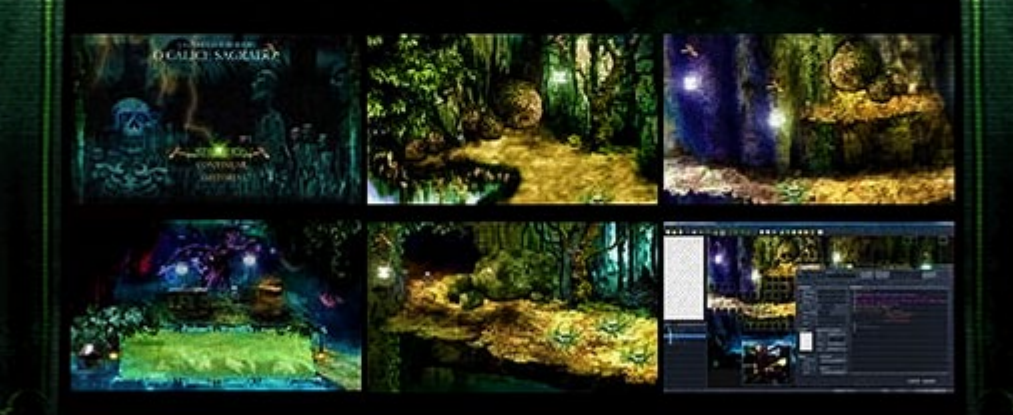

Mr. Bones **SEGA SATURN** as Heliot H. Jones

Eis que surge das profundezas da "TERRA DOS MORTOS" aquele que nas trevas do submundo se alimentou por milênios na esperança do<br>renascer da vida apos a morte. Eis que surge do fogo eterno, mais uma vez acesa pela chama da terra, água e mar, eis aquele que vaga pela noite sobre o luar da morte, sobre as sombras dos esquecidos, sobre os túmulos dos mártires, eis aquele que não dorme, que não bebe, que não come, que não respira e que não chora. Aquele que derramar seu sangue sobre as folhas secas no vale da morte em sua eterna e escura morada, selará seu destino por trilhas tempestuosas, por ventos soprantes dos quatro cantos em um submundo perdido, esquecido por todos e por tantos mais. Eis que surge por de trás da muralha que separa a vida da morte,<br>aquele que carrega consigo a marca do destino, a lâmina dos justos e o inseparável pert

Eis que surge "O CÁLICE SAGRADO - A GUERRA DOS MORTOS" trazendo consigo de volta todos os mitos e maldições da antiguidade.

Embarque nesta jornada e salve sua alma e talvez... a da humanidade.

# Não perca a nossa cobertura exclusiva dos BASTIDORES NA PRÓXIMA EDIÇÃO DA MAKE PRIO

# **O fim é apenas um novo começo**

*"Assim como nossa galáxia, que não para de girar em torno dela mesmo, mas ainda assim continua viajando no cosmos..."*

 $\blacktriangleright$  aro amigo maker, é chegado ao fim de mais uma edição da revista. Permitam-me pela primeira vez vos escrever nessa seção, apesar de que não serei tão poético ou inspirado como já foi a Ammy.

Em primeiro lugar, claro, fica o agradecimento ao leitor. É fato que a revista não existiria se a gente não sentisse a demanda de ter alguma publicação nesse ramo. Talvez o público do RPG Maker em geral só diminua a cada dia, mas creio que isso não torna a revista menos relevante.

Infelizmente por não mantermos periodicidade constante, talvez nossa publicação aqui valha menos que uma semana de boas postagens em alguma comunidade. Contudo espero que o esforço que a gente coloca, além do formato mais perene, permita que nossa mensagem não se perca, mesmo que o conteúdo eventualmente perca a sua relevância.

Concluir mais essa edição traz um alívio, mas isso também não deixa de dar uma angústia, afinal tem mais edições vindo no forno, mais ideias querendo tomar vida, mais coisas para ajustar e melhorar, matérias para escrever, enfim.

Talvez eu encare as coisas assim mesmo: Gosto de enxergar isso como apenas mais uma etapa de um ciclo. Tal pensamento também vale para muitas coisas na nossa vida. E ter a capacidade de sempre nos superarmos, de transcender, é o que torna o ciclo sem fim ao invés de uma maldição infinita a maior das benções.

Por isso que aqui deixo essa mensagem, na vida esteja sempre pronto para dar boas vindas e se despedir das diferentes cenas que estão sempre acontecendo. Compreender que tudo vem e tudo vai nos dá serenidade na alma, e a vontade de melhorar nos empurra em direção ao sentido da nossa vida. Assim como nossa galáxia, que não para de girar em torno dela mesmo, mas ainda assim continua viajando no cosmos e se afastando cada vez mais das outras...

Cada fim pode trazer um novo começo para alguém em algum lugar, e assim as coisas se renovam. Aqui fica a promessa: Do lado de cá da redação, o esforço continua. Esperamos que o material daqui rendam outros inícios e fins para vocês que leem, pois para nós significa que a montagem de uma nova edição estará na eminência de começar.

**E assim vamos nós, mais uma vez!**

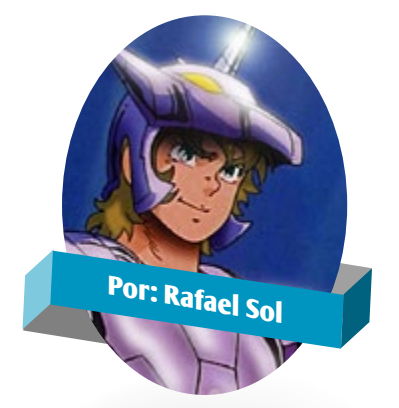

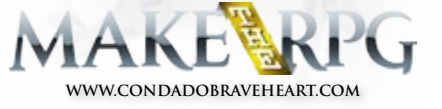

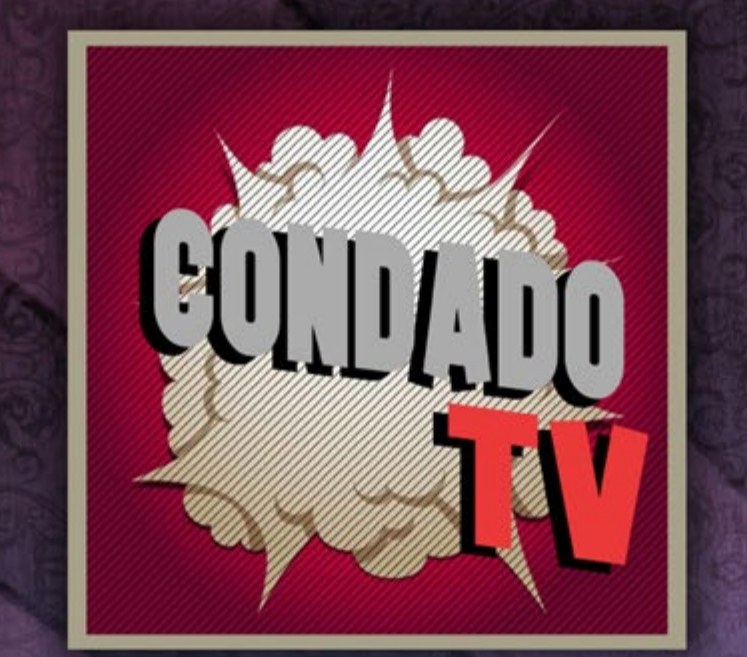

# VENIMA APRENDER 11SI  $\overline{\mathcal{U}}$ CONHECA - AVALISES - PL

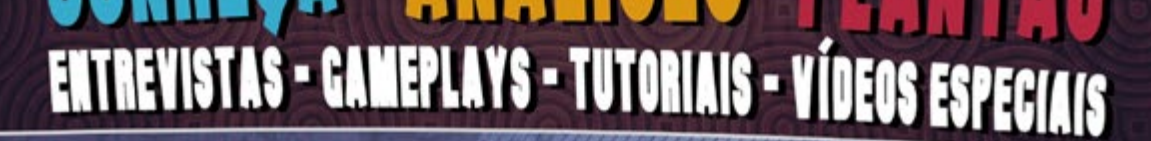

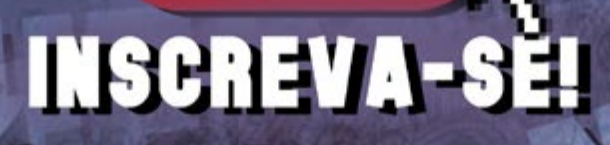

**You<br>Tube** 

# A REVISTA MAKE THE RPG! É MAIS UMA PUBLICAÇÃO EXCLUSIVA DA

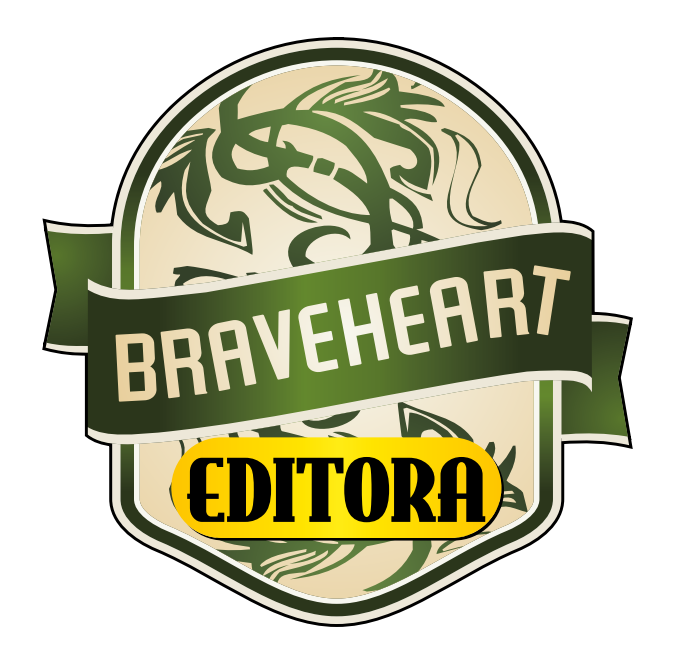

### **<http://www.condadobraveheart.com>**

### NÃO DEIXE DE ACESSAR O NOSSO SITE E ACOMPANHAR AS NOVIDADES PARA O SEU RPG MAKER FAVORITO!

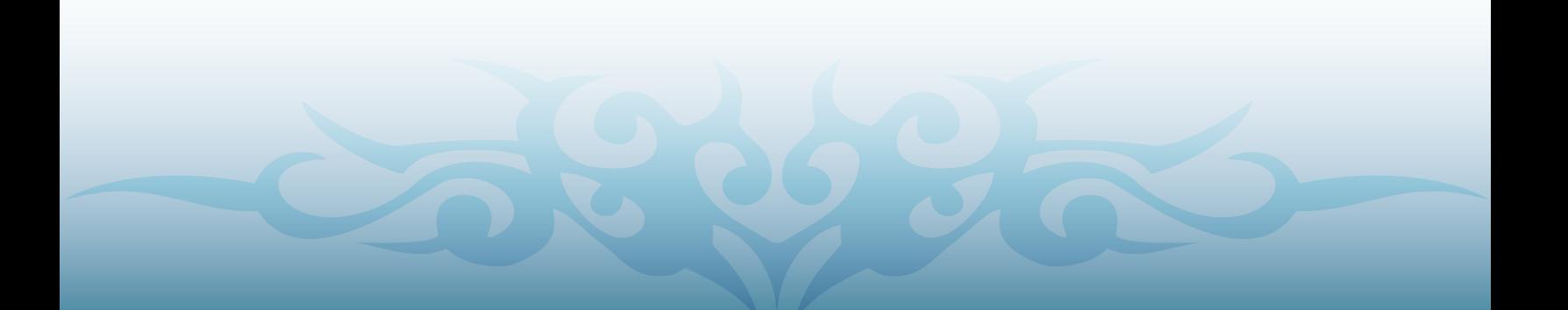